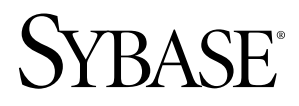

安装指南

# **Adaptive Server® Enterprise Cluster Edition 15.5**

IBM AIX

文档 ID: DC01103-01-1550-02

最后修订日期: 2010 年 6 月

版权所有 © 2010 Sybase, Inc. 保留所有权利。

本出版物适用于 Sybase 软件和任何后续版本、除非在新版本或技术声明中另有说明。 此文档中的信息如有更改。 恕不另行通知。 此处说明的软件按许可协议提供,其使用和复制必须符合该协议的条款。

若要订购附加文档,美国和加拿大的客户请拨打客户服务部门电话 (800) 685-8225 或发传真至 (617) 229-9845。 持有美国许可协议的其它国家/地区的客户可通过上述传真号码与客户服务部门联系。所有其他国际客户请与Sybase 子公司或当地分销商联系。 仅在定期安排的软件发布日期提供升级。 未经 Sybase, Inc. 的事先书面许可,本书的 任何部分不得以任何形式、任何手段(电子的、机械的、手动、光学的或其它手段)进行复制、传播或翻译。 可在位于 <http://www.sybase.com/detail?id=1011207> 的"Sybase 商标页"(Sybase trademarks page) 查看Sybase 商标。 Sybase 和本文档中列出的标记均为 Sybase, Inc. 的商标。® 表示已在美国注册。

Java 和所有基于 Java 的标记都是 Sun Microsystems, Inc. 在美国和其它国家/地区的商标或注册商标。 Unicode 和 Unicode 徽标是 Unicode, Inc. 的注册商标。

IBM 和 Tivoli 是 International Business Machines Corporation 在美国和/或其它国家/地区的注册商标。 提到的所有其它公司和产品名均可能是与之相关的相应公司的商标。

Use, duplication, or disclosure by the government is subject to the restrictions set forth in subparagraph  $(c)(1)(ii)$  of DFARS 52.227-7013 for the DOD and as set forth in FAR 52.227-19(a)-(d) for civilian agencies.

Sybase, Inc., One Sybase Drive, Dublin, CA 94568.

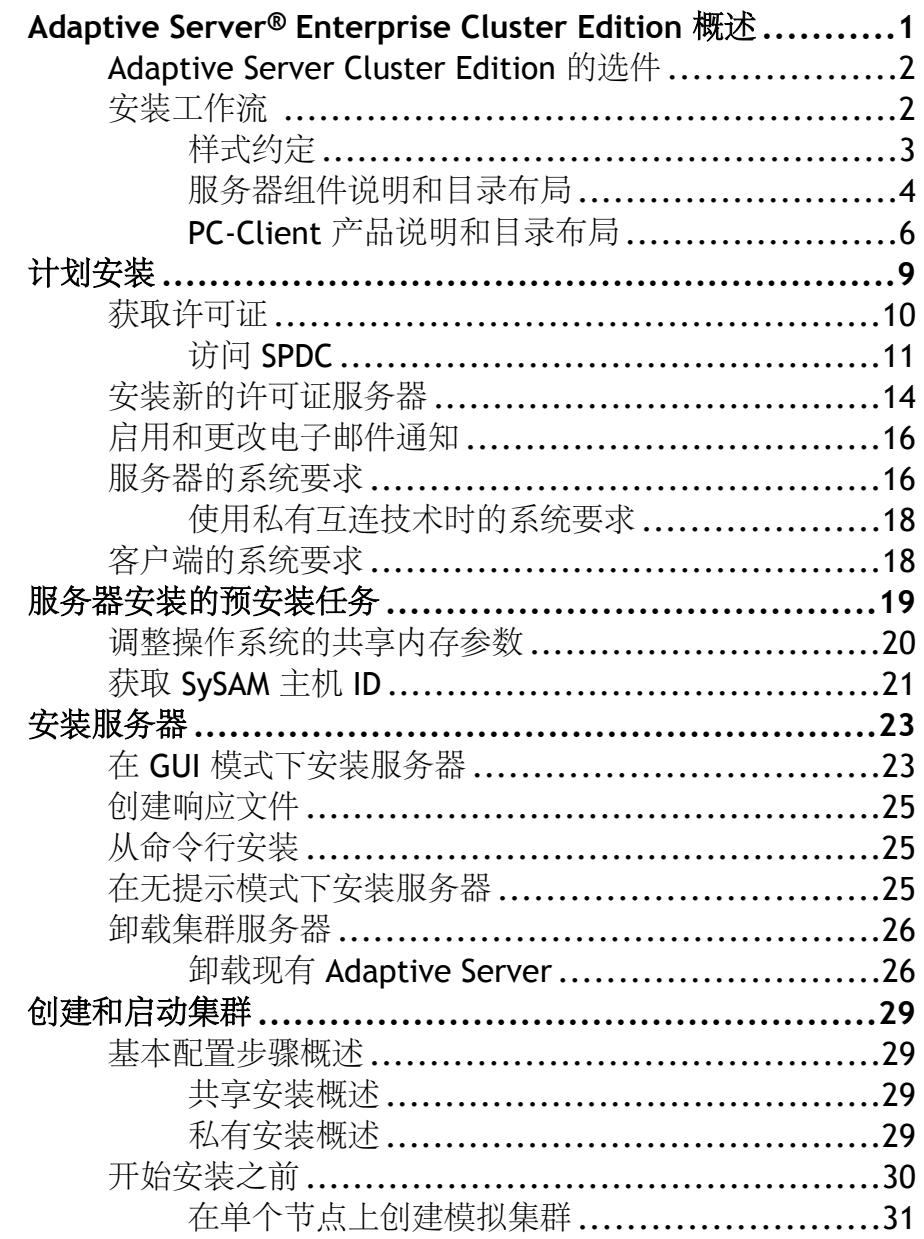

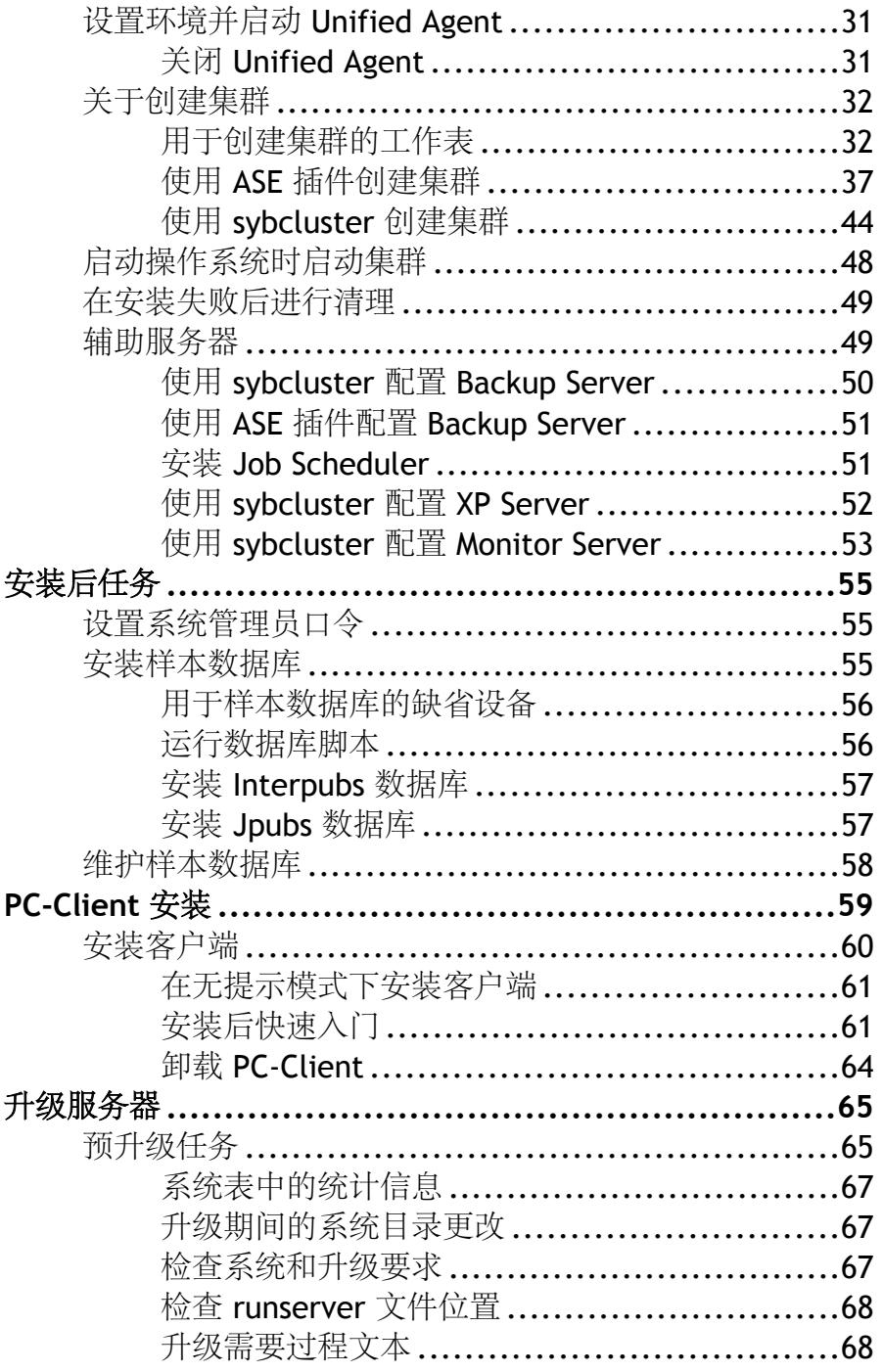

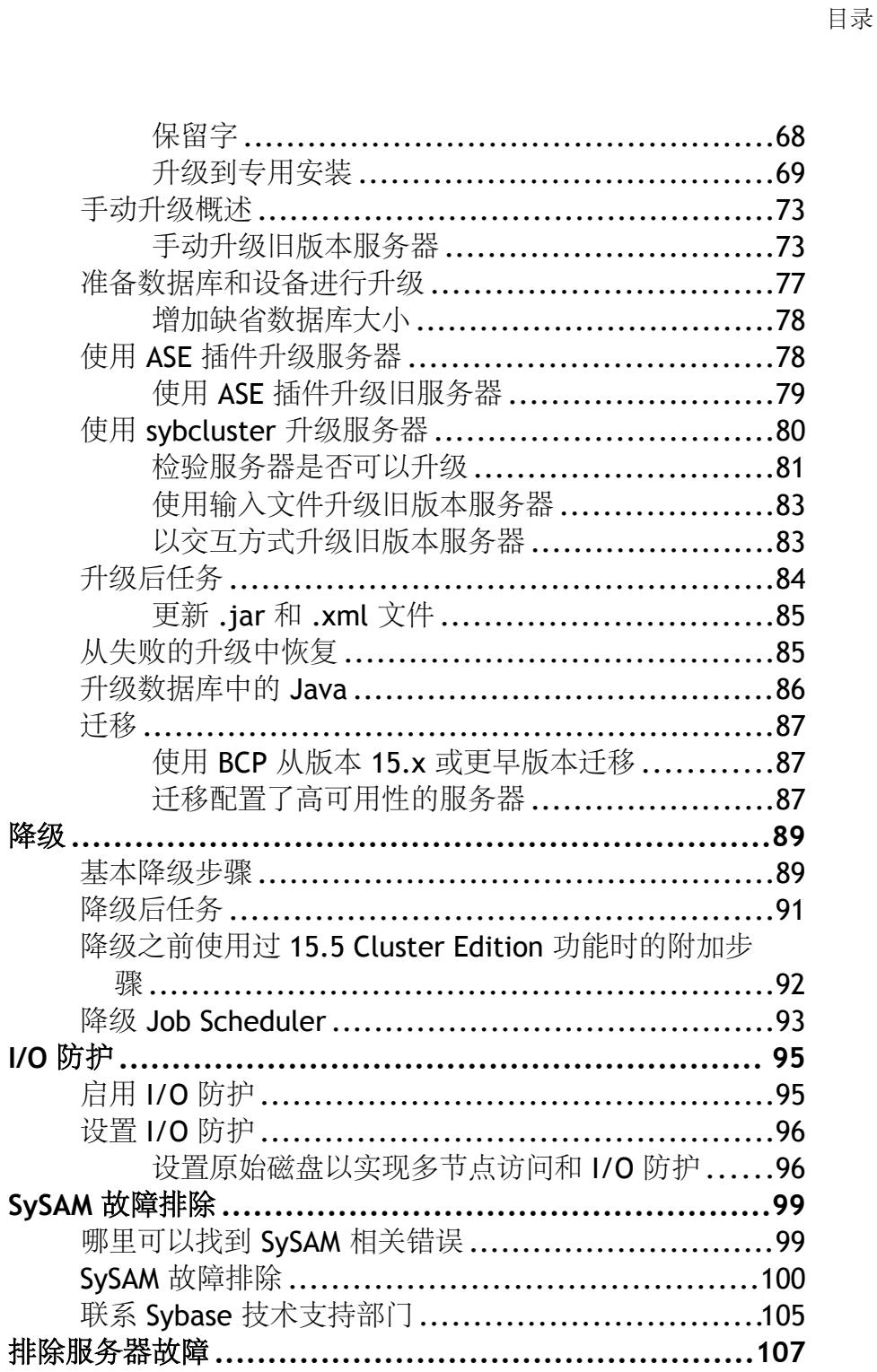

降级

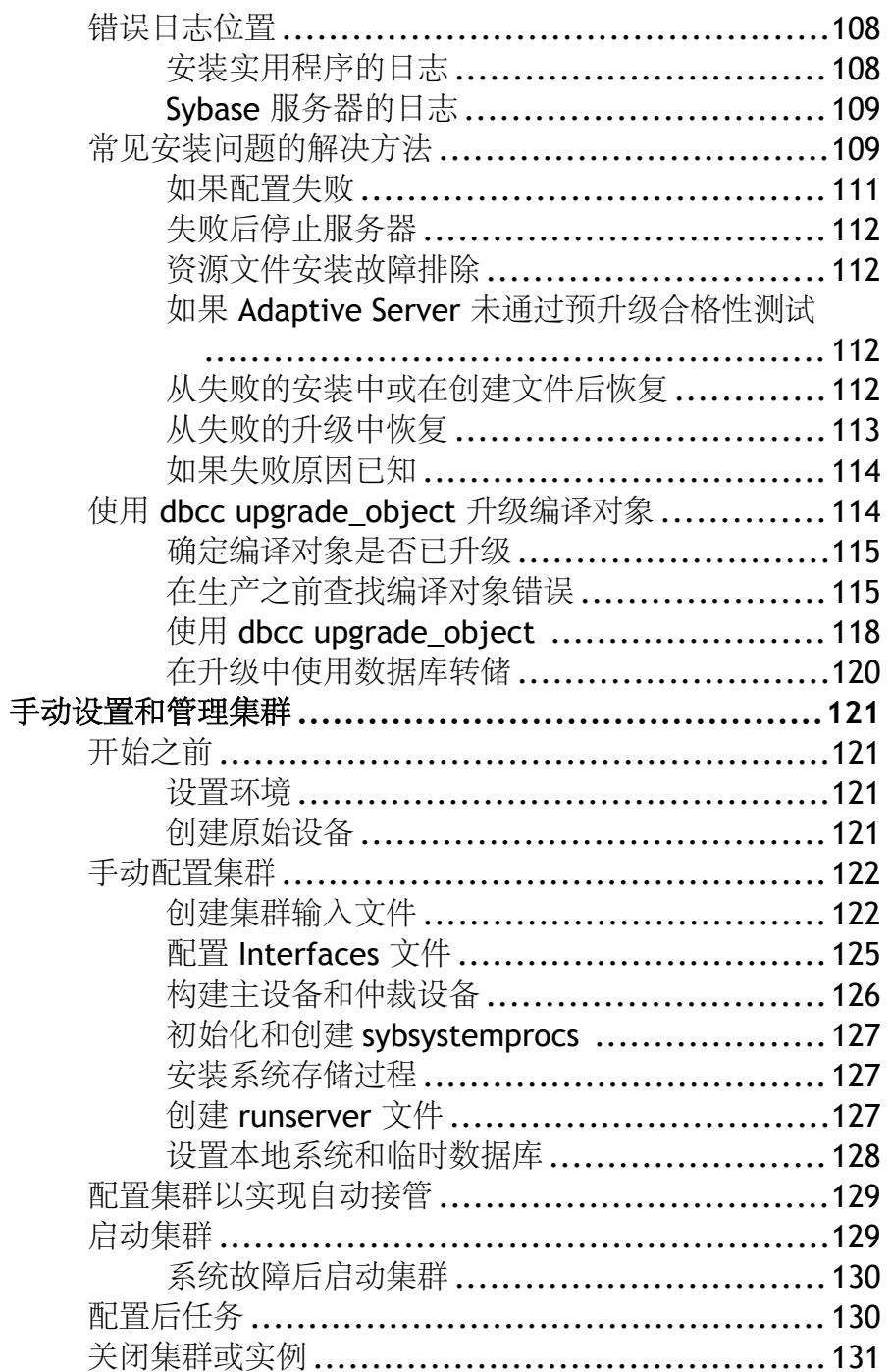

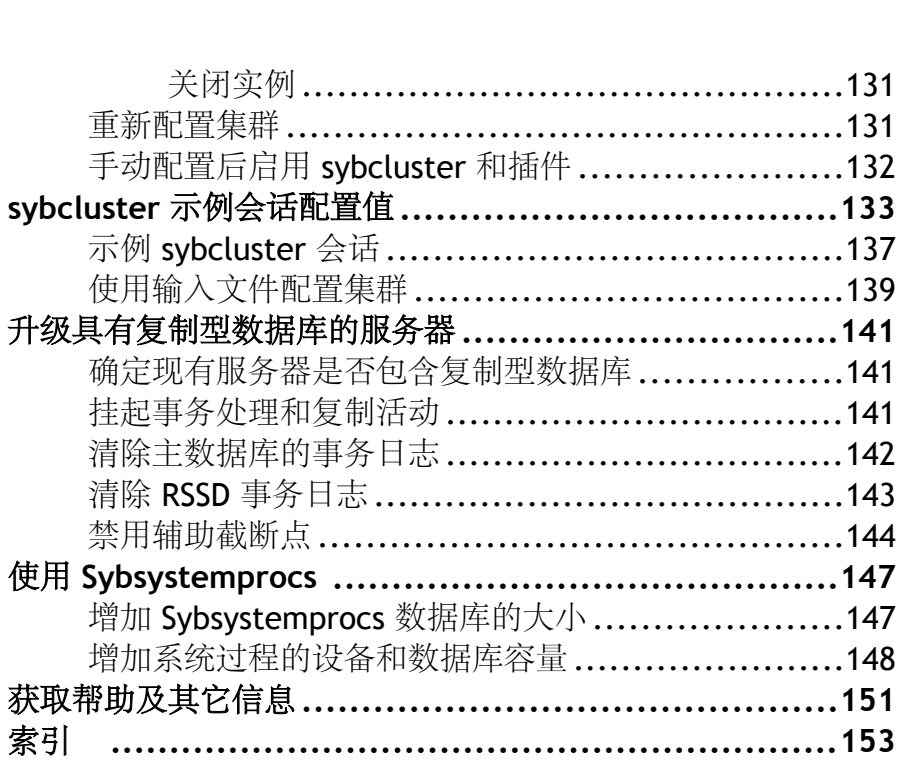

目录

目录

## <span id="page-8-0"></span>**Adaptive Server® Enterprise Cluster Edition** 概 述

#### 在此处可了解 Adaptive Server Enterprise Cluster Edition。

使用 Cluster Edition, 可以在多个节点 (如具有单系统视图的共享磁盘集群环境)上对 Adaptive Server 执行一次安装、私有模式安装以及多次安装。每台服务器都在一个单 独的节点上运行,这称为"服务器实例"或"实例"。您可以使用一个配置文件确定 所有实例的配置(共享安装),或者每个实例可以使用一个单独的配置文件(私有安 装)。

使用 Cluster Edition, 可以使用多个物理和逻辑集群调整工作负荷。如果集群中的一 个实例失败,则一个或多个仍在运行的实例会接管失败实例的工作负荷。集群确定每 个客户端连接到的实例。如果一个实例过载,集群则会通过将客户端转移到其它更适 用的实例来平衡负载。

Cluster Edition 的主要优点包括:

- 可用性提高 只要有一个集群成员仍在运行,即使其它多个成员失败,应用程序 也可以继续运行。
- 简化管理 由所有实例共享数据,并且在集群成员资格发生变化时,不需要对数 据进行重新分区。

Cluster Edition 提供分布式体系结构。节点间通信通过网络互连而不是共享内存进行。 使节点间的消息传递降至最低的应用程序在 Cluster Edition 环境中的性能最佳。

#### 单系统表现

Cluster Edition 支持单系统表示。 也就是说,组成集群的多个实例对于客户端表现为 单个系统。 新的客户端技术允许客户端在逻辑上连接到集群,同时在物理上仍连接 到各个实例。 这种逻辑连接允许 Adaptive Server 将客户端重定向到集群中的各个实 例,并动态为客户端提供高可用性故障切换数据。

#### 工作负荷管理

Cluster Edition 工作负荷管理器可以为业务应用程序自定义工作负荷管理和故障切换, 使每个应用程序以最有效的方式运行。逻辑集群提供个性化工作环境。

#### 安装选项

通过 Cluster Edition, 可以选择下列配置之一:

• 共享安装 — 需要使用网络文件系统 (NFS) 或集群文件系统创建的共享文件系统。 共享安装支持一个 \$SYBASE 安装目录、Adaptive Server 主目录和服务器配置文 件。

<span id="page-9-0"></span>• 私有安装 — 不使用共享文件系统。私有安装支持为每个实例使用单独的 \$SYBASE 安装目录、Adaptive Server 主目录和服务器配置文件。

有关 Cluster Edition 的详细信息, 请参见《集群用户指南》。

## **Adaptive Server Cluster Edition** 的选件

下表列出了可用的选件。

| 选件                        | 适用的平台                                                                                                    | 说明                                               |  |
|---------------------------|----------------------------------------------------------------------------------------------------|--------------------------------------------------|--|
| 安全性和目录服<br>务              | $HP$ -UX 64<br>$\bullet$<br>IBM AIX 64<br>$\bullet$<br>Linux 64<br>$\bullet$<br>Solaris <sub>64</sub><br>$\bullet$ | 提供轻量目录服务以及使用 SSL 和 Kerberos 的基<br>于网络的鉴定和加密。     |  |
| 分区                        | $HP$ -UX 64<br>$\bullet$<br>IBM AIX 64<br>$\bullet$<br>Linux 64<br>$\bullet$<br>Solaris <sub>64</sub><br>$\bullet$ | 允许对表行数据进行语义分区。                                   |  |
| 加密列                       | $HP$ -UX 64<br>$\bullet$<br>IBM AIX 64<br>$\bullet$<br>Linux 64<br>$\bullet$<br>Solaris <sub>64</sub>              | 增加安全性参数并允许添加数据类型。                                |  |
| Tivoli Storage<br>Manager | $HP$ -UX 64<br>$\bullet$<br>IBM AIX 64<br>$\bullet$<br>Linux 64<br>$\bullet$<br>Solaris 64<br>٠                    | 允许数据库备份和恢复对 IBM Tivoli Storage<br>Manager 执行的操作。 |  |

表 **1.** 可选软件包

通过 SySAM 许可证来解锁 Adaptive Server 版本和可选功能。有关详细信息,请参见 《Sybase® 软件资产管理用户指南》。

## 安装工作流

了解安装工作流程和服务器安装的前提条件。

Cluster Edition 要求为集群中包含的节点配置网络。

- <span id="page-10-0"></span>**1.** 安装操作系统修补程序,并检验操作系统是否符合平台的版本级别、内存和网络 协议要求。
- 2. 在开始安装软件之前,请关闭使用旧版本 Cluster Edition 的集群。
- **3.** 在系统上创建一个"sybase"帐户,以便执行所有安装任务。此帐户应当拥有所 有设备和文件,并且必须有权读取和写入集群所使用的所有设备。 用此"sybase"帐户创建所有设备。
- **4.** 作为"sybase"用户登录到要在其上安装服务器第一个实例的节点。 始终保持对所有文件和目录拥有所有权和权限。应当由具有读取、写入和执行权 限的 Sybase 系统管理员这一个用户执行所有安装、升级和设置任务。
- **5.** 如果您正在使用仅对一台物理计算机来说在本地的本地帐户,则请在每台计算机 上创建该 sybase 用户帐户,并使它们具有同一用户 ID。
- **6.** 确定 Adaptive Server 的安装位置。确保有足够的可用磁盘空间,目录的路径名中 不能包含空格。\$SYBASE 位置必须在共享文件系统上,并且可以使用相同路径从 所有集群节点访问该位置。
- **7.** Ping 主机以验证是否配置了网络软件。
- **8.** 调整所用平台的操作系统的共享内存参数。 有关操作方法信息,请参[见调整操作](#page-27-0) [系统的共享内存参数](#page-27-0) (第 20 页)。
- **9.** 获取主机 ID。 请参[见获取主机](#page-28-0) ID (第 21 页)。

**10.** 确定要使用的 SySAM 模型。 请参见获取许可证。

- **11.** 访问 SPDC。 请参见访问 SPDC。
- **12.** 生成许可证。 请参见生成许可证了解如何为服务器提供服务或非服务器提供服务 的许可证模型生成许可证。。
- **13.** 从命令行以 GUI 模式或无提示模式运行安装程序。 按照向导中的许可和安装说明 进行操作。

### 样式约定

使用的样式约定。

- 在窗口显示示例中,应完全按窗口显示输入的命令用以下字体显示: this font
- 在窗口显示示例中,您需用适合自己的安装的值进行替换的显示内容用以下字体 显示:

this font

- 在本文档的常规文本中,文件名和目录名使用以下字体: /usr/u/sybase
- 程序名、实用程序名、过程名和命令名都使用以下字体: **sqlupgrade**

<span id="page-11-0"></span>• 当 C shell 和 Bourne shell 的命令不同时,分别提供各自的命令。 C shell 的初始化 文件称为 .cshrc。 Bourne shell 的初始化文件称为 .profile。 如果使用其它 shell (例如 Korn shell), 请参见所用 shell 特定的文档以获取正确的命令语法。

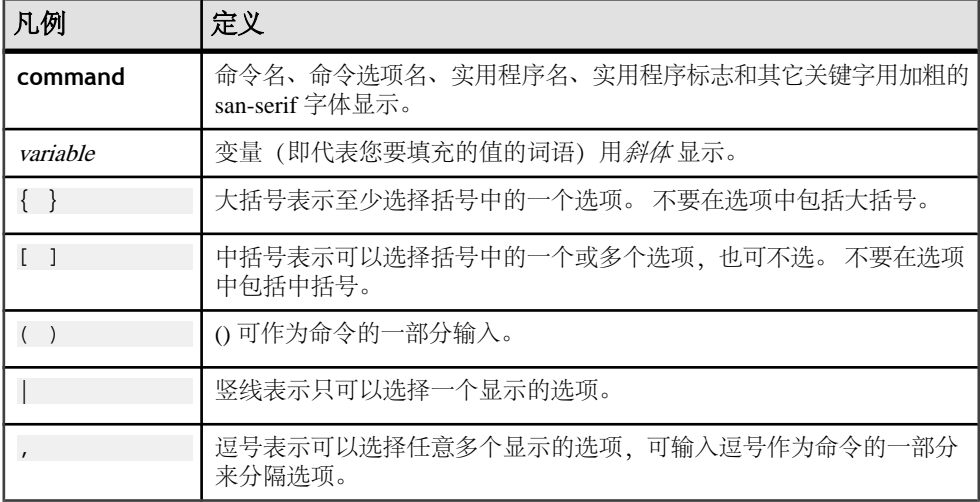

#### 表 **2. SQL** 语法约定

### 服务器组件说明和目录布局

在此处可以了解服务器组件和目录布局。

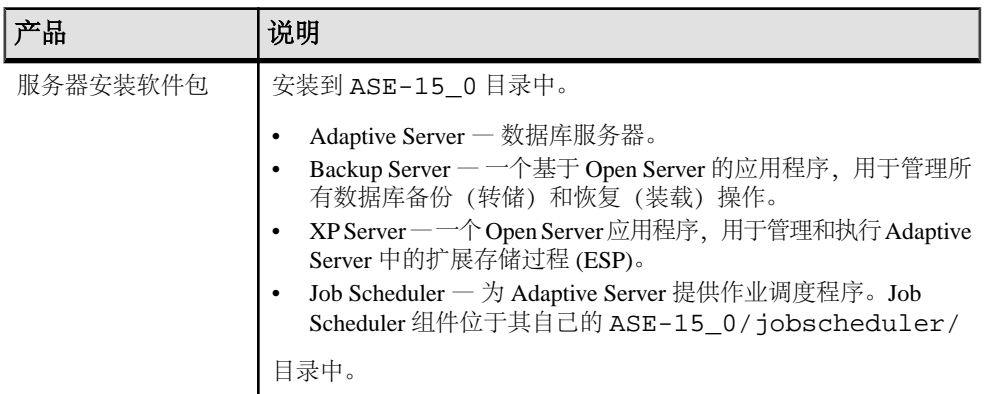

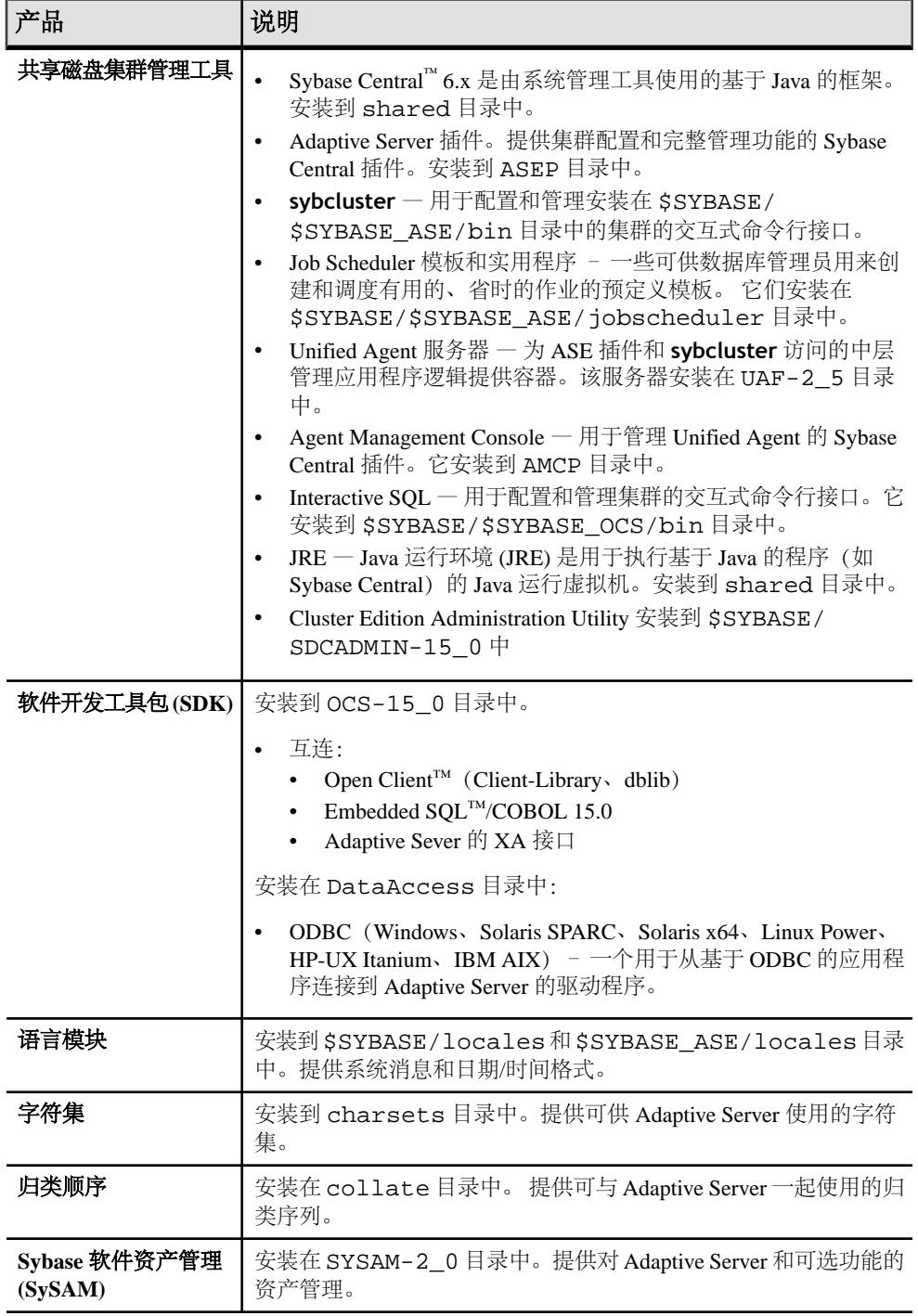

<span id="page-13-0"></span>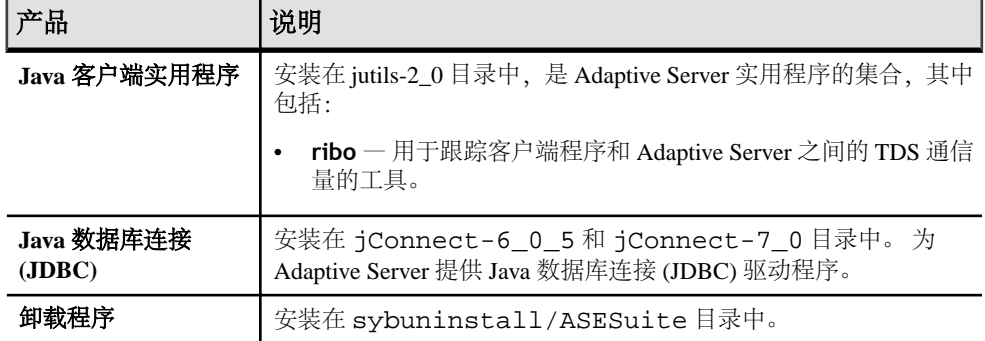

## **PC-Client** 产品说明和目录布局

在此处可了解 PC-Client 产品和目录布局。

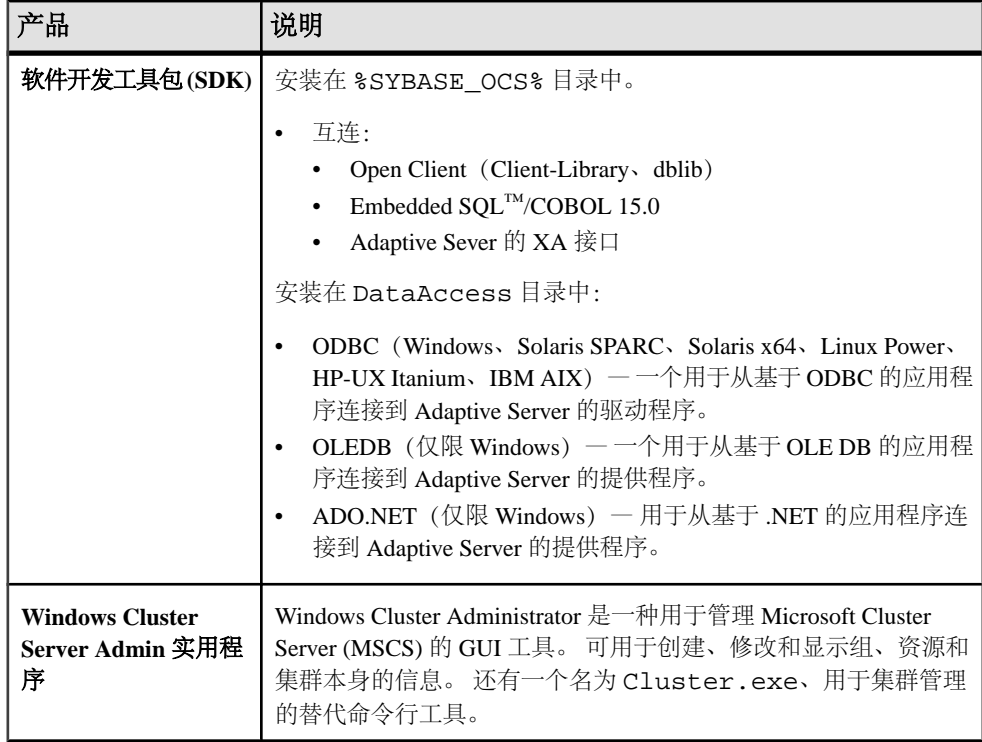

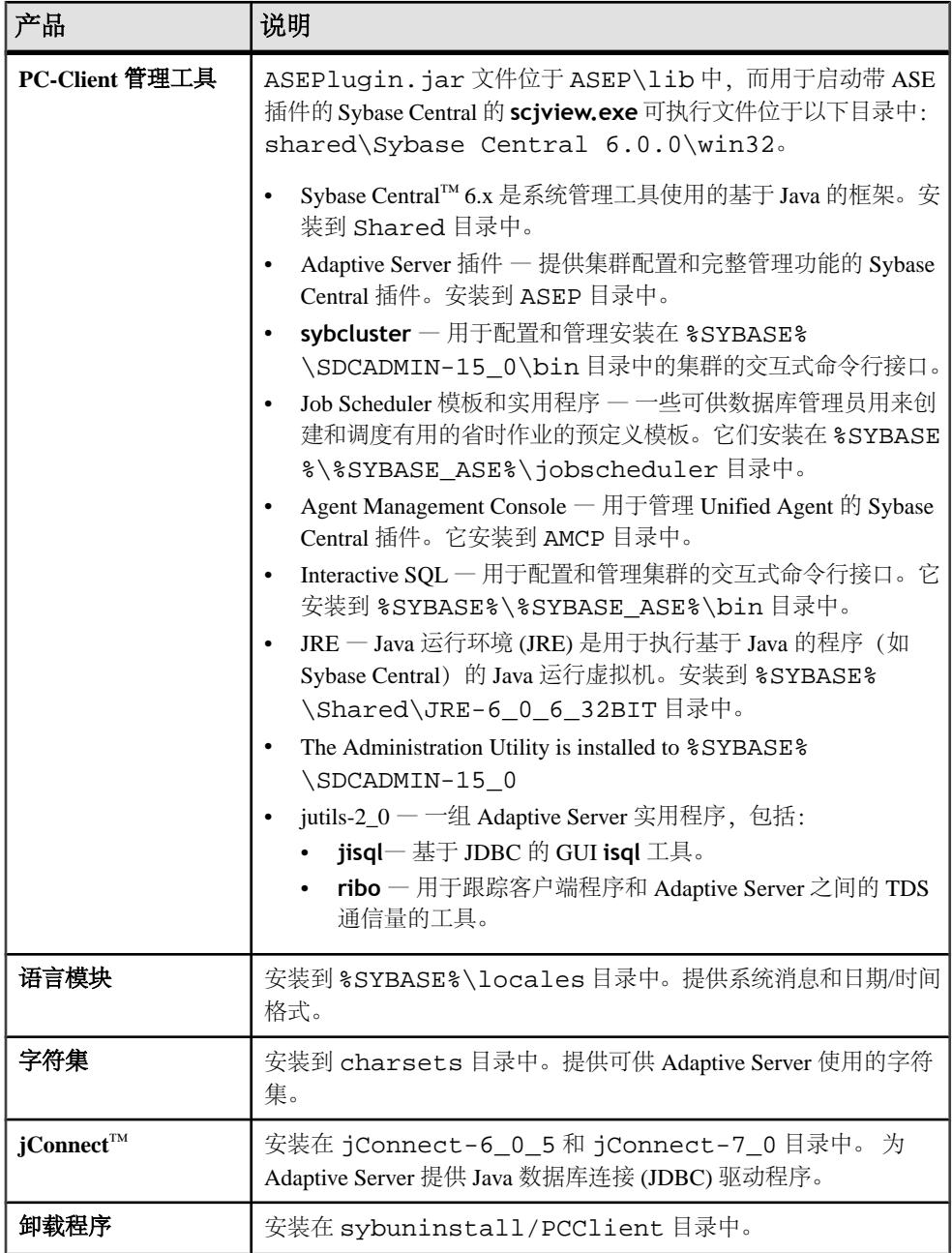

#### 单独安装的 **PC-Client** 产品

PC-Client CD 包含多个可单独安装的附加产品。

- InfoMaker® 由开发人员和最终用户使用的一种个人数据访问、管理和报告的工 具。使用 InfoMaker 可以创建演示性的 InfoMaker 报告和功能强大的查询。该产品 是对客户端/服务器商业应用程序和开发工具以及桌面产品套件的补充。
- PowerDesigner® Physical Architect 数据库设计者用于数据建模的工具,它涉及 数据库设计、生成、维护、逆向工程和文档。
- PowerTransfer 一个用于 PowerDesigner 的插件,它可以将任何受支持的数据库 中的表数据传送到 Adaptive Server。

## <span id="page-16-0"></span>计划安装

了解如何计划安装过程。

注意: 在版本 15.5 Cluster Edition 中每 CPU 和每芯片许可证类型使用的许可证数量 有变化。 Adaptive Server 会检查与计算机上的内核数(或芯片数,具体取决于许可证 类型)相同的许可证数,而不考虑任何配置设置。 此行为不是许可条款的变化,而 是对早期版本的 Adaptive Server 的纠正, 在早期版本中, 如果按 CPU 或 CPU 芯片对 Adaptive Server 进行许可,并且 **max online engines** 配置参数少于计算机上的 CPU 数,则请求的许可证数量会减少。

注意: 有关在生产系统中使用 Infiniband 和互连的硬件要求,请参见 User Guide (《用户指南》)。 Sybase 在运行多个节点时不支持文件系统设备。

注意: 如果要在 Symantec Storage Foundation for Sybase Cluster Edition 下运行集群, 请参见《集群用户指南》中的第 11 章"将 Cluster Edition 与 Veritas Cluster Server 结 合使用"以了解操作方法详细信息。

Cluster Edition 中的数据库设备必须支持 SCSI-3 持久组保留 (SCSI PGR)。 Cluster Edition 使用 SCSI PGR 来保证集群成员资格更改期间的数据一致性。 Sybase 不能在 不支持 SCSI PGR 的磁盘子系统(可以容忍数据损坏的测试和开发环境支持此类配 置)上保证数据一致性。

- **1.** 在要运行安装程序的节点上创建 \$HOME 目录。
- **2.** 确保所有节点都运行在相同版本的操作系统上。 不同节点的处理器数量和内存量可以不同,但是操作系统版本必须一致。
- **3.** 确保仲裁位于它自己的设备上。
- **4.** 使用 Adaptive Server 插件或 **sybcluster** 在共享设备上创建本地系统临时数据库。 在集群第一次起动时对每个实例执行此操作,以及将来在集群中添加任何实例后 对实例执行此操作。 您可以从任何实例创建或删除本地系统临时数据库,但是,只能从拥有相应本地

系统临时数据库的实例访问该数据库。

**5.** 确保包括仲裁设备在内的所有数据库设备都位于原始分区上。请勿使用网络文件 系统 (NFS)。

警告! 不要对集群使用文件系统设备 – Cluster Edition 不能在文件系统上运行; 在多个节点上装入非集群文件系统将立即出现损坏,从而导致集群及其所有数据 库彻底丢失。为此, Sybase 在运行多个节点时不支持文件系统设备。

**6.** 确保可以从每个节点上使用相同的访问路径访问原始分区。Sybase 建议使用存储 区域网络 (SAN) 连接设备。

注意: 本地用户临时数据库不需要共享存储,可以使用作为专用设备创建的本地 文件系统 — 这与本地系统临时数据库不同,本地系统临时数据库需要共享存储。

<span id="page-17-0"></span>对于测试环境,请使用单个节点或计算机运行集群配置中的多个 Cluster Edition 实 例。采取这种做法时,必须对数据库设备使用本地文件系统(非 NFS)或 SAN 存储。

- **7.** 确保所有硬件节点都使用网络时间协议 (NTP) 或类似机制,以确保时钟同步。
- **8.** 如果使用共享安装,请确保所有 Adaptive Server Enterprise 软件和配置文件(包括 \$SYBASE 目录和 interfaces 文件) 安装在可使用相同访问路径从集群中的每个节 点访问的网络文件系统 (NFS) 或集群文件系统(CFS 或 GFS)中。 受支持的集群 文件系统版本在下一节中进行了详细介绍。

如果使用私有安装,则每个节点必须具有自己的集群文件系统上的安装。

**9.** 确保具有高速网络互连(如千兆以太网),以提供用于连接集群中所有硬件节点 的本地网络。

**10.**Sybase 建议集群中的每个节点都应具有两个在物理上分开的网络接口:

- 主网络 用于集群互连通信。
- 辅助网络 用于集群互连通信。

主网络和辅助网络应在物理上相互分开,出于安全、容错和性能的考虑,需要使 用主网络和辅助网络。要实现容错,这两个网卡应采用不同的结构,以使集群能 够经受住网络故障。

**11.** 私有互连构造不应包含指向集群以外的任何计算机的链接(也就是说,所有集群 节点都应将其主网络连接到同一交换机,并且该交换机不得与任何其它交换机或 路由器相连)。

#### 获取许可证

对于简单安装,请按照以下说明操作以获取和安装 SySAM 许可证。

#### 前提条件

- 在安装产品之前,请从 Sybase [产品下载中心](https://sybase.subscribenet.com) (SPDC) 获取许可文件。
- 确定要使用的 SySAM 许可证模型:
	- 非服务器提供服务的许可证模型 直接从许可文件获取许可证。 若要使用非 服务器提供服务的许可证,请将许可证保存到安装 Sybase 产品的同一计算机 上。
	- 服务器提供服务的许可证模型 使用许可证服务器管理多台计算机的许可证 分配。

若要使用服务器提供服务的许可证,您必须有一台许可证服务器。 可以在同一台计 算机上运行许可证服务器,也可以在具有不同操作系统和体系结构的不同计算机上运 行。

若要使用现有许可证服务器,您必须知道服务器的主机名和端口号。

注意: 在给定计算机上只能运行一个 SySAM 许可证服务器实例。 若要在已运行 SySAM 1.0 许可证服务器的计算机上安装 SySAM 2.0 许可证服务器, 必须将旧版许

<span id="page-18-0"></span>可证服务器迁移到 SySAM 2。迁移后的许可证服务器可以为启用了 SySAM 1.0 和 SySAM 2 的产品提供许可证服务。

请参见《Sybase 软件资产管理用户指南》,了解有关以下内容的详细信息:

- 服务器提供服务和非服务器提供服务的许可证,并确定最适合您的环境的许可证 模型。
- 选择许可证服务器主机。
- 许可证服务器管理。
- 迁移许可证服务器。
- 如果您的安装比较复杂,例如,使用三服务器冗余、高可用性或虚拟化,则 Sybase 建议您查看《Sybase 软件资产管理用户指南》,了解如何正确设置许可证模型。

### 访问 **SPDC**

在购买了 Sybase 产品后,可从在线 Web 门户 Sybase 产品下载中心 (SPDC) 下载该产 品并生成许可证。

**1.** 订购 Sybase 产品后,您会收到一封电子邮件,其中包含 SPDC 站点的 URL 以及 用户名和口令。

注意: 如果您是从 Sybase 经销商处购买的 Sybase 软件, 则将会收到 Web 密钥而 不是电子邮件。

2. 单击该 URL, 在出现提示时输入提供给您的用户名和口令。您的登录名通常是您 的电子邮件地址。如果忘记了口令,请使用 SPDC 登录页上的口令查找选项。

下一

Sybase 产品下载中心

#### 生成服务器提供服务的许可证

在安装 Sybase 产品之前, 设置许可证服务器和所需许可证。

#### 前提条件

在生成许可证之前,先确定主机 ID。 请参见获取 [SySAM](#page-28-0) 主机 ID (第 21 页)。

• 如果遇到问题, 请参见"SySAM 故障排除"主题。

#### 过程

- 1. 从 SPDC 站点的欢迎屏幕上,选择包含要为其生成许可证的产品的产品系列。
- **2.** 从 Sybase 产品列表中,选择适当的产品版本类型 (edition) 和版本号 (version)。 确 保您选择的产品适用于您所使用的操作系统。 将显示许可协议。
- **3.** 如果出现许可协议屏幕,请选择适当的国家或地区以显示适用的许可证文本,阅 读协议, 然后单击"我同意"(I Agree)。

注意: 许可协议仅在您第一次尝试下载产品时显示。 同意许可后,在该产品的所 有后续下载中将不会再看到许可协议。

- **4.** 从产品下载页上,单击"许可证密钥"。 将显示"许可证信息"(License Information) 页。
- **5.** 选择要生成的许可证。

将产品名称、版本和许可证类型与公司采购订单中的内容进行比较,以检验您是 否生成了正确的许可证。

注意: 如果您的产品同时需要服务器和客户端许可证,Sybase 建议您先生成服务 器许可证。

- **6.** 单击"选择以生成"(Select to Generate)。
- **7.** 选择"服务器提供服务的许可证"(Served License),然后单击"下一步"(Next)。
- **8.** 输入要生成的许可证的数量,然后单击"下一步"(Next)。 最多可以为 10 台计算 机生成许可证。
- 9. 请输入许可证服务器主机 ID, 还可以输入主机名和端口号。
	- a) 除非您使用三节点的冗余集群,否则不需要端口号。 有效号为 0 到 64000 之 间的任何未使用的端口号。在 UNIX 上, 请选择大于 1024 的端口, 因为小于 1024 的端口是特权端口号。 如果不指定 TCP/IP 端口号,将使用 27000 到 27009 范围内的某个缺省端口。
	- b) 若要为三节点的冗余集群生成许可证,请为集群的每个节点指定主机 ID、主 机名和端口号。 对于此配置,端口号是必需的,并且应在 27000 到 27009 的 范围之外。
	- c) 指定冗余服务器信息以便为三服务器冗余配置服务器。

10. 单击"生成"(Generate)。

- **11.** 如果您只是生成了服务器许可证,而您的产品还需要客户端许可证,请重复上面 的步骤 5-10 以生成客户端许可证。
- **12.** 生成产品所需的所有许可证后,您可以:
	- 通过单击"下载主机的所有许可证"按钮,下载许可文件。
	- 通过单击"友好型打印"按钮,打印许可证的纸质副本。
	- 返回到许可证信息页以生成其它许可证。
- **13.** 生成许可证后,使用 .lic 扩展名将其保存到许可证服务器安装的 licenses 目录中。

#### 生成非服务器提供服务的许可证

了解如何生成非服务器提供服务的许可证。

#### 前提条件

在生成许可证之前,先确定主机 ID。 请参见获取 [SySAM](#page-28-0) 主机 ID (第 21 页)。

• 如果遇到问题,请参见"故障排除"主题。

#### 过程

- **1.** 从 SPDC 站点的欢迎屏幕上,选择包含要为其生成许可证的产品的产品系列。
- 2. 从 Sybase 产品列表中, 选择适当的产品版本类型 (edition) 和版本号 (version)。 确 保您选择的产品适用于您所使用的操作系统。 将显示许可协议。
- **3.** 如果出现许可协议屏幕,请选择适当的国家或地区以显示适用的许可证文本,阅 读协议, 然后单击"我同意"(I Agree)。

注意: 许可协议仅在您第一次尝试下载产品时显示。 同意许可后,在该产品的所 有后续下载中将不会再看到许可协议。

- **4.** 从产品下载页上,单击"许可证密钥"。 将显示"许可证信息"(License Information) 页。
- **5.** 选择要生成的许可证。

将产品名称、版本和许可证类型与公司采购订单中的内容进行比较,以检验您是 否生成了正确的许可证。

注意: 如果您的产品同时需要服务器和客户端许可证,Sybase 建议您先生成服务 器许可证。

- **6.** 单击"选择以生成"(Select to Generate)。
- **7.** 选择"非服务器提供服务的许可证"(Unserved License),然后单击"下一步" (Next)。
- **8.** 选择要许可的计算机数量,然后单击"下一步"(Next)。 最多可以为 10 台计算机 生成许可证。
- **9.** 为要为其生成许可证的每台计算机输入主机 ID 和(可选)主机名。

对于某些许可证类型,必须输入使用该许可证的计算机的 CPU 数或许可证数。

- **10.** 单击"生成"(Generate)。
- **11.** 如果您只是生成了服务器许可证,而您的产品还需要客户端许可证,请重复上面 的步骤 5-10 以生成客户端许可证。
- **12.** 生成产品所需的所有许可证后,您可以:
	- 通过单击"下载主机的所有许可证"按钮,下载许可文件。
	- 通过单击"友好型打印"按钮,打印许可证的纸质副本。
	- 返回到许可证信息页以生成其它许可证。
- **13.** 生成许可证后,使用 .lic 扩展名将其保存到许可证服务器安装的 licenses 目录中。

### <span id="page-21-0"></span>安装新的许可证服务器

安装新的许可证服务器之前,确保使用适用于所用平台的正确操作系统修补程序对系 统进行更新。

- 1. 若要使用 GUI 工具安装 SvSAM 套件,请启动可执行文件并执行以下步骤。
- **2.** 若要单独安装 SySAM 实用程序和许可证服务器,请执行以下子步骤:
	- a) 将 Java 运行时环境 1.6 添加到 \$PATH。 对于 C Shell, 请输入: setenv PATH <JRE 1.6>/bin:\$PATH

对于 Bourne Shell, 请输入:

set PATH=<JRE 1.6>/bin:\$PATH; export PATH

- b) 从命令提示符启动 CD 驱动器中的 SySAM 实用程序安装程序。 输入: ./archives/sysam\_util/setup.bin
- c) 从命令提示符启动 CD 驱动器中的 SySAM 许可证服务器安装程序。 Enter: ./archives/sysam\_server/setup.bin
- **3.** 此时将显示欢迎窗口。 单击 下一步"**(Next)**。
- **4.** 从下拉列表中选择最适当的国家/地区。
- **5.** 接受许可协议。
- **6.** 输入或选择目标目录。
- **7.** 选择 "典型安装设置"**(Typical Installation Set)**。
- **8.** >单击 **Install** "安装"以继续安装。
- **9.** 查看报告安装成功或失败的面板。

**10.** 启动许可证服务器。

注意: 位于 \$SYBASE/SYSAM-2\_0/licenses 的 licenses 目录中至少安装 了一个有效的服务器提供服务的许可证时,才能启动许可证服务器。

- **11.** 如果计划使用子容量许可,请参见 《SySAM 用户指南》 ,了解有关如何配置 **sysamcap** 实用程序的信息。
- **12.** 获取运行许可证服务器的计算机的主机 ID。 有关如何生成主机 ID 的信息,请参 见"获取主机 ID"。
- **13.** 转到 Sybase [产品下载中心](https://sybase.subscribenet.com) (SPDC)。
- **14.** 为要安装的产品生成许可证。 有关生成许可证的说明,请参见"在 SPDC 上生成 许可证"主题。

**15.**

从命令提示符处,导航到安装目录以获取环境变量。

• C Shell

source SYBASE.csh

- Bourne Shell
	- 。 ./SYBASE.sh
- **16.** 将许可文件复制到网络许可证服务器主机上的 \$SYBASE/SYSAM-2\_0/licenses 目录中。
- **17.** 刷新或重新启动许可证服务器:
	- **1.** 切换到:

\$SYBASE/SYSAM-2\_0/bin

**2.** 如果许可证服务器还未启动,则通过输入以下内容来启动它:

sysam start

如果许可证服务器已启动,请使用 reread 命令以使许可证服务器读取新的许可 文件:

sysam reread

- **18.** 刷新或重新启动许可证服务器:
- **19.** 通过输入以下内容来检验许可证守护程序是否正在运行:

sysam status

您将会看到正在运行的服务器的输出如下所示:

> sysam start

Starting the SYSAM service The SYSAM service is starting. The SYSAM service was started successfully.

**20.** 通过输入以下内容来检验许可证守护程序是否正在运行:

sysam status

您将会看到正在运行的服务器的输出如下所示:

Starting the SYSAM service The SYSAM service is starting. SThe SYSAM service was started successfully.

lmutil - Copyright (c) 1989-2006 Macrovision Europe Ltd. and/or Macrovision Corporation. All Rights Reserved. Flexible License Manager status on Wed 5/24/2006 15:04

License server status: 27000@mysysamserver License file(s) on keyserver: /opt/sybase/SYSAM\_0/licenses/mysysamserver\_603020315.lic

**21.**SySAM 许可证服务器安装程序在安装过程中会同时安装 IPv4 和 IPv4/IPv6 双堆栈 许可证服务器二进制文件,并配置仅 IPv4 二进制文件的用法。 您可以使用 SySAM 脚本来配置许可证服务器的适当版本:

sysam configure [IPv6|IPv4]

<span id="page-23-0"></span>例如,以下命令可配置 IPv4/IPv6 双堆栈二进制文件的用法:

sysam configure IPv6

- **22.** 如果在许可证服务器主机上启用了 IPv6,则无法正常使用许可证服务器的 IPv4 版 本。如果是这种情况,您可以:
	- 在许可证服务器主机上禁用 IPv6 TCP/IP 协议。
	- 使用另一台未启用 IPv6 的 Windows 主机。
	- 将 UNIX 主机用作许可证服务器。 UNIX 上的许可证服务器可以同时为 IPv4 和 IPv6 客户端主机提供许可证。
	- 如果必须将 Windows 主机用作许可证服务器,并且许可证服务器同时具有 IPv4 和 IPv6 客户端, 请设置两个许可证服务器, 一个提供 IPv4 网络服务, 另一个 提供 IPv6 网络服务。

如果 Windows 主机上使用的是许可证服务器的 IPv6 版本, 则此许可证服务器只 能通过 IPv6 协议访问。 任何只有 IPv4 网络堆栈的主机都无法从此 IPv6 许可证服 务器获取许可证。

如果从 Windows 7.0、Vista 或 Windows 2008 中的 Windows 服务启动 SySAM 服务 器,则无需执行任何额外的步骤即可成功启动该服务器。

## 启用和更改电子邮件通知

使用 **sp\_lmconfig** 可以配置电子邮件通知。要查看当前通知状态和配置,请执行 sp\_lmconfig, 不用指定任何参数。

若要启用电子邮件通知,请设置 **smtp host**、**smtp port**、**email sender**、**email recipients** 和 **email severity** 属性。

若要更改触发电子邮件的严重级,请将 **email severity** 属性设置为:"ERROR"、 "WARNING"、"INFORMATIONAL"或"NONE"。

若要更改电子邮件收件人的列表,请将 **email recipients** 属性设置为逗号分隔的电子 邮件地址列表。电子邮件地址可以包含能够接收 SMTP 消息的任何内容。

## 服务器的系统要求

安装 Adaptive Server 之前, 请确保使用最新的修补程序对系统进行更新, 使其满足系 统要求。 不要对操作系统使用早于下面所列版本的修补程序。 然而,如果操作系统 供应商推荐的修补程序取代了此处列出的修补程序,则应该使用前者。

若要查看当前安装的所有修补程序并显示操作系统的版本级别,请输入:

• 对于 IBM,请在命令行中输入: lslpp -L | grep devices.fcp.disk.rte

IBM 返回:

devices.fcp.disk.rte 6.1.0.3 COMMITTED FC SCSI CD-ROM, Disk,

注意: Java 虚拟机 (JVM) 和关联的 Adaptive Server 支持要求至少具有 250MB 虚拟内 存空间才能启动。 根据各个 Java 执行过程的要求,您可能需要更多内存空间。 在运行 Java 时,可能需要调整内存参数, 以确保 Java 有足够的虚拟内存空间用于启动, 并且 Adaptive Server 和 Java 任务可以成功共存。

特别是,将 Adaptive Server 总内存空间设置为大于 1.5GB (在某些企业版服务器上为 2.5GB) 的值的系统可能会遇到问题, 并且必须减少 Adaptive Server 总内存空间。

| 硬件和内存                     |                                    |  |  |  |  |
|---------------------------|------------------------------------|--|--|--|--|
| 64 位处理器                   | Power6、Power5、Power4 和 PowerPC 970 |  |  |  |  |
| Adaptive Server 要求的最小 RAM | 272MB                              |  |  |  |  |
| 缺省用户堆栈大小                  | 148KB                              |  |  |  |  |
| 针对每个新增用户的最小 RAM           | 约 364kB                            |  |  |  |  |

表 **3.** 用于 **IBM AIX** 的 **Adaptive Server** 规格

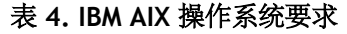

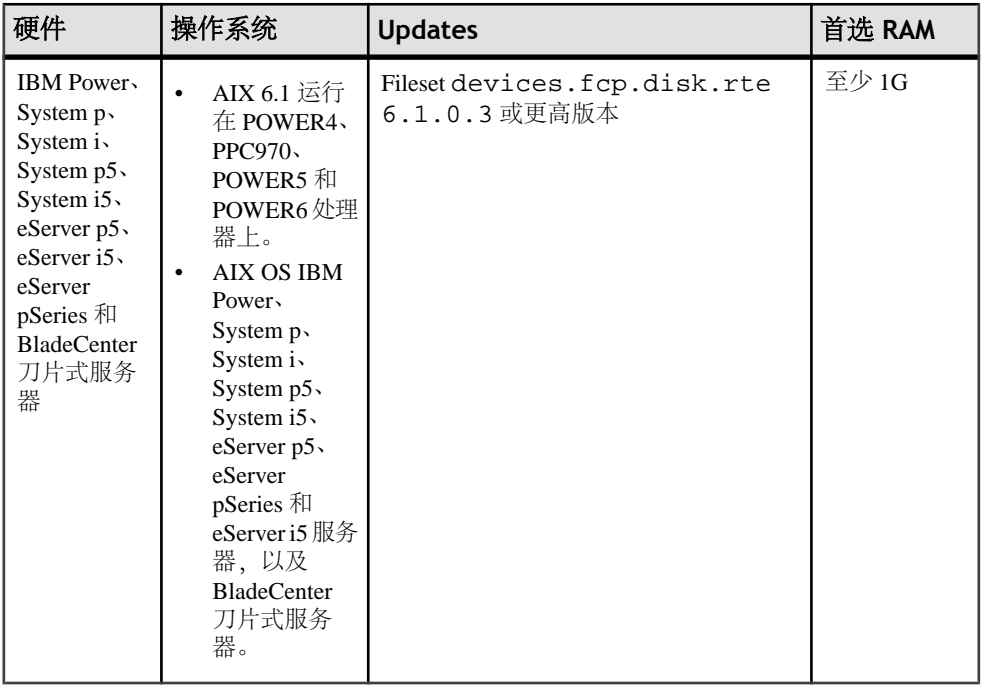

#### <span id="page-25-0"></span>使用私有互连技术时的系统要求

Cluster Edition 仅支持使用 UDP 网络协议进行私有互连;不要使用 TCP 网络协议。

专用互连是允许节点间通信的物理连接,并且是共享磁盘集群安装的重要组成部分。 专用互连可以是通过简单的交叉电缆与以太网连接,也可以是采用特殊的专有通信协 议实现的复杂专有互连。 配置两个以上的节点时,需要交换机来实现在集群中的节 点之间进行高速通信。

若要处理争用产生的通信量,请使用可伸缩的互连技术连接节点。 通信量与实例间 更新量和实例间传输量成正比。 Sybase 建议实施可用的最高带宽和最低延迟互连。

Cluster Edition 支持当前的互连标准。Sybase 建议您研究可用互连,以便找到最适合 您的站点的互连。

Cluster Edition 在 IP over IB (基于 Infiniband 的 Internet 协议) 模式下支持 Infiniband -服务器使用标准 IP 接口与 Infiniband 互连通信。 这是最简单的配置模式。

## 客户端的系统要求

了解 PC-Client 的系统要求。

| 产品        | 硬件        | 操作系统                                                           | <b>Updates</b> | 建议的<br>最小<br><b>RAM</b> |
|-----------|-----------|----------------------------------------------------------------|----------------|-------------------------|
| PC-Client | P4 1.0GHz | WinXP Pro SP2, Win2003 Server<br>SP1 WinVista Business Edition |                | 512MB                   |

表 **5. PC-Client** 的操作系统要求

注意:如果您使用的是ODBC、OLE DB或ADO.NET驱动程序,则必须在系统上安装 Microsoft .NET Framework 2.0 Service Pack 1。 如果不安装此 Service Pack, 安装程序 在安装过程中将会生成错误,并且驱动程序将无法运行。

若要检查是否已安装此 Service Pack:

• 从"控制面板"中打开"添加或删除程序"项。如果 .NET Framework 在"当前 已安装的程序"下列出,则无需更新系统。

## <span id="page-26-0"></span>服务器安装的预安装任务

安装服务器之前执行以下任务。

- **1.** 开始安装之前,确保临时目录中至少有 1G 的可用空间。
- **2.** 在每个节点上安装相应的操作系统修补程序。
- 3. 在开始安装软件之前,请关闭所有使用旧版本 Cluster Edition 的集群。
- **4.** 在系统上创建一个"sybase"帐户,以便执行所有安装任务。
	- a) 此帐户应当拥有所有设备和文件,并且必须有权读取和写入集群所使用的所有 设备。
	- b) 用"sybase"帐户创建所有设备。
	- c) 确保所有磁盘设备都可以从集群中的所有节点进行访问。
	- d) 确保用于启动集群的帐户拥有读取和写入所有磁盘设备的权限。
	- e) 确保集群和 SCSI Generic 驱动程序对与配置的数据库设备相对应的 /dev/sg\* 文件具有写入权限。 SCSI驱动程序需要有权写入/dev/sg\*文件,以便执行IO防护中使用的SCSI-3 PGR 命令。
- **5.** 确保当前 shell 具有适当的可继承特权。

```
sudo lssecattr -p $$ 
     487528 eprivs= mprivs= iprivs=PV_KER_RAS lprivs=PV_ROOT 
uprivs= 
     > $SYBASE/ASE-15_0/bin/iofenceutil /dev/rhdisk2 
     /dev/rhdisk2
```
a) 如果它不具有防护功能,请授予当前 shell 适当的可继承特权。

```
sudo setsecattr -p iprivs=+PV KER RAS $$
Then restart UAF
```
- **6.** 使用 **ls -l** 命令可检验路径和文件权限。
- **7.** 使用 **dd** 实用程序检验 sybase 帐户是否可以读取和写入设备。
- **8.** 如果需要更改权限,可使用 **chmod** 或 **chown** 更正 /dev/sg\* 文件的写入权限。 仅在重新启动计算机后,才能将这些文件的访问权限更改为 root。 应在启动服务 器之前更正写入权限。
- **9.** 以"sybase"用户身份登录到计算机上。 对于所有文件和目录保持一致的所有权 和权限。 应该由单个用户 (即具有读、写和执行权限的 Sybase 系统管理员) 执行 所有的安装、升级和设置任务。
- **10.** 如果不具有无限制的管理特权,则必须在运行 InstallAnywhere 之前创建目标目 录。
- **11.** 如果您正在使用仅对一台物理计算机来说在本地的本地帐户,则请在每台计算机 上创建该 sybase 用户,并确保它们具有该同一用户 ID。
- <span id="page-27-0"></span>**12.** 决定 Adaptive Server 软件的安装位置。
	- a) 确保有足够的可用磁盘空间和临时目录空间。
	- b) 确保目录的路径名中没有空格。
	- c) 如果要进行共享安装,\$SYBASE 位置必须位于共享文件系统上,并且可以从 所有集群节点上使用同一路径进行访问。
	- d) 如果是私有安装,请在集群的每个节点上安装 Adaptive Server 软件。
	- e) 集群中的每个实例都必须具有自己的 \$SYBASE 目录。 私有安装模式不使用网络文件系统 (NFS) 或集群文件系统。
- **13.** 检验操作系统是否符合平台的版本级别、内存和网络协议要求。
- **14.** 验证是否配置了网络软件。毋庸置疑,Cluster Edition 要求为计划包括在集群中的 节点配置相应的网络设置。如果出现连接问题, 或要验证网络配置, 请 Ping 主 机。
- **15.** 调整所用平台的操作系统的共享内存参数。 有关操作方法信息,请参见调整操作 系统的共享内存参数 (第 20 页)。

### 调整操作系统的共享内存参数

如果 Adaptive Server 无法获得大内存作为单个段或者 Backup Server 分条因段不足而 出现故障,请调整共享内存段。

根据用于备份 (**dump**) 和恢复 (**load**) 的设备数量和类型的不同,您可能需要调整操作 系统配置文件中的共享内存段参数,以满足并发的 Backup Server 进程的要求。 可用 于进程附件的缺省共享内存段为 6 个。

如果通过 **sp\_configure** 进行的任何重新配置需要额外的内存,则 Adaptive Server 会 在启动后分配共享内存段。 若要将这些额外的段计算在内,请通过使用 **allocate max shared memory** 配置参数来分配可供 Adaptive Server 使用的最大内存。 请参见《系 统管理指南》。

- **1.** 配置共享内存无需执行特殊的步骤,但是如果文件大小 (fsize) 和文件数目 (nofiles) 的缺省硬限制太低,则可以在 /etc/security/limits 中通过以下方式修改全 局 ulimit 信息:
	- **ulimit -d** 显示当前进程执行内存限制
	- **ulimit -d** unlimited 将进程执行内存限制设置为无限制
- **2.** 还可以通过将缺省数据值更改为"-1"来编辑 /etc/security/limits:

default:

...

```
data = -1 ...
```
## <span id="page-28-0"></span>获取 **SySAM** 主机 **ID**

了解如何获取 SySAM 主机 ID。

- **1.** 转到 \$SYBASE/SYSAM-2\_0/bin,其中 \$SYBASE 是 Sybase 安装目录。
- **2.** 若要为服务器提供服务的许可证获取主机 ID,请输入:

./lmutil lmhostid

注意: 在某些平台上,主机 ID 是从网络适配器地址派生的。 如果您的计算机具 有多个网络适配器, lmutil lmhostid 会为每个网络适配器分别返回一个主机 ID。 输出内容可能类似以下内容:

The FLEXlm host ID of this machine is ""0013023c8251 0015c507ea90"" Only use ONE from the list of hostids.

选择这些主机 ID 之一。 Sybase 建议您使用与主有线 Ethernet 适配器相关的值。 不要使用与内部回送适配器相关的值。 如果不能从 lmutil lmhostid 输出确 定要使用的主机ID,请使用适当的本机操作系统命令来获取其它详细信息。请参见 SPDC FAQ 主题"我的主机 ID 是什么"。

- **3.** 记下主机 ID 以便稍后在 SPDC 上使用。
	- 您的主机 ID 是平台特有的,但可能与以下内容类似:
		- 00400516E525(在 Linux 平台上)。
		- 170a3472  $($  $#$  Solaris  $\Psi$  $\notin$   $\vdash$ )  $\circ$
		- fb491d9(在 AIX 平台上)。
		- ID STRING=  $972179e8-7b2b-11d7-bd55-4a651849415a$  ( $E$  HP Itanium  $\pm$ )

服务器安装的预安装任务

## <span id="page-30-0"></span>安装服务器

如果系统中具有可以正常工作的 Adaptive Server, 请不要在相同的 \$SYBASE 目录中 安装 Cluster Edition。 如果必须将其它产品安装到相同的目录,请最后安装 Cluster Edition。

警告! Adaptive Server 15.5 使用 InstallAnywhere 进行安装, 而早期版本的 Adaptive Server 以及其它 Sybase 产品使用 InstallShield Multiplatform 进行安装。 这两种类型的 安装程序存在冲突,并将以无提示方式覆盖必需的文件。 因此,不要在同一目录中 使用这些不同的安装程序安装产品。

警告! 如果将 Cluster Edition 与早前版本的相同组件安装在同一目录中, 则 Cluster Edition 将覆盖早期版本。 在 Cluster Edition 的基础上安装其它产品可能会导致一个或 多个产品无法正常工作。

如果执行专用安装,Sybase 建议在集群中的每个节点上将 Adaptive Server 安装到其自 己的目录中。

InstallAnywhere 支持的 508 功能具有一些限制。 请注意这些限制:

- "选择安装集"(Choose Install Set) 屏幕 安装程序不支持使用**热键**选择安装类型。 必须使用 **Tab** 键更改焦点并使用空格键进行选择。
- "选择产品功能部件"屏幕 必须使用鼠标选择功能部件。 键盘不起作用。

## 在 **GUI** 模式下安装服务器

了解如何在 GUI 模式下安装服务器组件。

如果要在专用安装模式下安装 Cluster Edition,请将安装程序用于集群中的每个实例。 这样可以确保为每个实例正确设置环境变量和软链接等。

Sybase 建议以系统管理员身份安装产品;然而,无需 root 权限即可运行安装程序。 安装程序会创建目标目录(如有必要),并将选定的组件安装到该目录中。 在安装 结束时,可以检验产品的安装情况。 可能需要首先执行附加配置过程,然后才可以 使用某些产品。

在退出安装程序后,必须通过运行 SYBASE.csh 脚本文件获取 Adaptive Server 产品 所需的环境变量。

- **1.** 在运行安装程序之前,请关闭所有程序。
- 2. 插入 Adaptive Server CD, 或者从 Sybase 产品下载中心(SPDC)下载并提取 Adaptive Server 安装映像。
- **3.** 创建 /cdrom 目录,然后输入:

```
mount -v "cdrfs" -r <device> /cdrom
4. 启动安装程序。 对于 CD 驱动器,输入:
```
/cdrom/setup.bin

- 5. 选择安装目录。 单击"下一步"(Next) 以接受缺省值:
	- /opt/sybase
- **6.** 如果要更新预先存在的服务器,则看不到此步骤。选择要执行的安装类型:
	- 典型 **(Typical)**
	- 完全 **(Full)**
	- 自定义 **(Custom)**
- **7.** 如果选择"自定义"(Custom),将显示"产品和功能选择"(Products and Features Selection) 窗口。 通过选中产品名称旁边的框来选择要安装的产品。 有些功能要 依赖于其它功能;因此,安装程序会要求您在取消选择某些项目之前先取消选择 其它项目。
- **8.** 从下拉列表中选择最适当的国家/地区,阅读许可条款,然后单击"我同意"(I agree)。 单击"下一步"(Next)。
- **9.** 在此处输入许可证密钥。 如果没有许可证密钥,请选择在没有许可证密钥的情况 下继续, 然后单击"下一步"(Next) 以查看摘要屏幕。 然而, 如果选择安装服务 器提供服务的许可证,请单击"下一步"(Next) 以设置许可证服务器。
- **10.** 选择 Cluster Edition 的许可证类型:
	- **CP** CPU 许可证
	- **DT** 开发和测试许可证
	- **AC** OEM 应用程序开发 CPU 许可证
	- **LP** 应用程序特定的 CPU 许可证
	- 未知 没有许可证
- **11.** 为服务器配置电子邮件通知后,指定的用户会收到有关需要注意的许可证管理事 件的信息。 请提供以下信息:
	- SMTP 服务器主机名
	- SMTP 服务器端口号
	- 电子邮件返回地址
	- 收件人的电子邮件地址
	- 触发电子邮件的消息严重级
- **12.**"产品选择摘要"(Product Selection Summary) 窗口将显示您所做的选择。 检验您 是否选择了正确的安装类型,并检验是否有足够的磁盘空间用于完成安装过程。 单击"下一步"(Next)。
- **13.**"安装进程"(Install Progress) 窗口将显示安装进程。 "安装状态"(Install Status) 窗口将显示安装进程的结果。
- **14.**"完成安装"(Installation Complete) 窗口是最后一个窗口。 如果遇到任何错误,请 参见《故障排除指南》。 成功安装结束时,单击"完成"(Done)。

## <span id="page-32-0"></span>创建响应文件

要执行无提示安装(也称为"无人值守安装"),请运行 InstallAnywhere, 并提供包 含首选安装配置的响应文件。

若要在 GUI 或主控台模式中安装时创建响应文件,请指定 **-r** 命令行参数。 **-r** 参数记 录您对安装向导提示的响应,并在"安装 Anywhere"向导退出时创建响应文件。 响 应文件是一个文本文件,可以对其进行编辑以更改任何响应,然后将其用于任何后续 安装。

若要在 GUI 安装期间生成响应文件,请运行:

setup.bin -r responseFileName

**-r responseFile** 是可选的。 如果指定响应文件,则安装会话将记录到该文件。 其中 responseFileName 是选择用于响应文件的文件名的绝对路径, 例如:

/tmp/responsefile.txt

注意: 指定的目录路径必须已经存在。

## 从命令行安装

在主控台模式下安装组件的步骤与"在 GUI 模式下安装"主题中介绍的步骤基本相 同,所不同的是,您从命令行使用安装命令运行安装程序,并输入文本来选择安装选 项。 查看此处以了解如何从命令行安装。

**1.** 在命令行上输入:

setup.bin -i console

安装程序随即启动。

**2.** 如果安装程序自动启动,请选择"取消"(Cancel) 以停止 GUI 安装,然后从终端 或主控台中启动安装程序。

安装流程与常规 GUI 安装相同,只有一点除外,即显示内容被写至终端窗口中, 并且响应是使用键盘输入的。

## 在无提示模式下安装服务器

在 GUI 模式下运行安装程序并将响应记录到响应文件后,编辑该文件以自定义响应。 然后,当您在无提示模式下运行安装程序时,可使用该响应文件来应答安装程序。

#### 前提条件

请使用

```
setup.bin -r responseFileName
```
在主控台或 GUI 安装过程中生成安装响应文件。 若要在无提示模式下安装,请运行以下命令:

```
setup.bin –f responseFileName -i silent
-DAGREE_TO_SYBASE_LICENSE=true -DRUN_SILENT=true
```
其中 responseFileName 是包含选定安装选项的文件名的绝对路径。

## 注意: 在无提示模式下安装时,您必须同意 Sybase 许可协议。 您可以:

- • 在命令行参数中使用洗项 -DAGREE TO SYBASE LICENSE=true -DRUN SILENT=true  $\circ$ • • 编辑响应文件以包含属性
- AGREE TO SYBASE LICENSE=true RUN\_SILENT=true

除了没有 GUI 屏幕外, InstallAnywhere 的所有操作均相同, 无提示模式下的安装结 果也与具有相同响应的 GUI 模式下的安装结果完全相同。

## 卸载集群服务器

卸载过程中将删除由安装程序执行的操作。在安装后创建的文件或注册表条目不会被 删除,必须在安装进程完成后手动删除。

若要卸载 Cluster Edition,请运行:

```
$SYBASE/sybuninstall/ASESuite/uninstall
```
#### 卸载现有 **Adaptive Server**

若要删除现有服务器,请按照以下说明操作。

#### 前提条件

请首先关闭服务器,然后再按照这些说明操作。

#### 过程

**1.** 若要删除现有 Adaptive Server,请从 \$SYBASE 输入:

rm servername.\*

**2.** 转至目录 \$SYBASE/\$SYBASE\_ASE/install 并运行以下命令:

rm RUN servername.\*

rm servername.\*

**3.** 编辑 \$SYBASE/interfaces,以删除对 Adaptive Server 的所有引用。

**4.** 删除任何用于数据库设备的操作系统文件(如果存在)。

安装服务器
# 创建和启动集群

了解如何配置和启动集群服务器。安装软件后请按照这些说明进行操作。

Sybase 建议使用 Adaptive Server 插件或 **sybcluster** 实用程序来创建和管理共享磁盘 集群。 但是, 也可以手动配置和管理集群。 有关如何执行此操作的信息, 请参见["手](#page-128-0) [动设置和管理集群"主题](#page-128-0) (第 121 页)。

## 基本配置步骤概述

了解配置集群服务器的基本步骤。

- **1.** 阅读[开始安装之前](#page-37-0) (第 30 页)。
- **2.** 设置 \$SYBASE 环境,并在集群的每个节点上启动 Unified Agent。
- **3.** 使用下列工具之一配置集群:
	- Adaptive Server 插件。
	- **sybcluster** 实用程序。
- **4.** 可选操作 配置辅助服务器:Monitor Server、XP Server、Backup Server 和 Job Scheduler。
- **5.** 如果安装和启动失败,则必须在重新安装之前按照本节最后的步骤执行操作。

### 共享安装概述

在共享安装中,集群中的每个 Adaptive Server 实例可共享以下内容:

- 所有数据库和数据库设备(例如,所有实例共享同一 master 数据库)。
- 公共 \$SYBASE 目录。
- 所有服务器二进制文件(例如 dataserver)和所有脚本(例如 installmaster)。
- 所有配置文件,包括集群输入文件。
- interfaces 文件,除非将 LDAP 用于服务器查找。
- 用于协调与集群相关的实例的仲裁设备。

### 私有安装概述

在专用安装中,集群中的每个 Adaptive Server 实例共享此处所述的目录和文件。

- 所有数据库和数据库设备(例如,所有实例共享同一个 master 数据库)
- 用于协调实例与集群的仲裁设备

在私有配置中,每个实例都维护自己的:

• \$SYBASE 目录

- <span id="page-37-0"></span>• interfaces 文件(除非 LDAP 用干服务器杳找)
- 服务器配置文件

注意: 虽然每个实例都有自己的服务器配置文件,但仲裁设备会维护主配置文件。 Adaptive Server 使用主配置文件来确保每个实例拥有此文件的最新版本。

## 开始安装之前

在开始之前,请确定以下条件:

- 集群安装是否将支持共享 (NFS) 或私有安装。
- 集群是否将 LDAP (私有安装时建议使用) 或 interfaces 文件用于服务器查找信 息。
- 集群是否将通过第三方 JVM 来支持数据库中的 Java?
- 集群是否将支持使用 Veritas Cluster Server (VCS) 来管理集群环境中的应用程序服 务器。
- 集群将使用单个还是多个 Backup Server。
- \$SYBASE 安装目录的位置。如果要进行私有安装,则必须为每个实例提供单独的 \$SYBASE 安装目录。
- 集群名称。
- 实例数和实例名称。
- 集群将在其中运行的网络的域名服务 (Domain Name Service)。如果没有为每个节 点正确输入 DNS 条目,Unified Agent 和 **sybcluster** 实用程序将无法正常工作。
- 集群中的代理数。Sybase 建议您在集群中针对每个实例使用一个节点,每个实例 有两个或多个引擎。
- 每个数据库设备要使用的原始设备。对于 Cluster Edition,必须在共享磁盘上将所 有设备、数据库设备和仲裁设备创建为原始设备。 本地用户临时数据库不需要共享存储,可以使用创建为私有设备的本地文件系统。 但是,在集群配置过程中创建的本地系统临时数据库只能使用共享磁盘。有关使 用本地磁盘存储临时数据的其它信息,请参见《集群用户指南》的第8章"使用 临时数据库"。
- 每个实例用于通过专用互连与其它实例交换消息的端口号的范围。选择未被其它 应用程序使用的唯一端口号。

注意: 如果系统没有既定标准,则 Adaptive Server 插件和 **sybcluster** 将提供缺省 值。

- 每个实例的查询端口号或监听端口号。应选择未被其它应用程序使用的唯一端口 号。
- 每个节点的专用主网卡和专用辅助网卡的 IP 地址或网络名称。目前仅支持 UDP 网络协议。

## 在单个节点上创建模拟集群

测试服务器的配置和安装。

Sybase 建议您在不同节点上配置各个实例,即每个实例一个节点。但对于测试环境, 可以在所有实例运行于同一节点的情况下在该节点创建模拟集群。

- **1.** 为获得最佳性能,应确保在同一节点上运行的所有实例的引擎数不超过该节点的 CPU 数。
- **2. runnable process search count** 参数的缺省设置是"3"。Sybase 建议使用此缺 省设置。可使用 **sp\_configure** 存储过程设置此参数。

## 设置环境并启动 **Unified Agent**

使用 Unified Agent 可实现集群的分布式管理。设置 \$SYBASE 环境变量, 并在集群中 将承载实例的每个节点上启动 Unified Agent。

Unified Agent 的缺省端口为 9999。如果由于某些原因,您希望在不同的端口上启动 代理,请参见第 3 步。

通过每个实例的 \$SYBASE 目录执行下列操作:

- **1.** 获取 SYBASE.csh 或 SYBASE.sh 环境脚本。
- **2.** 启动 Unified Agent:

\$SYBASE/UAF-2\_5/bin/uafstartup.sh &

注意: Unified Agent 创建 \$SYBASE/UAF-2\_5/nodes/<node\_name>/log/ agent.log,并将代理输出发送到该文件。

3. (可选操作) 若要指定 UAF 端口号, 请使用如下命令, 其中 port\_number 是任意可 用的网络端口:

\$SYBASE/UAF-2\_5/bin/uafstartup.sh -port port\_number

### 关闭 **Unified Agent**

了解如何关闭 Unified Agent。 若要关闭在特定端口号上运行的 Unified Agent,请输入: \$SYBASE/UAF-2\_5/bin/uafshutdown.sh -port port\_number

例如,要关闭在端口号 12345 上启动的 UAF 代理: \$SYBASE/UAF-2\_5/bin/uafshutdown.sh -port 12345

## <span id="page-39-0"></span>关于创建集群

了解如何创建集群。

注意: Adaptive Server 插件和 **sybcluster** 不会在创建集群时创建 run\_server 文 件。使用 Adaptive Server 插件或 **sybcluster** 创建集群后,必须使用 Adaptive Server 插件或 **sybcluster** 实用程序启动此集群和每个实例。不能使用 run\_server 文件从 命令行启动该集群。

#### 使用 *Storage Foundation for Sybase Cluster Edition* 创建集群

使用 Storage Foundation for Sybase Cluster Edition 创建集群之前,一定要阅读《集群 用户指南》中的第 11 章"将 Cluster Edition 与 Veritas Cluster Server 一起使用"。本 章包括必须对 Veritas Storage Foundation 软件和操作系统执行的步骤。

### 用于创建集群的工作表

此工作表中列出了使用 Adaptive Server 插件或 **sybcluster** 创建集群时需要的信息。

| 参数                        | 缺省值            | 最小值 |  |
|---------------------------|----------------|-----|--|
| 集群名称                      |                |     |  |
| 实例数                       | $\overline{4}$ |     |  |
| 代理数                       | 4              |     |  |
| 配置类型                      |                |     |  |
| 是否要使用专用 \$SYBASE 安装配置集群?  | N              |     |  |
| 页大小                       |                |     |  |
| 页大小 (以 KB 表示):            | 2kB            |     |  |
| 主设备                       |                |     |  |
| 主设备的完整路径和名称               |                |     |  |
| 主设备大小                     | 30MB           |     |  |
| master 数据库大小              | 13MB           |     |  |
| Sybase 系统过程设备             |                |     |  |
| sybsystemprocs 设备的完整路径和名称 |                |     |  |
| sybsystemprocs 设备大小 (MB)  | 152            |     |  |

表 **6.** 创建集群的配置值

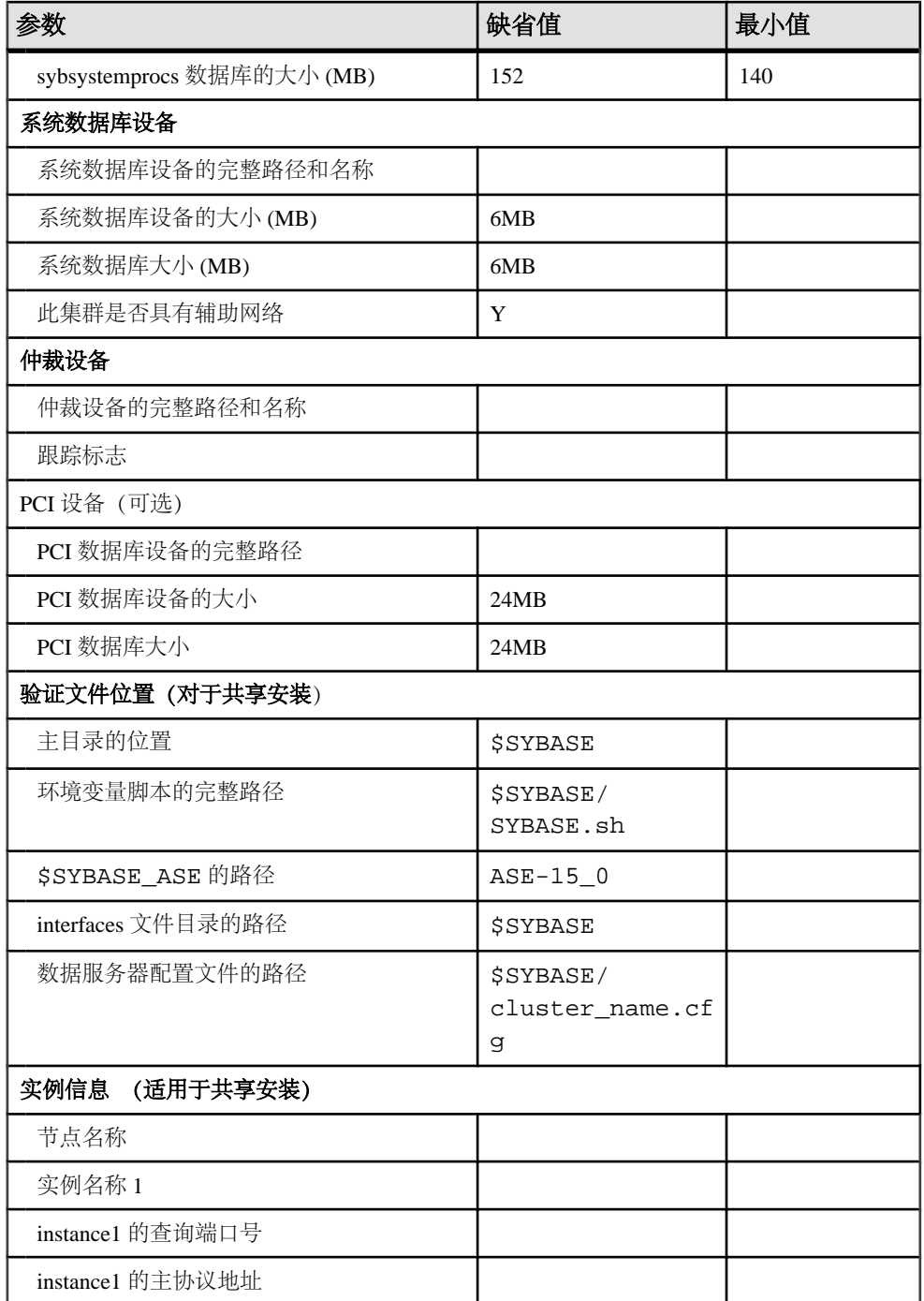

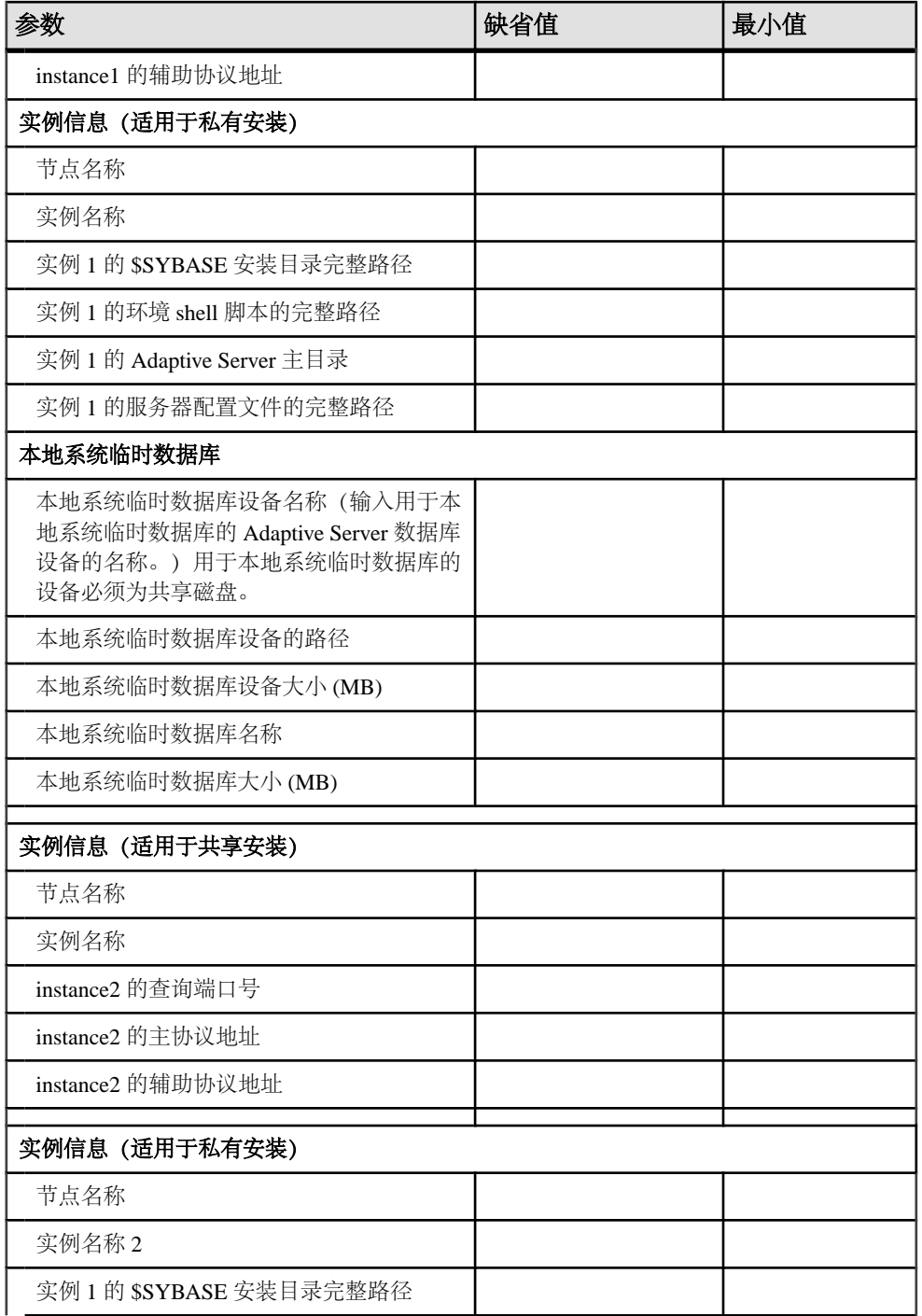

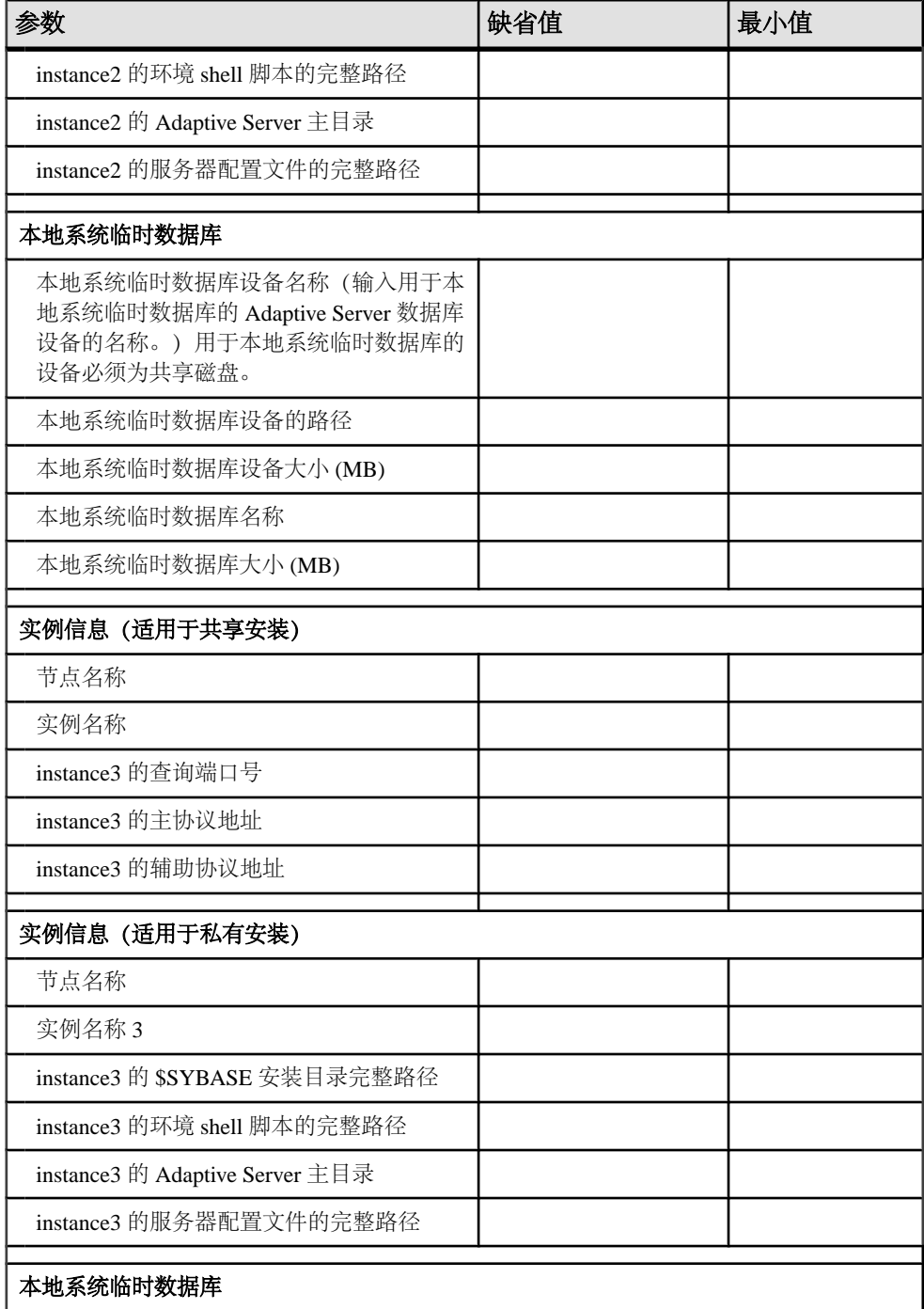

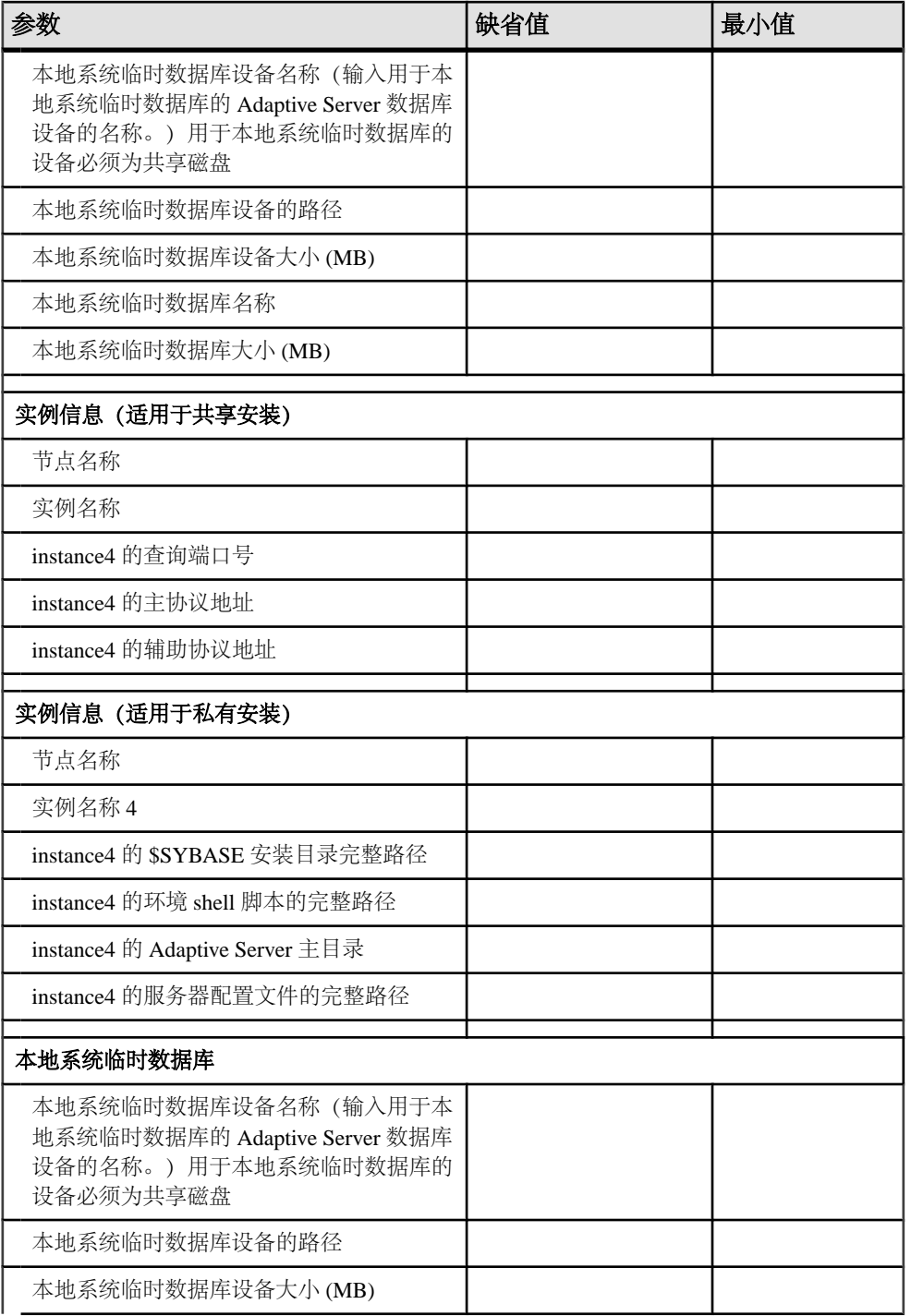

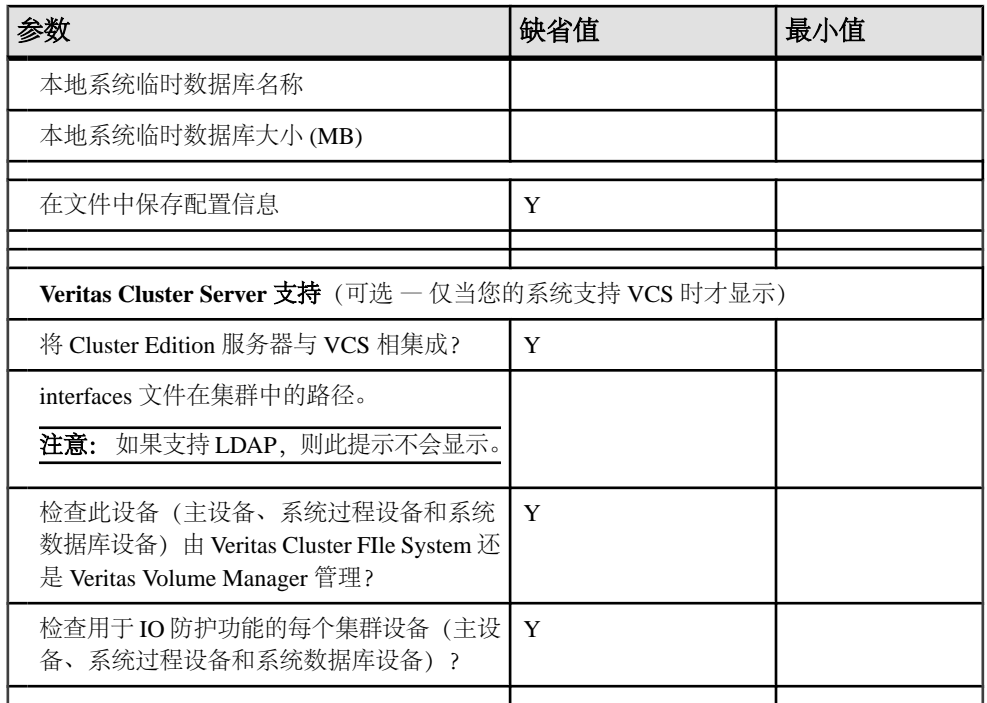

### 使用 **ASE** 插件创建集群

Adaptive Server 插件包含一个向导, 该向导会指导您逐步完成创建和启动集群的过 程。

有关使用 Adaptive Server 插件配置和管理集群的完整说明,请参见《集群用户指南》 中的"使用 Adaptive Server 插件管理集群"。 Adaptive Server 插件和 **sybcluster** 可 提供升级支持。

- **1.** 注册 Adaptive Server 插件。
- **2.** 启动 Sybase Central。
- **3.** 在左窗格中选择 Adaptive Server Enterprise 图标。
- **4.** 在右窗格中选择"实用程序"选项卡。
- 5. 双击或者右键单击"创建集群"并选择"打开"以打开创建集群向导。或者,可 以选择"工具"**(Tools) >** "**Adaptive Server Enterprise**" **>** "创建集群"以启动 创建集群向导。
- **6.** 输入集群的名称。
- **7.** 从下拉列表中选择平台。
- **8.** 选择是要创建共享安装还是私有安装。
- 9. 选择计划用于此集群的最大实例数目。单击"下一步"。
- **10.** 发现设置 可以更改 Adaptive Server 插件用于查找要在集群中使用的节点的设 置。有关详细信息,请参见《集群用户指南》中的"管理集群"。
- **11.** 选择参与集群的主机。您还可以单击"指定节点"(Specify Node) 以指定不会显示 在主机列表中的节点。
- **12.** 输入统一代理的用户名和口令。选择"下一步"。
- 13. 仲裁设备路径 输入仲裁设备的完整路径。单击"下一步"。
- **14.** 如果您要执行私有安装,除非您指定集群中的实例,否则将跳过此步骤。如果这 是共享安装,则此时会提示您输入以下内容:
	- Sybase 主目录 Adaptive Server 版本目录(也是 \$SYBASE 的值)。
	- Adaptive Server Enterprise 主目录 一 ASE-15\_0 目录的完整路径(\$SYBASE/ \$SYBASE\_ASE 的值)。
	- 接口目录 包含 interfaces 文件的目录的路径。
	- 集群配置文件 集群配置文件的完整路径。
	- Sybase 环境脚本 用于设置环境变量的脚本的完整路径。
	- 启动参数 列出集群的所有启动参数。
	- 跟踪标志 列出希望在启动时使用的所有跟踪标志。
	- 单击"下一步"

**15.** 输入主设备信息:

- 主设备路径 主设备的完整路径。
- 设备大小 以兆字节 (MB)、千兆字节 (GB) 或千吉字节 (TB) 为单位的大小。
- 数据库大小 以兆字节 (MB)、千兆字节 (GB) 或千吉字节 (TB) 为单位的大 小。
- 页大小 实例的页大小; 2K、4K、8K 或 16K (缺省值为 2K) 。
- 单击"下一步"。
- 16. 如果指定的设备不具备 SCSI-3 PGR 功能, Adaptive Server 插件会询问您是否继 续。如果您选择"否",则插件不会转至下一屏幕。
- **17.** 输入系统过程 (sybsystemprocs) 的信息:
	- 系统过程设备 sybsystemprocs 设备的完整路径。
	- 设备大小 以兆字节 (MB)、千兆字节 (GB) 或千吉字节 (TB) 为单位的大小。
	- 数据库大小 以兆字节 (MB)、千兆字节 (GB) 或千吉字节 (TB) 为单位的大 小。
	- 单击"下一步"。
- 18. 如果指定的设备不具备 SCSI-3 PGR 功能, Adaptive Server 插件会询问您是否继 续。如果您选择"否",则插件不会转至下一屏幕。
- **19.** 输入系统数据库 (sybsystemdb) 的信息:
	- 系统数据库设备 sybsystemdb 设备的完整路径。
	- 设备大小 以兆字节 (MB)、千兆字节 (GB) 或千吉字节 (TB) 为单位的大小。

• 数据库大小 — 以兆字节 (MB)、千兆字节 (GB) 或千吉字节 (TB) 为单位的大 小。

如果指定的设备不具备 SCSI-3 PGR 功能, Adaptive Server 插件会询问您是否继 续。如果您选择"否",则插件不会转至下一屏幕。单击"**下一步**"。

- **20.** 选中相应的复选框以输入 PCI 设备。输入 PCI 设备的完整路径并输入该设备和数 据库的大小。单击"下一步"。有关PCI设备的详细信息,请参见《Adaptive Server Enterprise 中的 Java》。
- 21. 如果指定的设备不具备 SCSI-3 PGR 功能, Adaptive Server 插件会询问您是否继 续。如果您选择"否",则插件不会转至下一屏幕。
- **22.** 验证以下内容或更改为适当的值:
	- 网络协议 选择 UDP 网络协议。
	- 开始端口 选择用于集群网络互连的开始端口号。确保此端口号未被使用。
	- 如果有可用的辅助网络,请选中该框。

23. 单击"验证端口"以确保端口当前未使用, 然后单击"下一步"。

24. 指定集群的实例。单击"**添加"**将实例添加到列表中。

- 25. 在"定义服务器实例"对话框中的"常规"选项卡下,针对要添加到集群中的*每个* 实例输入以下内容:
	- 实例名称 实例的名称。
	- 节点 选择节点。
	- 查询端口 为 interfaces 文件中的查询端口条目选择端口号。 选择"验证端口"以确保此端口可用。
	- 日志文件 此实例的错误日志的完整路径。
	- a) 在"高级"选项卡中输入以下内容:
		- 主要 从下拉列表中选择地址。
		- 辅助 如果已指定辅助地址可用,则处于启用状态。选择辅助连接的主机 名或协议地址。
		- 启动参数 列出实例的所有启动参数。
		- 跟踪标志 列出希望在启动时用于实例的所有跟踪标志。
	- b) 如果它可用,请在"私有配置"选项卡中输入以下内容:
		- Sybase 主目录 Adaptive Server 版本目录(也是 \$SYBASE 的值)。
		- Adaptive Server Enterprise 主目录 ASE-15\_0 目录的完整路径(也是 \$SYBASE/\$SYBASE ASE 的值)。
		- 接口目录 包含 interfaces 文件的目录的路径。
		- Sybase 环境脚本 用于设置环境变量的脚本的完整路径。
		- 集群配置文件 集群配置文件的完整路径。
	- c) 单击"下一步", 接受集群实例属性。

**26.** 如果节点上有多个支持 IO 防护的设备,则插件会让您确认选择。

- **27.** 指定本地系统临时数据库和设备。必须在共享磁盘上创建本地系统临时数据库。 插件将列出本地临时数据库的缺省值。接受缺省值,或选择各个表单元格以更改 其值。
- **28.** 若要添加更多设备,请单击"创建设备"。输入:
	- 设备名称 设备的名称。
	- 设备路径 数据库设备的完整路径。
	- 设备大小 以兆字节 (MB)、千兆字节 (GB) 或千吉字节 (TB) 为单位的大小。 单击"确定",然后单击"下一步"。
- **29.** 检查"摘要"页面的信息以确保信息正确。要在向导完成后自动启动集群,请在 创建集群时选中相应的框。如果未选中该选项,则在创建集群向导完成后,集群 将处于关闭状态。
- 30. 单击"下一步",创建此集群。 Adaptive Server 插件在创建集群时会显示另一个窗口,窗口中显示服务器消息。

#### 启动和停止 **Sybase Central**

了解如何启动和停止 Sybase Central。

启动 Sybase Central:

- 在 UNIX 平台上, 运行 \$SYBASE/shared/sybcentral600/scjview.sh。
- 在 Windows 平台上,从"开始"(Start) 菜单选择快捷方式。

若要停止 Sybase Central,请选择"文件" **>** "退出"。

#### 注册 **Adaptive Server** 插件

在 Sybase Central 中,将在安装服务器时对 AdaptiveServer 插件进行注册。不过,如果 Adaptive Server 插件未正确注册,您可以手动注册 Adaptive Server 插件。

- $1.$  $\oplus$  UNIX 中, 运行 \$SYBASE/ASEP/bin/registerASEP。
- 2. 在 Windows 中, 运行 %SYBASE%\ASEP\bin\registerASEP.bat。
- **3.** 若要手动注册 Adaptive Server 插件,请执行下列操作:
	- a) 从"工具"(Tools) > "插件"(Plug-ins) 中, 选择"注册(Register)"。 将出现 注册向导。
	- b) 选择"通过指定插件注册文件来注册插件"(Register a plug-in by specifying a plug-in registration file)。
	- c) 单击"浏览"。导航到 \$SYBASE/ASEP/bin(在 Windows 上,导航到 %SYBASE%\ASEP\bin),然后选择 ASEPlugin.jpr。按照向导中的说明 注册 Adaptive Server 插件。

#### 向集群添加实例

若要添加实例,**max instances** 参数必须大于当前实例数,并且支持集群的代理必须 在您创建实例的节点上运行。您必须了解统一代理 (UA) 的主机名和端口号。

注意: I/O 防护需要每个实例位于单独的节点上,因此,您无法向已经拥有实例的节 点添加实例。如果在弹出对话框中选择"是",则可以继续操作。

- **1.** 在左窗格中打开"服务器实例"文件夹,以便在右窗格中显示服务器实例和选项。
- **2.** 选择"添加集群服务器实例",打开添加集群服务器实例向导。
- **3.** 按照向导中的步骤操作,将实例添加到集群中。
- **4.** 单击"完成"。新实例将在"服务器实例"视图下列出。

#### 添加逻辑集群

逻辑集群是物理共享磁盘集群中一个或多个实例的抽象表示,用于管理集群的工作负 荷、故障切换以及客户端应用程序对集群的访问。

每个逻辑集群都有一组它在其中运行的实例,并可能有一组实例作为其故障切换目标。 路由规则基于应用程序、用户登录名或客户端提供的服务器别名将传入连接定向到特 定逻辑集群。 其它规则可以将逻辑集群限制到绑定的连接, 或允许任何经过鉴定的 连接访问逻辑集群。

- 1. 从工具栏中选择"逻辑集群", 或者右键单击"逻辑集群"文件夹并选择"新建 逻辑集群"。 Adaptive Server 插件将启动逻辑集群向导。
- **2.** 为逻辑集群命名。选择代表此逻辑集群将执行的作业的名称。例如 SalesLC。
	- 单击"下一步"。
- **3.** 选择组成逻辑集群的实例。
	- a) 选择"添加", 查看可用实例的列表。"添加实例到逻辑集群"窗口列出它们 的实例名称、ID 和状态(联机或脱机)。这些实例也称为"基本"实例。
	- b) 选择要添加的实例。按住 Ctrl 键可选择多个实例。单击"确定"。
	- c) 单击"下一步"。

若要将某个实例从此列表中删除,请突出显示其名称,然后选择"删除"。

**4.** 添加故障切换服务器实例。

这些实例是一个或多个基本实例出现故障时逻辑集群将在其中运行的实例。物理 集群中的任何实例均可作为故障切换资源。使用工作负荷管理功能,可以对资源 进行分组和配置,以指定故障切换的顺序和优先级。

- a) 选择"添加", 查看可用故障切换实例的列表。
- b) Adaptive Server 插件显示"添加故障切换实例到逻辑集群"窗口,在该窗口中 可以选择以下选项:
	- 故障切换组 使用故障切换组可针对要使用哪些故障切换实例指定优先级 和顺序。首先使用编号较低的组。 选择要将这些故障切换实例关联到的故障切换组的编号。单击"确定"。
- 实例 "添加故障切换实例到逻辑集群"窗口将列出可用作故障切换实例 的实例。 选择实例。按住 Ctrl 键可选择多个实例。单击"确定", 然后单击"下一 步"。
- **5.** 添加路由的应用程序、登录名和别名。 路由规则允许您指定希望特定应用程序、 登录名和别名连接到的逻辑集群。 有关路由的详细信息,请参见《集群用户指 南》。

"路由的应用程序、登录名和别名"窗口列出当前定义的路由的名称和类型。 若 要为以下项添加其它路由:

- 应用程序 请选择"添加应用程序路由"。在"应用程序路由"窗口中指定 应用程序的名称。 单击"确定"。
- 登录名 选择"添加登录名路由"。 在"新建登录绑定"窗口的列表中选择 登录名 (按住 Ctrl 键可选择多个名称)。 单击"确定"。
- 别名 选择"添加别名路由"。在"别名路由"窗口中指定别名名称。 单 击"确定"。

若要删除列出的路由,请选择路由名称,然后单击"删除路由"。单击"下一 步"。

- **6.** 定义逻辑集群的选项(有关这些选项的详细信息,请参见《集群用户指南》的"管 理负载"一章)。
	- 系统视图 实例视图表示监控工具和信息性工具(如 **sp\_who**、**sp\_lock** 和监 控表)仅显示运行它们的实例的信息。集群视图表示它们显示集群中所有实例 的信息。
	- 自动启动逻辑集群 选择此选项以确定是否希望在集群启动时启动逻辑集群。
	- 故障切换模式 一 从下拉列表中选择"实例"或"组", 指定希望实例以组的 形式联机还是单独联机。
	- 任何实例都提供故障切换支持 指定是所有实例均可作为故障切换资源, 还 是只有特定实例可作为故障切换资源。
	- 已关闭路由模式 指定路由规则所指定的逻辑集群不可用时客户端连接的路 由方式。这些选项有:
		- **system** 将不可路由的连接发送到系统逻辑集群。
		- **open** 将不可路由的连接发送到开放的逻辑集群。
		- **disconnect** 断开不可路由的连接。
			- 有关详细信息,请参见《集群用户指南》。
	- 逻辑集群角色 选择此选项以指明此逻辑集群是否采用开放的角色, 这表示 未通过显式路由规则路由至逻辑集群的所有连接均路由至当前开放的逻辑集 群。创建新集群时,会自动为系统逻辑集群指定开放式逻辑集群。您可以将打 开的角色重新分配给另一个逻辑集群。但是,每个物理集群只能有一个开放式 逻辑集群。
	- a) 单击"下一步"。
- **7.** 选择"完成",构建逻辑集群。

#### 连接到集群

 $\frac{1}{2}$   $\frac{1}{2}$  群和实例的图标的列表。如果集群正在运行,则在集群名称旁边的图标中显示一个绿 色三角。

注意: 如果难以连接到服务器或在左窗格的树视图中查看它,请检查以确保工具栏 中"工具"**(Tools) >** "连接"**(Connect)** 下的"连接配置文件"包含与 interfaces 文件中的服务器相关联的端口号。如果在 Windows 上使用 PC-Client, 请检查与 %SYBASE%\ini\sql.ini 文件中的服务器相关联的端口号。

连接到列表中运行的集群的最快方法是右键单击该集群名称,然后选择"连接"。ASE 插件使用以前的连接数据来建立连接。如果集群未显示在树视图中,可以通过"服 务器发现"找到它,或提供集群的主机和端口、登录名以及口令信息。通过单击Sybase Central 窗口顶部附近的工具栏中的"连接"(Connect) 图标, 启动任一方法。

如果您了解必需的连接信息,请将此信息输入到"连接"窗口中适当的字段中。如果 您没有用于该集群或集群节点的主机和端口号,请输入登录名和口令,然后单击"查 找"。Unified Agent 会搜索集群,并提供可用集群的列表。如果列表不包括您要搜索 的集群,则您需要更改发现设置。

**1.** 选择"工具"**(Tools) >** "连接"**(Connect)**。

如果您运行多个注册的 Sybase Central 插件,请选择 ASE 插件。

- **2.** 输入连接到实例时要使用的登录名。
- **3.** 输入登录名的口令。
- **4.** 从"服务器名称"列表中选择集群名称(该列表中填充着 interfaces 文件中的 条目), 或键入集群节点的主机和端口。在具有 PC-Client 的 Windows 中, 该列 表中填充着 sql.ini 文件中的条目。
- 5. (可选) 指定集群中实例的主机和端口。
- **6.** 单击"确定"。

#### 更改服务器发现设置

了解如何更改发现设置。

- **1.** 导航到"工具"**(Tools) >**"**AdaptiveServerEnterprise**"**>**"首选项"**(Preferences) >** "服务器发现"**(Server Discovery)**。
- **2.** 选中"启用服务器发现"(Enable Server Discovery)
- **3.** 选择"添加"。
- **4.** 从滚动菜单中选择发现方法。
	- JINI 一种开放式体系结构,开发人员可利用它创建以网络为中心、高度适 应变化的服务。JINI 为发现提供了标准的查找服务。
	- 用户数据报协议 (UDP) 一种网络协议,它提供一种过程,使得应用程序可 利用最简便的协议机制将消息发送到其它程序。

注意: 如果使用 UDP, 则只发现位于运行 Sybase Central 的子网上的服务器。

- **5.** 如果您在上一步中选择了 JINI:
	- a) 选择 JINI 服务器的主机
	- b) 选择缺省主机和端口,或输入新的主机和端口
- **6.** 单击"确定"。
- **7.** 若要添加或编辑发现过滤器,请单击"过滤器"。 服务器发现只使用选择的过滤 器执行搜索。 指定过滤器:
	- a) 单击"添加"。
	- b) 选择"启用此过滤器"(Enable this Filter)。
	- c) 选择要过滤的目标: "主机"、"名称"、"操作系统"、"平台"、"端 口"、"版本类型"、"状态"和"版本"。
	- d) 选择条件:包含、不包含、是、不是、开始于、终止于。
	- e) 输入希望服务器发现过滤的条件字符串。
	- f) 单击"确定"。
- **8.** 配置 ASE 插件以发现系统上当前正在运行的集群。使用
	- 删除 从列表中删除发现服务。
	- 编辑 编辑当前发现服务的设置。
	- •
	- 向上 **(Up)** 在列表中将所选发现服务向上移动。
	- 向下 **(Down)** 在列表中将所选发现服务向下移动。

#### 使用 **sybcluster** 创建集群

先按"开始安装之前"主题和"设置环境并启动 Unified Agent"主题中的说明操作, 然后再使用 **sybcluster** 配置集群。

查看完整的 **sybcluster** 会话,其中包括对示例 [sybcluster](#page-144-0) 会话 (第 137 页)中所有 提示的回答。

注意: 使用 **sybcluster** 创建并配置共享磁盘集群。 若要创建逻辑集群,请使用《集 群用户指南》的"管理负载"一章中介绍的 Adaptive Server 插件或系统存储过程。

#### 配置集群

在此处可了解如何配置集群。

**1.** 启动 **sybcluster**。例如:

```
 sybcluster -U uafadmin -P -C mycluster 
    -F "blade1,blade2,blade3"
```
有关 **sybcluster** 的复杂语法和用法信息,请参见《集群用户指南》。

**2.** 输入:

create cluster

**sybcluster** 将提示输入所有必要信息,一次一个参数。 如果存在缺省值, **sybcluster** 将在命令提示符中显示该值。 若要接受缺省值,请按 **Enter**。 否则, 请输入正确值,然后按 **Enter**。

- 3. svbcluster提示输入以下信息。有关详细信息,请参[见用于创建集群的工作表](#page-39-0)(第 32 页)。
	- 要创建的集群的名称(如果未使用命令行设置缺省集群)。
	- 要为集群创建的实例的最大数量。
	- 集群中的代理数目。

**sybcluster** 显示可用主机的列表。此列表中列出由 **sybcluster** 命令行中的 **-F** 和 **-d** 参数指定的所有节点,以及已经配置并且正在运行的 Unified Agent。从此列 表中选择代理。

注意: 可以通过用同一节点承载所有实例来创建模拟集群。为获得最佳性能, 应确保在同一节点上运行的所有实例的引擎总数不超过主机的 CPU 数或核心 数。

此外,**runnable process search count** 参数的缺省设置是 **'3'**。Sybase 建议在 此环境中使用此缺省设置。可使用 **sp\_configure** 存储过程设置此参数。

- 表示集群代理的编号。**sybcluster** 从此编号开始对集群中的其余代理进行编 号。
- 是否要使用私有安装模式配置集群?缺省值为"否"[N];将为共享安装配置 集群。
- 仲裁设备的完整路径。例如 /dev/raw/raw11。
- 跟踪标志。
- master 数据库的页大小(以 KB 为单位)。
- 主 设备的完整路径。例如 /dev/raw/raw12。
- 主 设备的大小。
- 主 数据库的大小。
- 系统过程数据库设备 sysprocsdev 的完整路径。例如 /dev/raw/raw13。
- 系统过程数据库设备的大小。
- 系统过程数据库的大小。
- Sybase 系统数据库设备 systemdbdev 的完整路径。例如 /dev/raw/raw14。
- 系统数据库设备的大小。
- 系统数据库的大小。
- 是否启用可插入组件接口 (PCI) 以支持数据库中的 Java? [N] 如果您输入"Y",请输入以下内容:
	- PCI 数据库设备的路径。例如,/dev/raw/raw20。
	- PCI 数据库设备大小 (24MB)
	- PCI 数据库大小 (24MB)
- 该集群是否具有辅助网络?(Y)。

• 如果您针对是否具有辅助网络输入"Y",**sybcluster**使用缺省端口号15100 作为所需的端口号范围的开始端口号,以便实例可以交换消息并保留该数 量的端口(从缺省值开始)。

注意: Adaptive Server 为每个互连使用多个套接字。每个实例所需的端口 数为 5 乘以最大实例数。

- 如果对辅助网络输入"N",**sybcluster** 将要求输入开始端口号,然后计算 所需的附加端口数并保留该数量的端口。缺省值为 15100。
- 如果集群使用的是私有安装,请转至步骤 4。如果集群使用的是共享安装, **sybcluster** 会提示输入:
	- \$SYBASE 主目录。例如,/remote/var/sybase。
	- ".sh"环境 shell 脚本的完整路径。例如,/remote/var/sybase/ SYBASE.sh。
	- Adaptive Server 主目录。例如,/remote/var/sybase/ASE-15\_0。
	- 注意: 请确保 interfaces 文件尚未包含集群或实例信息。**sybcluster** 会在创 建集群的过程中添加此信息。

包含 interfaces 文件的目录。例如,/remote/var/sybase。**sybcluster** 在配置过程中添加正确的集群和实例信息。

- dataserver 配置文件的完整路径。例如,/remote/var/sybase/ mycluster.cfg。**sybcluster** 必须能够在配置过程中找到此文件。
- **4. sybcluster** 显示节点名称并提示输入每个实例的值,一次显示一个节点。
	- 实例名称。
	- 如果集群支持共享配置,**sybcluster** 会提示输入以下内容:
		- 实例的查询端口号。确保该端口号可用且未被其它应用程序使用。
		- 实例的主协议地址。例如 10.0.1.1。
		- 实例的辅助协议地址(前提是您针对是否具有辅助网络回答了 Y)。例如  $10.012$ <sub>0</sub>
	- 如果集群支持私有配置,**sybcluster** 会提示输入:
		- \$SYBASE 主目录
		- 环境 shell 脚本路径
		- Adaptive Server 主目录
		- 服务器配置文件的完整路径

注意: 每个实例的服务器配置文件的路径可以相同,也可以不同。

如果您要使用 interfaces 文件执行服务器查找,**sybcluster** 会提示输入以下内 容:

- interfaces 文件查询端口号
- 主要协议地址
- 辅助协议地址
- 本地系统临时数据库设备。本地系统临时 (LST) 数据库的 Adaptive Server 数据 库设备的名称。必须在共享磁盘上创建本地系统临时数据库。
- LST 设备路径。例如 /dev/raw/raw15。
- LST 设备大小。

注意: 如果将所有 LST 数据库置于同一设备中,此设备大小必须足以容纳所有 LST 数据库。

- LST 数据库名称。
- LST 数据库大小。
- **5. sybcluster** 询问您是否要添加其它实例。如果输入 Y,**sybcluster** 将重复步骤 4 以添加下一个实例。
- **6. sybcluster** 询问您是否要保存已输入的集群配置。

如果您输入 Y,**sybcluster** 会将配置存储在 XML 文件中,您可以使用 **sybcluster** 命令编辑并重播该 XML 文件:

create cluster cluster name file file name

**7. sybcluster** 会询问您是否要创建集群。

如果输入 Y,**sybcluster** 将使用您已输入的信息配置集群。此过程可能需要几分 钟时间。

- **8.** 创建集群时,**sybcluster** 会执行以下操作:
	- a) 检查您的系统是否支持 VCS。如果支持,**sybcluster** 会询问:
		- 是否要将集群数据库与 VCS 集成 [Y]。如果是,**sybcluster** 会提示输入以 下内容:
			- 每个实例的 interfaces 文件的路径,但如果 LDAP 受支持则例外。
			- 是否检查主数据库、系统过程设备和系统数据库设备是否由 VCS Volume Manager 或 Veritas Cluster File System 管理 [Y]。如果是,**sybcluster** 会 报告每个设备的状态并询问您是否要继续。
	- b) 如果回答否,则 **sybcluster** 将提示提供每个实例的 interfaces 文件的路径,除 非支持 LDAP。
	- c) 询问您是否要检查每个集群实例是否支持 IO 防护。如果回答是,**sybcluster** 将检查所有设备并报告每个设备的 IO 防护功能。

#### 检验集群配置

检验集群配置是否正在运行以及是否可以连接到集群配置。

**1.** 如果 **sybcluster** 未运行,请将其启动。 输入:

sybcluster -U uafadmin -P -C cluster name -F "node name[:port\_num] [, node\_name[:port\_num]]..."

此语句标识缺省集群以及集群中每个节点上的 Unified Agent。 如果没有在 **sybcluster** 命令行中输入此信息,可以在后续步骤中输入此信息。 有关详细信 息,请参见《集群用户指南》。

- **2.** 连接到集群。 输入: 连接
- **3.** 启动集群。 输入:

start cluster

- **4.** 检验集群是否正在运行。 输入: show cluster status
- **5.** 检验集群配置。 输入: show cluster config

#### 使用 **sybcluster** 启动和停止集群

了解如何使用 **sybcluster** 启动和停止集群。

**1.** 如果 **sybcluster** 未运行,请将其启动。 输入:

```
sybcluster -U uafadmin -P -C cluster name -F "node name[:port_num]
 [,node_name[:port_num]]..."
```

```
例如,若要在"blade1"、"blade2"和"blade3"上启动"mycluster",请输入:
sybcluster -U uafadmin -P -C mycluster 
    -F "blade1,blade2,blade3"
```
- **2.** 连接到集群。 输入: 连接
- **3.** 启动集群。 输入: start cluster
- **4.** 停止集群。 输入: shutdown cluster

Adaptive Server 等待所有语句和事务完成后,才关闭集群。

## 启动操作系统时启动集群

可以配置主机系统操作系统,以在操作系统启动时自动启动 Adaptive Server 集群。 为此,请在主机系统上启动 Unified Agent,然后执行 **sybcluster** 命令以使用 shell 脚 本启动集群。

- **1.** 启动 UAF
- **2.** 检验 UAF 是否已成功启动。
- **3.** 执行 **sybcluster** 并向 **sybcluster** 传递包含用于在系统上启动实例的命令的命令文 件。

**4.** 命令文件使用 **sybcluster -i** 命令行参数传递,它类似于以下内容:

```
connect to asece15
start instance asece1
quit
```
**5. sybcluster** 命令行类似于以下内容,其中 **asece1\_startup** 是上面所示的命令文 件:

```
sybcluster -U uafadmin -P -F host1:9999,host2:9999 -i 
asece1_startup
```
## 在安装失败后进行清理

如果配置集群的过程中遇到意外错误,可能会留下一些文件或操作系统进程。 请在 尝试再次创建集群前删除这些内容,这一点很重要。

- **1.** 如果 **srvbuildres** 或 **dataserver** 进程仍在运行,则将其终止。
- **2.** 停止所有节点上的 UAF 代理。
- **3.** 删除 \$SYBASE\_UA/nodes/\*/plugins/< cluster\_name >。
- **4.** 从 interfaces 文件中删除集群或集群实例的所有条目。
- **5.** 如果上次尝试后 < cluster name >.cfg 文件仍然存在,请删除它。
- **6.** 重新启动 UAF 代理。

## 辅助服务器

了解如何使用 sybcluster 配置辅助服务器。还可以使用 Sybase Central 配置辅助服务器 Backup Server、XP Server 和 Monitor Server。 有关详细信息,请参见帮助文档。 可 通过单击 Sybase Central 工具栏上的"帮助"来访问帮助。

Cluster Edition 15.5 版和更高版本允许集群通过下列方法之一使用多个 BackupServer:

- 专用方法 为每个实例分配一个特定的 Backup Server。
- 循环方法 在运行 **dump** 或 **load** 命令时,Cluster Edition 根据可用性为实例分配 组中的一个 Backup Server。
- 单个名为 SYB\_BACKUP 的 Backup Server

有关详细信息, 请参见《集群用户指南》中的第5章"在集群环境中使用 Backup Server"。

"共享磁盘集群"环境中的 Backup Server 可作为单台 Backup Server 在集群的所有节 点间使用,也可以仅在集群中的一个实例上运行。可以在集群的任意节点配置 Backup Server,而且可以提供附加的主机和端口号,当 Backup Server 的当前节点关闭时它可 以在这些主机和端口号启动。

从集群中的任意节点执行 **dump** 和 **load** 命令。发出这些命令后,本地实例会为 **dump** 和 **load commands** 提供服务并将其路由到集群的 Backup Server。 实例会尝试使用

interfaces 文件中指定的顺序连接到 Backup Server。如果集群中的任何节点上都未运行 Backup Server, 则发出 dump 或 load 命令时所在的实例将启动 Backup Server, 前提 是已在 interfaces 文件中将 Backup Server 配置为在此节点上运行。 如果配置了多个 Backup Server, 则根据配置采用的是专用模式还是循环模式来分配 Backup Server。

可以使用 **sybcluster** 实用程序安装和启动 Backup Server,该实用程序会提示您输入 必要的信息,然后为您启动安装。

BackupServer 二进制文件 (\$SYBASE/\$SYBASE\_ASE/bin/backupserver) 在安装 Adaptive Server 版本 15.5 Cluster Edition 时安装。

### 使用 **sybcluster** 配置 **Backup Server**

了解如何使用 **sybcluster** 配置 Backup Server。

**1.** 启动 **sybcluster**。

例如,若要启动 **sybcluster** 并指定节点"blade1"、"blade2"和"blade3"上的 Unified Agent, 请输入:

sybcluster -U uafadmin -P -F "blade1:1234,blade2:2345,blade3:3456"

注意: Unified Agent 必须在集群中的所有节点上运行,以检验所选端口是否可 用。

- **2.** 连接到集群。 例如,若要连接到"mycluster",请输入: connect to mycluster
- **3.** 如果集群未运行,请将其启动。 输入:

```
start cluster
```
**4.** 若要为集群创建一个或多个 Backup Server,请输入:

create backupserver

#### **5. sybcluster** 提示您:

Do you want to create multiple Backup Servers?

- a) 如果回答"Y"(表示"是"),**sybcluster** 将提示提供以下信息:
	- 多个 Backup Server 的路由策略。 选项包括:
		- $1 \frac{1}{2}$ 用。
		- 2 循环
	- 每个 Backup Server 的名称。 缺省值为" cluster name BS"。 例如, "mycluster\_BS".
	- 每个 Backup Server 日志文件的路径。
	- 每个 Backup Server 的监听端口。
- b) 如果回答"N"(表示"否"),**sybcluster**将提示您在主机上逐一配置Backup Server。
	- Backup Server 的名称。 缺省值为"cluster\_name\_BS"。 例如, "mycluster\_BS".

• 集群中每个节点的 Backup Server 监听端口。

Sybase 建议在所有节点上配置 Backup Server,以便可以在任何节点上启动 Backup Server。 在某些情况下,未在所有节点上配置 Backup Server, 此时如果 Backup Server 未运行, 则 Adaptive Server 无法启动 Backup Server。 在未配置 Backup Server 的节点上启动 **dump** 命令时会发生这种情况。

还可以选择稍后在节点上添加或删除 Backup Server。

### 使用 **ASE** 插件配置 **Backup Server**

了解如何使用插件配置 Backup Server。

- 1. 选择"辅助服务器"。右窗格显示"Backup Server"、"XP Server"和"Monitor Server"选项卡
- **2.** 选择要配置的辅助服务器对应的选项卡。
- **3.** 在左面板中右键单击"辅助服务器"文件夹。
- **4.** 选择所提供的"配置 Backup Server"、"配置 XP Server"或"配置 Monitor Server"标题。
- **5.** 按照向导提供的说明操作。

### 安装 **Job Scheduler**

集群中的所有实例都共享一个 Job Scheduler。 设置 Job Scheduler, 以便运行 Job Scheduler 的实例出现故障时,Job Scheduler 可以故障切换到另一节点。

- **1.** 在集群中的所有实例都可以访问的共享裸设备上创建名为sybmgmtdev、大小至少为 90MB 的设备。
- **2.** 运行 installjsdb 脚本:

```
isql –Usa –Psa_password –Sservername
–i $SYBASE/$SYBASE_ASE/scripts/installjsdb
```
注意: 必须在路径中包含 **isql** 可执行文件所在位置的目录 (\$SYBASE/ \$SYBASE\_OCS/bin)

。installjsdb脚本将查找sybmgmtdb数据库。如果该数据库存在,脚本将创建 Job Scheduler 表和存储过程。 如果该数据库不存在,脚本将查找要在其上创建 sybmgmtdb 数据库、表和存储过程的 sybmgmtdev 设备。

注意: 如果 install jsdb 脚本既没有找到 sybmgmtdev 设备也没有找到 sybmgmtdb 数据库, 则将在 master 设备上创建 sybmgmtdb 数据库。 Sybase 强烈 建议您从 master 设备上删除 sybmgmtdb 数据库, 以便在出现磁盘故障时更轻松地 进行恢复。

**3.** 根据需要使用 **dscp**、**dsedit** 或文本编辑器在 interfaces 文件中为 JSAGENT 创建目 录服务条目。 Sybase 建议将该条目命名为"clustername JSAGENT"。

若要启用高可用性故障切换,JSAGENT 条目必须包含与集群中的每个节点对应的 master 行和 query 行。 例如, 若要为具有两个节点的集群"mvcluster"添加 JSAGENT 条目, 语法可能为:

```
mycluster_JSAGENT
```
 master tcp /dev/tcp node\_name1 17780 query tcp /dev/tcp node name1 17780 master tcp /dev/tcp node\_name2 16780 query tcp /dev/tcp node\_name2 16780

节点名称必须与在 UNIX 提示符下执行 **uname -n** 命令时返回的名称相匹配。 例 如,在主机"myxml1"上,**uname -n** 返回值"myxml1.sybase.com";在主机 "myxml2"上,**uname -n** 返回值"myxml2.sybase.com"。 正确的 JSAGENT 条 目为:

```
mycluster_JSAGENT
```
 master tcp /dev/tcp myxmll.sybase.com 17780 query tcp /dev/tcp myxmll.sybase.com 17780 master tcp /dev/tcp myxml2.sybase.com 16780 query tcp /dev/tcp myxml2.sybase.com 16780

注意: 您必须指定一个当前没有使用的端口。

有关目录服务的详细信息,请参见《系统管理指南,卷 1》。

**4.** 使用 **sp\_addserver,** 在集群的 sysservers 表中创建条目。 例如: sp\_addserver SYB\_JSAGENT, null, mycluster\_JSAGENT

请参见《参考手册:命令》,以了解有关 **sp\_addserver** 的详细信息。

**5.** 启用 Job Scheduler:

sp\_configure "enable job scheduler", 1

**6.** 若要启动 Job Scheduler,您可以重新启动服务器或者执行:

```
use sybmgmtdb
go
sp_js_wakeup "start_js", 1
go
```
**7.** 若要确定运行 Job Scheduler 的实例,请查询全局变量 @@jsinstanceid: select @@jsinstanceid go

### 使用 **sybcluster** 配置 **XP Server**

可以使用 **sybcluster create xpserver** 命令为集群中的每个实例配置一个 XP Server, 该命令为您执行配置步骤。

**1.** 启动 **sybcluster**。

例如,若要启动 **sybcluster** 并指定节点"blade1"、"blade2"和"blade3"上的 Unified Agent,请输入:

```
sybcluster -U uafadmin -P -F 
"blade1:1234,blade2:2345,blade3:3456"
```
- **2.** 连接到集群。 例如,若要连接到"mycluster",请输入: connect to mycluster
- **3.** 启动集群。 输入: start cluster
- **4.** 若要配置 XP Server,请输入: create xpserver

Adaptive Server 将提示您提供每个实例的 XP Server 端口号。 有关 **xp server** 实用 程序的详细信息,请参见《实用程序指南》。

## 使用 **sybcluster** 配置 **Monitor Server**

可以使用 **sybcluster create monitorserver** 命令为集群中的每个实例配置一个 Monitor Server。

**1.** 启动 **sybcluster**。 例如,若要启动 **sybcluster** 并指定节点"blade1"、"blade2" 和"blade3"上的 Unified Agent, 请输入:

sybcluster -U uafadmin -P -F "blade1:1234,blade2:2345,blade3:3456"

- 2. 连接到集群。例如, 若要连接到"mycluster":
	- connect to mycluster
- **3.** 启动集群:

start cluster

- **4.** 若要配置 Monitor Server,请输入: create monitorserver
- 5. 对于每个实例, Adaptive Server 将提示您提供以下内容:
	- 每个实例的 Monitor Server 日志文件的位置
	- Monitor Server 端口号
	- 用户名
	- 口令

创建和启动集群

# 安装后任务

在此处查看以下主题,以了解安装服务器后要执行哪些操作。

## 设置系统管理员口令

在安装 Sybase 软件时,系统会为 Sybase 系统管理员创建一个名为"sa"的用户帐户。 以"sa"身份登录的用户可以使用 Adaptive Server 上的任何数据库(包括 master 数据 库),并具有全部权限。

刚完成新的安装时, "sa"帐户没有口令。口令的初始缺省值为 NULL。在生产环境 中, Sybase 系统管理员应始终使用非缺省口令。

Sybase 系统管理员应该以"sa"身份登录到 Adaptive Server,然后使用 **sp\_password** 设置口令:

\$SYBASE/\$SYBASE\_OCS/bin/isql -Usa -P -Sserver\_name1> sp\_password null, new password2> go

Where:

- **null** 是缺省口令
- **new password** is the password that you are assigning to the "sa" account.

为了最大限度地提高安全性,Sybase 建议您创建至少包含六个字符的口令,并结合 使用字母和数字。

## 安装样本数据库

样本数据库包含一家虚构公司的相关信息。您可以使用这些信息来熟悉 Sybase 产品, 而不会在学习的过程中影响到重要的数据。

- installpubs2 安装 pubs2样本数据库, 它包含表示发布操作的数据。可使用 此数据库测试服务器的连接并了解 Transact-SQL。Adaptive Server 文档中的许多示 例都要查询  $_{\text{pubs2}}$ 数据库。
- installpubs3 安装 pubs3样本数据库, 它是 pubs2的更新版本, 并使用参照 完整性。此外,该数据库的表与 pubs2中的表稍有不同。Adaptive Server 文档会在 其示例中使用 pubs3数据库的地方予以标明。
- installpix2 一 安装与 pubs2 数据库一起使用的 image 数据。

注意: master 设备大小至少应当有 30MB 才能安装完整的 pubs2 数据库,包括 image 数据。请在运行 installpubs2 之后运行 installpix2 脚本。

### 用于样本数据库的缺省设备

\$SYBASE/\$SYBASE\_ASE/scripts 目录包含用于安装以下各项的脚本: us english 样本数据库、外语样本数据库以及与美国英语 pubs2样本数据库相关联的 image 数 据。

如果您尚未使用 **sp\_diskdefault** 更改主 设备的状态或指定其它缺省设备,则脚本会 将样本数据库安装在主设备上。Sybase 建议不要使用这种配置,因为这将占用宝贵 的空间,这些空间最好用于系统表。每个样本数据库在数据库设备上的2K服务器需要3 MB 空间,而在 2K、4K、8K 和 16K 服务器上则需要数倍于 3 MB 的空间。

若要避免在主 设备上安装样本数据库,请执行以下任意一项操作:

- 使用 **sp\_diskdefault** 指定除主 设备以外的缺省设备。有关 **sp\_diskdefault** 的信 息,请参见《参考手册》。
- 修改每个样本数据库安装脚本以指定不同的设备。

#### 运行数据库脚本

在此处了解如何运行数据库脚本。

- **1.** 启动服务器实例。
- **2.** 确定要存储 pubs2 和 pubs3 数据库的设备的类型(原始分区、逻辑卷、操作系统 文件等)和位置。稍后将需要提供这些信息。
- **3.** 将原始 installpubs2 和 installpubs3 脚本复制一份。确保可以访问这些副 本,以防在编辑的脚本中出现问题。
- **4.** 如有必要,可使用文本编辑器编辑该脚本,以指定主设备之外的缺省设备,或使用 **sp\_diskdefault**。

```
使用 isql 登录到实例。从 $SYBASE/$SYBASE_ASE/scripts 目录, 运行脚本:
isql -Usa -P*****-Sserver_name -iscript_name
```
其中:

- server name 表示数据库的目标服务器。
- *script\_name* 是要运行的脚本的文件名。

For example, to install *pubs2* on a server named VIOLIN, enter:

```
isql -Usa -P*****-SVIOLIN \
 -i $SYBASE/$SYBASE_ASE/scripts/installpubs2
```
5. 若要安装与 pubs2 相关联的 image 数据 (pubs3 不使用 image 数据), 请运行以下 命令:

```
isql -Usa -Ppassword -Sservername \ 
 -i $SYBASE/$SYBASE_ASE/scripts/installpix2
```
注意: image 数据需要 10 MB 的空间 一 存在六张图片, 分别采用 PICT、TIFF 和 Sun 光栅文件格式,每两张图片一种格式。应仅在需要使用或测试 image数据类型时才运行 installpix2 脚本。Sybase 不提供任何显示 image 数据的工具。从数据库抽取此类 数据后,必须使用相应的窗口图形工具来显示图像。

有关运行这些脚本的详细信息,请参见《配置指南》。

### 安装 **Interpubs** 数据库

interpubs 是一个与包含法语和德语数据的 pubs2 数据库类似的数据库。

interpubs 数据包含 8 位的字符,并且可供安装的采用 ISO 8859-1 (iso\_1)、ISO 8859-15 (iso\_15)、Roman 8 或 Roman9(用于 HP-UX)字符集的 Adaptive Server 使用。 要正 确显示法文和德文数据,必须设置终端以显示 8 位字符。

- **1.** 确保将 ISO\_1、ISO\_15、Roman8、Roman 9 或 UTF-8 作为缺省字符集或作为附加 字符集安装。
- **2.** 确定要存储 interpubs 数据库的设备的类型(原始分区、逻辑卷、操作系统文件 等)和位置。稍后将需要提供这些信息。
- **3.** 将原始 installintpubs 脚本复制一份。确保可以访问该副本,以防在编辑的 脚本中出现问题。
- **4.** 如有必要,可使用文本编辑器编辑该脚本,指定主 设备之外的缺省设备,或使用 **sp\_diskdefault**。
- **5.** 执行该脚本,使用 **-J** 标志确保安装数据库时安装正确的字符集:

### 安装 **Jpubs** 数据库

在此处了解如何安装 Jpubs 数据库。

注意: 如果安装了服务器的日语语言模块,则脚本文件包含用于安装 jpubs 数据库的 installjpubs 脚本。*jpubs* 数据库与 *pubs2* 类似, 其中包含有日文数据。 installjpubs 使用 EUC-JIS (eucjis)、UTF-8 (utf8) 或 Shift-JIS (sjis) 字符集。

- **1.** 设置终端以显示 8 位的字符。
- **2.** 确认 EUC-JIS、Shift-JIS 或 UTF-8 字符集已安装为 Adaptive Server 的缺省字符集 或附加字符集。
- **3.** 确定要存储 jpubs 数据库的设备的类型(原始分区、逻辑卷、操作系统文件等) 和位置。稍后将需要提供这些信息。
- **4.** 将原始 installjpubs 脚本复制一份。确保可以访问该副本,以防在编辑的脚 本中出现问题。
- 5. 如有必要, 可使用文本编辑器编辑该脚本, 以指定*主*设备之外的缺省设备, 或使用 **sp\_diskdefault**。
- **6.** 执行 installjpubs 脚本,使用 **-J** 标志确保安装数据库时安装正确的字符集:

```
isql -Usa -Ppassword -Sservername -Jeucjis \
 -i $SYBASE/$SYBASE_ASE/scripts/eucjis/installjpubs
```
isql -Usa -Ppassword -Sservername -Jiso\_1 \ -i \$SYBASE/\$SYBASE\_ASE/scripts/iso\_1/installintpubs

#### 安装后任务

```
isql -Usa -Ppassword -Sservername -Jeucjis \
-i %SYBASE%\%SYBASE ASE%\scripts\eucjis\installjpubs
```
or:

```
isql -Usa -Ppassword -Sservername -Jsjis \
 -i $SYBASE/$SYBASE_ASE/scripts/sjis/installjpubs
```
isql -Usa -Ppassword -Sservername -Jsjis \ -i %SYBASE%\%SYBASE\_ASE%\scripts\sjis\installjpubs

有关 **isql** 中的 **-J** 选项的详细信息,请参见《实用程序指南》。

## 维护样本数据库

Sybase 建议从生产系统上的用户数据库中删除"guest"用户选项。

样本数据库包含一个 guest 用户选项,允许任何已授权用户访问该数据库。 guest 用 户拥有很大范围的权限,包括选择、插入、更新和删除用户表的权限。 有关 guest 用 户以及 guest 权限列表的详细信息,请参见《系统管理指南》。

- **1.** 如果可能并且空间允许,请为每个新用户提供一份样本数据库的原始副本,这样 用户就不会混淆其他用户所做的改动。
- **2.** 如果空间不足,可指导用户在更新样本数据库之前执行 **begin transaction** 命令。
- **3.** 用户完成对一个样本数据库的更新后,可以执行 **rollback transaction** 命令来撤 消更改。

# **PC-Client** 安装

PC-Client 安装程序包含的客户端应用程序和实用程序可用于访问 Adaptive Server, 以 执行查询或管理服务器。 它还包含 Sybase Open Client/Open Server™ 软件开发工具 包,可使用该工具包开发用于访问服务器、ODBC、OLE DB 和 ADO.NET 客户端的 应用程序。

客户端应用程序 (如 Sybase Central 和 Open Client) 可用于访问 Adaptive Server。

Sybase Central 可用于通过客户端连接来连接到 Adaptive Server。可以使用 Sybase Central 连接远程服务器、本地服务器(安装于相同的计算机上)和多台服务器。有 关配置网络连接的信息,请参见"安装后入门"主题。

Sybase PC-Client CD 包括适用于 Windows 平台的软件开发工具包 (SDK),其中包含:

- 嵌入式 SQL/C (ESQL/C)
- 嵌入式 SOL/Cobol (ESOL/Cobol)
- Monitor Client Library
- ASE 分布式事务管理器的 XA 接口库
- 其它连接性语言模块
- Open Client (CT-Library, DB-Library)
- Agent Management Console
- Microsoft Cluster Server Resource Type for ASE
- Interactive SOL
- Sybase Central
- SySAM 插件
- ASE ADO.NET 数据提供程序
- Sybase ASE OLE DB 提供程序
- Sybase ASE ODBC 驱动程序
- ASE 插件
- QPTune
- jConnect™ for JDBC
- **jConnect 6.0.5** for JDBC
- **jConnect 7.0 for JDBC**
- SySAM 许可证实用程序
- DBISQL
- SDC 管理实用程序

### 安装客户端

PC-Client CD 中包含多个组件,每个组件都与它们自己的安装程序打包在一起。 当 您插入 PC-Client CD 时,将自动启动一个菜单程序。 该菜单程序会显示可以从 CD 安装的组件列表,并允许您一次一个地安装这些组件。

表 **7. Windows** 上 **PC-Client** 的最低系统要求

| Windows 操作系统                                                    | 硬件                             | 最小 RAM |
|-----------------------------------------------------------------|--------------------------------|--------|
| WinXP Pro SP2、Win2003 Server SP1 和 WinVista Business<br>Edition | $P41.0$ GHz $\parallel$ 512 MB |        |

- **1.** 检验计算机是否有足够的磁盘空间用于每个产品。
- **2.** 如果卸载组件,请使用具有管理员权限的帐户登录。
- **3.** 关闭所有打开的应用程序或实用程序,以释放内存和系统资源。
- 4. 从 Windows"开始"菜单中选择"运行"以启动安装程序, 然后输入以下内容(其 中  $X \not\equiv \nabla \mathcal{K}$  PC-Client 安装文件复制到其中的目录):

X:\autorun.exe

- **5.** 选择"客户端组件 15.5"(Client Components 15.5)。
- **6.** 当安装程序启动时,会显示"欢迎"(Welcome) 窗口。 单击"下一步"(Next)。
- 7. 当显示 Sybase 许可协议时,选择国家/地区,单击"我同意"(I Agree),然后单 击"下一步"(Next)。
- 8. 输入目录路径, 然后单击"下一步"(Next)。
	- a) 如果指定的目标位置包含以前版本的服务器, 则会显示"选择更新安装" (Choose Update Installation) 面板。 在该面板中,可选择要更新的功能。
- **9.** 如果要更新预先存在的服务器,则看不到此步骤。选择要执行的安装类型:
	- 典型安装 (Typical Install) 安装大多数用户需要的缺省组件。
	- 完全安装 (Full Install) 安装 CD 上的所有组件。
	- 自定义安装 (Custom Install) 允许用户选择要安装的组件。 如果运行某些选 定组件时需要其它组件,则所需组件将被自动安装。
- **10.** 如果选择"自定义安装"(Custom Install),接下来请指定要安装的组件。 将会自动选择在典型安装中所安装的组件。 可选择或取消选择此列表中的组件。
- 11. 单击"下一步"(Next)。

"摘要"(Summary) 窗口显示安装程序将要安装的所有组件、需要的磁盘空间以及 可用的磁盘空间。

如果目标目录没有足够的可用空间,则可用空间信息将显示为红色。 必须单击 "上一步"(Previous) 以返回到以前的窗口, 更改您的选择, 或者单击"取消" (Cancel) 以退出安装程序。

12. 单击"下一步"(Next)。 安装程序在安装组件时显示进度指示条。

若要配置客户端与 Adaptive Server 的网络连接,请参见 Adaptive Server Enterprise Configuration Guide for Windows(《适用于 Windows 的 Adaptive Server Enterprise 配 置指南》)。

### 在无提示模式下安装客户端

在 GUI 模式下运行安装程序并将响应记录到响应文件后,编辑该文件以自定义响应。 若要在无提示模式下安装,请运行以下命令:

setupConsole.exe –f responseFileName -i silent -DAGREE\_TO\_SYBASE\_LICENSE=true

其中 responseFileName 是包含选定安装选项的文件名的绝对路径。

注意: 在无提示模式下安装时,您必须同意 Sybase 许可协议。 您可以:

• • 在命令行参数中使用选项

-DAGREE\_TO\_SYBASE\_LICENSE=true

• • 编辑响应文件以包含属性

AGREE\_TO\_SYBASE\_LICENSE=true

除了没有 GUI 屏幕外, InstallAnywhere 的所有操作均相同, 无提示模式下的安装结 果也与具有相同响应的 GUI 模式下的安装结果完全相同。

警告! Sybase 建议您使用 setupConsole.exe 可执行文件,当您运行无提示安装 时,该文件会在前台运行。 常规 setup.exe 可执行文件在后台运行, 给您的印象 是安装已终止,并导致使用无提示安装进行额外的安装尝试。 如果同时进行多个安 装,则可能会损坏 Windows 注册表并导致无法重新启动操作系统。

## 安装后快速入门

 $^{\circ}$ 

安装 Adaptive Server、Sybase Central 和 Java 运行环境后,请对安装和网络连接进行 测试。Adaptive Server 可与您的网络上的其它 Adaptive Server、Open Server 应用程序 (如 Backup Server) 和客户端软件通信。通过远程过程调用, 客户端可以与一个或多 个服务器对话,服务器可以与其它服务器通信。

为了使 Sybase 产品之间能够进行交互,每个产品必须知道其它产品在网络中的位置。 此信息存储在 Windows 上的 interfaces 文件或轻量目录访问协议 (LDAP) 服务器 中。

**1.** 选择"开始" **>** "程序" **>** "**Sybase**" **>** "**Sybase Central 6.0.0**"。

- **2.** 从SybaseCentral菜单栏中选择"工具"(Tools)"连接"(Connect),以激活Adaptive Server 登录窗口。
- 3. 使用不带口令的缺省用户 ID "sa"登录。如果已更改口令, 请使用新口令。
- **4.** 选择要连接到的 Adaptive Server。
- 5. 若要断开服务器连接, 请选择"工具"(Tools) "断开连接"(Disconnect), 或者右 键单击所连接的服务器图标,然后单击"断开连接"(Disconnect)。
- **6.** 退出 Sybase Central。

#### 创建测试环境

要创建测试环境,请在运行着所有实例的单个节点上创建模拟集群。

Sybase 建议您在不同节点配置各个实例,即每个实例一个节点。但对于测试环境, 可以在所有实例运行于同一节点的情况下在该节点创建模拟集群。为获得最佳性能, 应确保在同一节点上运行的所有实例的引擎数不超过该节点的 CPU 数。

**runnable process search count** 参数的缺省设置是"3"。Sybase 建议使用此缺省 设置。可使用 **sp\_configure** 存储过程设置此参数。

#### 为 **LDAP** 配置 **libtcl.cfg**

使用 libtcl.cfg 文件指定一个 LDAP 服务器名称、端口号、DIT 基址、用户名和 口令以连接到 LDAP 服务器。

如果在 32 位 LDAP 驱动程序上使用最简单的形式, libtcl.cfg 文件采用以下格 式:

[DIRECTORY] ldap=libsybdldap.dll

如果在 libtcl.cfq 文件中指定了 LDAP 服务器, 则只能从 LDAP 服务器中获得服 务器信息。Adaptive Server 将忽略 interfaces 文件。启动时,使用 **-i** 选项的 Open Client 和 Open Server 应用程序将覆盖 libtcl.cfg 文件,并使用 interfaces 文 件。

#### 使用目录服务

有关详细信息,请参见适用于所用平台的配置指南。

- **1.** 配置 libtcl.cfg 文件以使用目录服务 使用任意标准 ASCII 文本编辑器执行 如下操作:
	- 从libtcl.cfq文件中[DIRECTORY]条目下的LDAP URL行开头删除分号(;) 注释标记。
	- 在 [DIRECTORY] 条目下添加 LDAP URL。有关支持的 LDAP URL 值,请参 见《配置指南》。

警告! 需在一行中输入 LDAP URL。

```
ldap=libsybdldap.dll
ldap://host:port/ditbase??scope??
bindname=username?password
```
For example:

```
[DIRECTORY]
ldap=libsybdldap.dll
ldap://huey:11389/dc=sybase,dc=com??one??
bindname=cn=Manager,dc=sybase,dc=com?secret
```
注意: On Windows x64, the .dll file is called libsybdldap64.dll.

**2.** 验证相应的环境变量是否指向必需的第三方库。Netscape LDAP SDK 库位于 %SYBASE%\%SYBASE\_OCS%\dll 中。

Windows PATH 环境变量必须包含该目录。

- **3.** 使用 **dsedit** 向目录服务添加服务器:
	- a) 在 Windows 上,选择"开始" **>** "程序" **>** "**Sybase**" **>** "连接性" **>** "**Open Client** 目录服务编辑器"。
	- b) 从服务器列表中选择"**LDAP**",然后单击"确定"。
	- c) 单击"添加新的服务器条目"。
	- d) 输入:
		- 服务器名 这是必填项。
		- 安全性机制 可选。安全性机制 OID 的列表位于 %SYBASE%\ini \objectid.dat 中。
	- e) 单击"添加新的网络传输"。
		- **1.** 选择传输类型
		- **2.** 输入主机名
		- **3.** 输入端口号
	- f) 单击两次"确定"退出 **dsedit** 实用程序。

#### 向 **Interfaces** 文件中添加服务器

若要通过 sql.ini 文件访问 Sybase 服务器,客户端计算机上的 sql.ini 文件中 必须包含每台服务器。

注意: 可使用"Windows 目录复制"在多个位置复制 sql.ini。 有关信息,请参见 Microsoft 文档。 也可以使用存储在注册表中的目录服务。

有关在客户端计算机上使用 **dsedit** 的其它信息,请参见 Open Client and Server Configuration Guide for Desktop Platforms(《用于桌面平台的 Open Client/Server 配置 指南》) 和 Open Client and Server Supplement (《Open Client/Server 补充说明》)。

- **1.** 在 Windows 上,选择"开始" **>** "程序" **>** "**Sybase** 连接性" **>** "**Open Client** 目录服务编辑器"。
- **2.** 在第一个窗口中单击"确定",打开"接口驱动程序"窗口。
- 3. 从菜单中选择"服务器对象",然后单击"添加"。
- **4.** 在"输入服务器名称"(Input Server Name) 框中,输入要为其创建条目的服务器的 名称。

单击"确定"。

- **5.** 在"属性"(Attributes) 列中,双击刚添加的服务器地址行。
- **6.** 在"协议网络地址"(Protocol Network Address) 中,单击"添加"(Add)。
- **7.** 在"网络地址"(Network Address) 框中,可以输入服务器的名称或 IP 地址,以及 服务器的端口号。 例如:

machine name, 4100

其中:

- machine name 是计算机的名称,
- 4100 是服务器用于"监听"客户端的端口号

注意: Windows 可接受 TCP 样式的连接信息:

[SERVER] MASTER=NLWNSCK, huey, 2222 QUERY=NLWNSCK, huey, 2222

or

[SERVER] MASTER=TCP,heuy,2222 QUERY=TCP,heuy,2222

首选格式是使用 TCP, 并在 host\_name 和 port\_number之间加上一个空格, 因为在 所有平台上都支持这种格式。 可以使用任何标准的 ASCII 文本编辑器来编辑 interfaces 文件。

8. 若要查找计算机的 IP 地址, 请在 UNIX 系统中使用 ypmatch, 在 Windows 系统 中使用 **ipconfig**。

#### 卸载 **PC-Client**

卸载过程中,将删除安装程序执行的操作。 在安装后创建的文件或注册表条目不会 被删除,而必须在安装过程完成后手动删除它们。

按照说明进行操作以卸载部分或所有组件。

若要从 Windows 计算机卸载 PC-Client,请运行:

%SYBASE%\sybuninstall\PCClient\uninstall.exe

还可以使用"控制面板"中的"添加/删除程序"来删除 PC-Client。
# 升级服务器

若要从 Adaptive Server 15.5 Noncluster Edition 升级到 15.5 Cluster Edition, 请使用本 手册中介绍的升级过程。 阅读此处的内容以了解升级兼容性。

可从以下版本升级到 Cluster Edition:

- 12.5  $\overline{\oplus}$  12.5.4 ESD #8
- $15.0 \,\,\overline{\pm}\,15.5$

可从以下版本升级到此 Cluster Edition 版本:

- 15.0.1 Cluster Edition  $\overline{\oplus}$  15.0.1 Cluster Edition ESD #4
- 15.0.3 Cluster  $H\overline{v}$
- 包括 ESD 的 12.5.4 和包括 15.5 非聚簇服务器的 15.0.x 版

注意: 升级到 15.5 Cluster Edition 之后,便不能降级回非聚簇的 15.x 或更早版本 的服务器。 可通过 15.0.1 Cluster Edition ESD #4、Cluster Edition 15.0.3 和 Cluster Edition 15.5 降级回 15.0.1 Cluster Edition。

仅支持升级到相同页大小或从相同页大小升级。 使用 **sybmigrate** 可以重新创建架构 并将数据从一个页大小装载到另一页大小。

使用 Adaptive Server 插件或 **sybcluster** 实用程序可执行许多预升级和升级步骤。 也 可以手动升级服务器。

- 若要使用 Adaptive Server 插件 请参见"使用 ASE 插件升级服务器"主题。
- 若要使用 **sybcluster** 升级服务器 请参见"使用 **sybcluster** 升级服务器"主题。
- 要手动升级服务器,请按照本节和后面几节中的说明操作。

有关迁移的信息,请参见"迁移"主题。

注意: 若要在 Adaptive Server 15.5 Cluster Edition 中从共享安装模式升级到专用安装 模式,请参见"发行公告"以获得特殊升级指导。

# 预升级任务

必须具有 SA 特权才能执行升级。

要确保成功升级,应检查以下预升级任务列表并根据需要执行这些任务。根据旧服务 器的配置情况,可能不必执行所有预升级任务。

注意: 升级进程会修改 sybsecurity 数据库中的 sysaudits 表。Sybase 建议您在升级之 前,存档所有审计数据并截断这些表。这将降低因 sybsecurity 数据库中的空间不足而 导致升级失败的可能性。

- **1.** Install the Cluster Edition onto your system in a new location.
- **2.** 检查系统和升级要求。请参见"检查系统和升级要求"主题。
- **3.** 检查 RUN\_server 文件的位置。请参见"检查 runserver 文件位置"主题。
- 4. 如果升级的是 Adaptive Server, 则*必须*运行以前安装的服务器版本。如果升级的是 Backup Server、Historical Server、Monitor Server 或 XP Server、则不得运行这些服 务器。
- **5.** 升级需要 syscomments 表中的存储过程文本。请参见"升级需要过程文本"主题。
- **6.** 使用带引号的标识符解析保留字。请参见"保留字"主题。
- **7.** 检验用户是否已注销。
- **8.** 检查数据库完整性。
- **9.** 备份数据库。
- **10.** 转储事务日志。
- **11.** 确保 master 是"sa"用户的缺省数据库。
- **12.** 准备数据库和设备进行升级。请按照以下步骤操作。
	- a) 禁用审计
	- b) 确保"启用 Job Scheduler"处于关闭状态,以禁用 Job Scheduler。
	- c) 存档审计数据并截断审计表。
	- d) 禁用磁盘镜像。

注意: Cluster Edition 版本 15.5 不支持磁盘镜像。

- e) 确保 \$SYBASE 环境变量指向刚卸载的新 Adaptive Server 软件文件的位置。
- **13.** 如果要升级到专用安装,请参见[升级到专用安装](#page-76-0) (第 69 页)。
- **14.** 如果从 12.5.4 或 15.0.2 或 15.5 非集群服务器升级,并且在较低版本的服务器中已 经应用了存档数据库访问,请在升级之前禁用相关功能。
- 15. 如果要从在 sybsystemdb 中包含高速缓存绑定的 12.5.3 安装升级, 请在运行 **preupgrade** 之前,删除 sybsystemdb 中绑定到用户定义高速缓存的高速缓存绑 定。

如果运行 **preupgrade** 之前不执行此操作,将收到以下错误:

Current process... infected with 11

- 。 如果收到此错误,请在删除高速缓存绑定后重新运行 **preupgrade** 实用程序。
- **16.** 如果该 \$SYBASE 目录与旧 \$SYBASE 目录不同,则将以下文件从 Adaptive Server 的早期版本复制到其相应的 Cluster Edition 安装中:
	- \$SYBASE/interfaces
	- \$SYBASE/<servername>.cfg
	- \$SYBASE/\$SYBASE\_OCS/config/libtcl.cfg
- 17. 如果启用了数据库中的 Java 功能, 将创建 sybpcidb 数据库。sybpcidb 数据库存 储可插入组件接口 (PCI) 和所有可插入组件适配器 (PCA) 组件的配置信息。此数 据库由 **installpcidb** 脚本使用。例如:

```
1> disk init
2> name = "sybpcidb dev",
3> physname = "/dev/raw/raw20",
4> size = '24MB'5 > q1> create database sybpcidb on sybpcidb dev = 242 > q
```
注意: **installpci** 脚本只能在集群中的第一个节点上运行,不能在其它节点上运 行。此外,还仅在第一个节点上创建 PCI 设备。集群的各节点之间将共享 PCI 配 置的单个实例。

## 系统表中的统计信息

在将服务器升级到 Cluster Edition 时, 索引级和表级统计信息会变得不准确。

对以下系统表执行 **update index statistics**:

- sysobjects
- sysindexes
- syscolumns
- systypes
- syslogins
- sysusers

### 升级期间的系统目录更改

Cluster Edition 引入了一些新的系统目录并对现有目录进行了更改。

Cluster Edition 中的目录升级可能会影响现有的应用程序。如果要进行升级,请参见 《集群用户指南》的"系统更改"一章以获取受影响的目录的完整列表。

### 检查系统和升级要求

可从此处了解如何检查系统和升级要求。

- **1.** 请检验计划在其中升级 Sybase 产品的计算机是否满足"系统要求"主题中概述的 要求。
- **2.** 确定服务器的版本是否不能升级到 Cluster Edition。
- **3.** 检验是否在与以前 Adaptive Server 安装不同的目录中卸载了 Adaptive Server。但 是,如果覆盖以前的安装:
	- a) 用最新的备份恢复。
	- b) 在另一个不同的目录中重新安装 Adaptive Server 的产品文件。
	- c) 继续升级。
- **4.** 检验操作系统的版本级别是否合适,以及操作系统是否拥有 Cluster Edition 所需的 所有操作系统修补程序。

### 检查 **runserver** 文件位置

检验 runserver 文件的名称和位置。确保当前服务器的 runserver 文件位于  $$SYBASE/\$SYBASE$  ASE/install/RUN server name  $\mathcal{\dot{F}}$ .

检验该文件的名称是否仍为 RUN\_servername, 其中 servername 是旧服务器的名 称。servername 显示必须与 interfaces 文件中显示的一致。服务器 SYBASE 的 RUN\_Servername 文件名为 RUN\_SYBASE。如果当前 Adaptive Server 的 RUN\_servername 文件已命名, 在升级进程中就必须更改其名称。

### 升级需要过程文本

如果删除了 **syscomments** 中的文本,则应删除并重新创建这些存储过程以重新添加 该文本。Sybase 建议使用 **sp\_hidetext** 存储过程隐藏文本,而不是将其删除。

### 保留字

保留字在作为命令的一部分使用时,是具有特定意义的 SQL 语法部分。

Transact-SQL 不允许将作为命令语法一部分的字词用作标识符,除非将它们用引号引 起来。如果升级的是 Adaptive Server,而用户数据库中的标识符与新的保留字相匹 配,则在运行使用这些标识符的查询、存储过程或应用程序时,可能会导致出错。

注意: 在执行升级之前, 请使用 sp\_renamedb 更改用保留字命名的所有用户数据 库的名称。

对象名之间的冲突不会妨碍升级进程的执行。但是,引用冲突对象名的应用程序在升 级后可能无法正常工作。

如果要更改对象名,则请更改引用该对象的应用程序和存储过程。

有关保留字的完整列表,请参见《参考手册:构件块》。

#### 解决保留字冲突

可以使用 **sp\_dboption** 将数据库设置为单用户模式,然后运行 **sp\_renamedb**,并指 定新名称。

有关这些过程的详细信息,请参见《参考手册:构件块》。

- **1.** 如果其它标识符是保留字,请使用:
	- **sp\_rename** 在升级之前或之后更改对象的名称。
	- 带引号的标识符。
	- 括号括住标识符。 例如: create table [table] ( [int] int, [another int] int )
- 2. 在 master 数据库和每个用户数据库中, 运行 sp\_checkreswords, 以显示冲突标 识符的名称和位置。

<span id="page-76-0"></span>有关 **sp\_rename** 和 **sp\_checkreswords** 以及避免保留字冲突的方法的详细信息, 请参见《参考手册》。

### 使用带引号的标识符

要避免保留字冲突,服务器上的所有用户都必须在包含保留字的所有存储过程和查询 中调用 **quoted\_identifier** 选项。

要在包含保留字的过程和查询中调用 **set** 命令的 **quoted\_identifier** 选项,请用双引 号引起标识符形式的保留字。**set quoted\_identifier** 选项指示 Adaptive Server 将用 双引号引起的任何字符串作为标识符处理。

### 运行保留字检查

对旧 Adaptive Server 运行保留字检查。

**1.** 安装Cluster Edition 版本的 installupgrade(其中\$SYBASE 和 \$SYBASE\_ASE 是 Cluster Edition 的值):

isql -Usa -Ppassword -Sserver\_name -i\$SYBASE/\$SYBASE\_ASE/scripts/installupgrade

**2.** 安装 Cluster Edition 版本的 usage.sql:

```
isql -Usa -Ppassword -Sserver_name
    -i$SYBASE/$SYBASE_ASE/upgrade/usage.sql
```
**3.** 登录到旧 Adaptive Server 并对所有数据库执行 **sp\_checkreswords**。 例如:

```
use sybsystemprocs
go
sp_checkreswords
go
```
**4.** 更正保留字检查过程中发现的所有错误。

### 升级到专用安装

从共享安装升级到专用安装。

在 Adaptive Server Cluster Edition 15.5 版中, 可将集群配置为"共享"或"专用"安 装。 请参见《集群用户指南》中的第1章"Cluster Edition 概述"。

必须手动将 Adaptive Server 的对称多重处理 (SMP) 版本升级到 Cluster Edition 的专用 安装。首先,将 Adaptive Server 升级到 Cluster Edition 共享安装,然后使用下面的步 骤切换到专用安装。 由于专用安装是在版本 15.0.3 中引入的,因此使用早期版本的 Adaptive Server Cluster Edition 创建的集群实例会自动继续采用共享安装模式。 有关 如何将 SMP Adaptive Server 升级到共享磁盘集群的说明,请参见所用平台的安装指 南。

注意: 确定 Adaptive Server Cluster Edition 15.5 的安装位置时, 请选择在此节点上执 行专用安装的位置。 不必从参与集群的其它节点访问此位置。

### 从共享安装模式更改为专用安装模式

- **1.** 确保集群中的每个参与节点都有自己的 \$SYBASE 环境变量。 通常,专用安装在 本地文件系统上执行,因为参与集群的其它节点不再需要访问此安装。
- **2.** 在参与集群的每个节点上安装 Cluster Edition。 只要其中某个节点满足需要,就可 以将该节点设置为使用现有安装,否则可以在此过程的最后放弃该节点。 例如, 如果现有安装位于节点使用的 NFS 文件系统上,而您希望安装在本地文件系统 上, 则可能需要放弃现有安装。 有关如何在每个节点上安装 Cluster Edition 的说 明,请参见所用平台的安装指南。
- **3.** 在每个节点上,关闭集群和 UAF 代理。
- 4. 在集群中的一个节点上, 通过获取 SYBASE.csh 或 SYBASE.sh 来设置环境, 具体 取决于所用的 shell。如果 SYBASE 安装位置与共享安装和专用安装不同, 请在 共享安装区域设置环境。
- **5.** 从仲裁设备提取当前集群仲裁配置。 例如:

```
% $SYBASE/$SYBASE_ASE/bin/qrmutil 
      --extract-config=mycluster_shared.cfg
      --quorum-dev=/dev/raw/raw50m41
```

```
Executing command 'extract cluster configuration', argument 
'mycluster_shared.cfg'...
```

```
Extracted input file 'mycluster shared.cfg'
```

```
Command 'extract cluster configuration', argument 
'mycluster_shared.cfg' succeeded.
```
qrmutil execution completed.

- **6.** 创建新集群配置文件并更新所需信息:
	- a) 制作提取的配置文件的副本,然后编辑新文件以更改所需的配置,例如: cp mycluster\_shared.cfg mycluster\_private.cfg
	- b) 编辑新配置文件;在 [**cluster**] 部分:

将

installation mode = shared

更改为

installation mode = private

- c) 在 [**instance**] 部分:
	- **1.** 将配置文件和接口条目从 [**cluster**] 移动到 [**instance**] 部分
	- **2.** 如果 SYBASE 安装位置已从共享位置更改为专用位置,请调整错误日志、 配置文件和接口路径位置中的路径。
	- **3.** 如果配置文件中具有多个实例,请对每个实例执行这些操作。 例如:

```
% cat mycluster_private.cfg
# All input files must begin with a comment
[cluster]
name = mycluster
max instances = 4
primary protocol = udp
```

```
secondary protocol = udp
master device = /dev/raw/raw1g2
traceflags =
additional run parameters =
installation mode = private
membership mode =
[management nodes]
hostname = nuno1
hostname = nuno2[instance]
name = mycluster_instance1
id = 1node = nuno1
primary address = nuno1
primary port start = 15100
secondary address = nuno1
secondary port start = 15181
errorlog = /mysybase1/mycluster_inst1.log
config file = /mysybase1/mycluster.cfg
interfaces path = /mysybase1
traceflags =
additional run parameters =
[instance]
name = mycluster_instance2
id = 2node = nuno2
primary address = nuno2
primary port start = 15100
secondary address = nuno2
secondary port start = 15181
errorlog = /mysybase2/mycluster_inst2.log
config file = /mysybase2/mycluster.cfg
interfaces path = /mysybase2
traceflags =
additional run parameters =
```
**7.** 将更新的集群配置文件装载到集群仲裁设备。 例如:

```
% $SYBASE/$SYBASE_ASE/bin/qrmutil
--quorum-dev=/dev/raw/raw50m41
--cluster-input=mycluster private.cfg
Loaded a new quorum configuration.
qrmutil execution completed.
```
- **8.** 如果:
	- 集群中具有多个节点或者您已经更改 SYBASE 安装的位置 将 Adaptive Server 配置文件 (通常名为 servername.cfq) 和 interfaces 文件从原始共享安装 集群复制到专用安装集群中每个实例的相应接口路径和配置文件位置。 可以 在更新的集群配置文件的 **[instance]** 部分查找这些位置。
	- 集群中只有一个节点/实例,并且您不会更改 SYBASE 安装目录 请更新 UAF 代理配置信息。代理插件 XML 文件位于: \$SYBASE/UAF-2\_5/nodes/ [machine\_name]/plugins/[cluster\_name]/agent-plugin.xml。

```
在该文件中,将
```

```
<set-property property="ase.installation.mode" 
value="shared" />
```
替换为:

```
<set-property property="ase.installation.mode" 
value="private" />
```
- **9.** 在集群中的每个节点上使用专用安装目录重新启动 UAF 代理。 从 \$SYBASE 目 录,输入 **UAF-2\_5/bin/uafstartup.sh**
- **10.** 如果集群中具有多个节点或者您已经更改 SYBASE 安装的位置,请为每个节点配置 UAF 代理插件:
	- a) 启动 **sybcluster**。 例如,输入:

```
sybcluster -U uafadmin -P -C mycluster
      -F "blade1, blade2,blade2"
```
b) 在每个节点上单独配置插件。 例如,输入:

```
deploy plugin agent "blade1"
deploy plugin agent "blade2"
deploy plugin agent "blade3"
```
有关 **sybcluster** 的完整语法和用法信息以及 Adaptive Server 插件,请参见《集群 用户指南》中的"**sybcluster** 实用程序"。

**11.** 现在,已经将共享安装升级为专用安装。 可以使用 **start cluster** 命令启动集群, 或者使用 **start instance <instance name>** 命令启动各个节点。

发出其中一个命令时,您可能会看到 **sybcluster** 显示以下内容,包括仲裁设备上 的集群 ID 与主设备不匹配的错误消息:

```
INFO - Starting the cluster mycluster instance 
mycluster_instance1 using the operating system command:
/mysybase1/ASE-15_0/bin/dataserver --quorum_dev= /dev/raw/
raw50m41 --instance_name= mycluster_instance1
INFO - 01:00:00000:00000:2009/06/07 23:09:35.46 kernel Quorum 
UUID: 00000000-0000-0000-0000-000000000000
INFO - 01:00:00000:00000:2009/06/07 23:09:35.46 kernel Master 
UUID: 91f058aa-bc57-408d-854d-4c240883a6c9
INFO - 01:00:00000:00000:2009/06/07 23:09:35.46 kernel Unique 
cluster id on quorum device does not match master device. You may
be using the wrong master device. If this is the correct master, 
pass 'create-cluster-id' on the command line to pair the devices.
```
发生此问题时,请重新发出相同的命令,但是要根据消息中的建议添加 **createcluster-id** 以与主设备配对,并手动启动节点。 例如,发出:

#### **/mysybase1/ASE-15\_0/bin/dataserver --quorum\_dev= /dev/raw/raw50m41 --instance\_name= mycluster\_instance1--create-cluster-id**

现在,运行该命令时应该不会显示错误消息。

12. 若要向此集群添加新节点, 现在可以使用 Sybase Central Adaptive Server 插件或者 **sybcluster** 工具来完成。 请参见《集群用户指南》。

现在,已经将共享安装升级为专用安装。 若要向此集群添加新节点, 现在可以使用 Sybase Central Adaptive Server 插件或者 **sybcluster** 工具来完成。 请参见《集群用户 指南》。

# 手动升级概述

手动升级 Adaptive Server 分为六个过程。

- **1.** 执行预升级任务。
- **2.** 备份数据库。
- **3.** 将新服务器安装到其自己的安装目录中。

注意: 必须同时具有旧安装和新安装才能执行升级。

**4.** 从 Cluster Edition 版本位置选取 **preupgrade** 实用程序。对旧服务器运行该实用程 序,更新基础模式,使其结构适合于新的服务器。

注意: 每一个 Adaptive Server 的新版本都含有不同的功能,其中会引入新的参 数、命令、保留字等。 为此,请使用 **preupgrade** 为旧版本服务器升级做准备。 但如果要从 15.0.1 Cluster Edition 或 15.0.3 Cluster Edition 升级到 15.5 Cluster Edition,可以跳过此步骤。

注意: 如果配置参数未设置为缺省值,则会显示一些建议警告。这些警告不需要 执行任何操作。

- **5.** 执行升级任务。
- **6.** 执行升级后任务。

### 手动升级旧版本服务器

启动仅具有一个实例的 Cluster Edition, 直到升级完成。 按照以下步骤操作, 以手动 升级旧版本服务器。

- **1.** 备份所有旧数据库。
- **2.** 启动早期版本的 Adaptive Server:
	- a) 转至旧 \$SYBASE 目录 cd \$SYBASE
	- b) 获取 SYBASE.sh (Bourne shell) 或者 SYBASE.csh (C shell)。 source SYBASE.csh
	- c) 执行 runserver 文件: \$SYBASE/\$SYBASE\_ASE/install/RUN\_server\_name
- **3.** 在另一窗口中, 转至新 \$SYBASE 目录。
- **4.** 在新 \$SYBASE 目录中,获取 SYBASE.sh (Bourne shell) 或者 SYBASE.csh (C shell):

source SYBASE.csh

5. 使用位于 \$SYBASE/\$SYBASE\_ASE/upgrade(其中 \$SYBASE和 \$SYBASE\_ASE 是 Cluster Edition 的值)中的 **preupgrade** 实用程序对旧版本服务 器运行预升级测试。 在升级完成之前,不要将缺省包大小从 512 更改为 2048。

注意: 如果在预升级过程中 default network packet size 设置为 2048, 则可能 无法登录以在 12.5.x 服务器上完成预升级,因为无法通知 **preupgrade** 使用 2048 字节作为包大小。

a) 执行以下语句:

```
$SYBASE/$SYBASE_ASE/upgrade/preupgrade -Sserver_name -
Uusername -Ppassword-I $OLD_SYBASE/interfaces
```
其中:

- **\$SYBASE\_ASE** 是 Adaptive Server 的 Cluster Edition
- 如果省略 -U 选项, 则将 -P 选项用于系统管理员口令。
- b) 更正预升级测试输出的所有错误。 重新运行 **preupgrade**,直到可以成功完成 而没有任何错误。
- c) 根据需要重新启动旧 Adaptive Server。
- **6.** 对旧 Adaptive Server 运行保留字检查:
	- a) 安装 Cluster Edition 版本的 installupgrade:

```
isql -Usa -Ppassword -Sserver_name
 -i$SYBASE/$SYBASE_ASE/scripts/installupgrade
```
b) 安装 Cluster Edition 版本的 usage.sql:

```
isql -Usa -Ppassword -Sserver_name
 -i$SYBASE/$SYBASE_ASE/upgrade/usage.sql
```
- c) 登录到旧 Adaptive Server 并对所有数据库执行 **sp\_checkreswords**:
	- 1> use sybsystemprocs
	- $2 > qo$
	- 1> sp\_checkreswords
	- 2> go
- d) 更正保留字检查过程中发现的所有错误。
- **7.** 关闭旧 Adaptive Server。
- **8.** 将旧 Adaptive Server 配置文件 mycluster.cfg 从旧 \$SYBASE 目录复制到新 \$SYBASE 目录。
- **9.** 如果要从 15.0.1 Cluster Edition 或 15.0.3 Cluster Edition 升级到 15.5 Cluster Edition 服务器,请跳过此步骤。 如果要从非集群服务器升级,请完成此步骤。 创建集群 输入文件。 例如 mycluster.inp:

```
#all input files must begin with a comment
```

```
[cluster]
name = mycluster
max instances = 2
master device = /dev/raw/raw101
```

```
config file = /sybase/server_name.cfg
interfaces path = /sybase/
traceflags =
primary protocol = udp
secondary protocol = udp
[management nodes]
hostname = blade1
hostname = blade2
[instance]
id = 1name = server_name
node = blade1
primary address = blade1
primary port start = 38456
secondary address = blade1
secondary port start = 38466
errorlog = /sybase/install/server_name.log
config file = /sybase/server_name.cfg
interfaces path = /sybase/
traceflags =
additional run parameters =
[instance]
id = 2name = server name ns2
node = blade2
primary address = blade2
primary port start = 38556
secondary address = blade2
secondary port start = 38566
errorlog = /sybase/install/server_name_ns2.log
config file = /sybase/server_name.cfg
interfaces path = /sybase/
traceflags =
additional run parameters =
```
有关此输入文件必须包含哪些内容的示例,请参见"创建集群输入文件"主题。

注意: 第一个实例的 server name 应该为要升级的旧版本服务器的名称。

- **10.** 如果要从 15.0.1 Cluster Edition 或 15.0.3 Cluster Edition 升级到 15.5 Cluster Edition 服务器, 请跳过此步骤。如果要从非集群服务器升级, 请完成此步骤。在interfaces 文件中为集群输入文件(在步骤 9 中说明)中的每个实例另外添加一个条目。 有 关详细信息, 请参见"配置 Interfaces 文件"主题。
- 11. 如果要从非集群服务器升级,请完成此步骤。 如果要从 15.0.1 Cluster Edition 或 15.0.3 Cluster Edition 升级到 15.5 Cluster Edition 服务器,请使用原始仲裁设备和 集群输入文件,并指定 **--buildquorum=force** 以重建仲裁并覆盖现有仲裁。 确定 仲裁设备使用的裸设备。 对于 Cluster Edition 版本,请使用共享磁盘上的裸设备。 不要使用文件系统设备。
- **12.** 创建仲裁设备并使用旧主设备启动新实例。

```
$SYBASE/$SYBASE_ASE/bin/dataserver\
--instance=server_name\
--cluster-input=mycluster.inp\
--quorum-dev=/dev/raw/raw102
--buildquorum
-M$SYBASE
```
注意: 使用 --instance 参数表示的 server name 必须是要升级的服务器的名称, 并且 interfaces 文件必须包含与此实例对应的条目。 所有其它选项 (如 -M) 在 RUN\_FILE 中必须存在,因为数据服务器不会从仲裁读取这些数据。 有关完整的 数据服务器文档,请参见《集群用户指南》。

**13.** 运行 **upgrade** 实用程序,其中 **instance\_name** 是集群中与要升级的服务器具有 相同名称的第一个实例:

\$SYBASE/\$SYBASE\_ASE/upgrade/upgrade -S instance\_name -Ppassword

**14.** 如果要从 15.0.1 Cluster Edition 或 15.0.3 Cluster Edition 升级到 15.5 Cluster Edition 服务器,请跳过此步骤。 登录到实例。 为集群中的每个实例创建本地系统临时数 据库设备和本地系统临时数据库。 语法为:

```
create system temporary database database name
        for instance instance name on device name = size
```
有关详细信息,请参见"设置本地系统临时数据库"主题。

**15.** 关闭实例。 使用 **isql** 登录到实例并发出:

shutdown *instance* name

**16.** 重新启动集群。

```
$SYBASE/$SYBASE_ASE/bin/dataserver \
--instance=server_name\
--quorum-dev=/dev/raw/raw102\
-M$SYBASE
```
- 17. 登录到 Cluster Edition 并对所有数据库执行 sp\_checkreswords。 例如, 登录到实 例并执行:
	- 1> use sybsystemprocs
	- $2 > qo$

```
1> sp_checkreswords
```
- $2 > qo$
- **18.** 更正保留字检查过程中发现的所有错误。
- **19.** 将旧 run\_server 文件复制到新目录并进行修改。 必须对该文件进行编辑,使 其指向正确 \$SYBASE 目录中的二进制文件:
	- a) 将以下参数添加到run\_server文件: **--quorum-dev=<path to the quorum device>**
	- b) 删除以下选项, 因为信息现在存储在仲裁设备中。
		- **-c**
- **-i**
- **-e**

有关详细信息, 请参见"创建 Runserver 文件"主题。 **20.** 启动集群中的每个实例:

cd \$SYBASE/\$SYBASE\_ASE/install startserver -fRUN server name

**21.** 安装系统过程:

isql -Usa -Ppassword -Sserver\_name -i\$SYBASE/\$SYBASE\_ASE/scripts/installmaster

**22.** 如果 Adaptive Server 包含审计功能,请运行 installsecurity:

isql -Usa -P password -S server\_name -i\$SYBASE/\$SYBASE\_ASE/scripts/installsecurity

**23.** 运行 installcommit:

isql -Usa -Ppassword -Sserver\_name -i\$SYBASE/\$SYBASE\_ASE/scripts/installcommit

# 准备数据库和设备进行升级

如果运行 **preupgrade**,该实用程序会扫描系统目录,并计算执行升级还额外需要多 少空间。

如果没有运行 **preupgrade**,请手工计算需要添加到系统目录和数据库中的可用空间 量。一般的计算方法是:将要升级的最大目录大小翻倍,再加上约 10% 的可用空间。 如果在任意数据库中有大量存储过程或编译对象, syscomments和 sysprocedures 目录 则需要额外的空间。

注意: Sybase 建议您使用 **preupgrade** 来确定升级需要多大可用空间。

**1.** 创建 sybsystemdb 数据库

所有服务器都必须具有 sybsystemdb 数据库。Adaptive Server 使用此数据库来跟踪 事务和进行恢复。此外,它还可用于使用两阶段提交和分布式事务管理 (DTM) 的 应用程序。

**2.** 如果该数据库没有足够的空间可供升级,则用 **alter database** 增加其大小。使用 **preupgrade** 可以确定该数据库的大小。

如果具有 sybsystemdb 并且该数据库足够大,则无需进行任何更改。

- **3.** 如果没有 sybsystemdb,并且将不会使用两阶段提交,则创建一个最小为 4MB 的 sybsystemdb。所需大小取决于页大小。
- **4.** 确保 sybsystemprocs 数据库足够大。

对升级而言,建议 sybsystemprocs 的最小大小为 140MB, 或者足以容纳现有的 sybsystemprocs 数据库以及要升级的最大目录外加用于记录升级变化的 10% 的可 用空间(取两者中较大者)。如果要增加用户定义的存储过程,可能需要更多空 间。140MB 的空间可以容纳额外的内部数据结构,但不一定能容纳可能出现的大 量用户定义系统过程。

sybprocsdev 是此设备的缺省名称。但它通常称作 Adaptive Server 中的 *sybsystemprocs* 设备。

**5.** 要启用数据库中的 Java 功能,必须启用 PCI 并配置 **sybpcidb** 数据库。

对于 **sqlupgrade[res]**,将检测旧服务器中的 **enable java** 设置。如果设置为 1, **preupgrade** 将要求您在运行 **upgrade** 之前创建 **sybpcidb** 设备和数据库。

### 增加缺省数据库大小

可以使用 sp\_helpdb 或 Sybase Central 来确定 masters models sybsystemprocs 和 tempdb 数据库的当前大小。

若要增加 master、tempdb 和 model 数据库的大小, 请按照以下步骤操作。

**1.** 在 **isql** 中,使用 **alter database** 增加 master 数据库的大小。 例如:

```
1> use master
2> go
1> alter database master on master=x
2 > 90
```
这是一个增加 master 数据库大小的示例; x 表示添加到现有数据库空间的兆字节 数。

**2.** 重复此步骤,增加每一个 tempdb 和 model 数据库的大小。 例如:

```
1> alter database tempdb on master=x
2 > qo1> alter database model on master=x
2 > q
```
注意: model数据库的大小不能超过 tempdb。首先增加 tempdb 的大小, 然后增加 model 数据库的大小。

**3.** 检验每个数据库的大小。 输入以下内容,其中 **database\_name** 是要检查的系统 数据库的名称:

1> sp\_helpdb database\_name  $2 > q$ o

## 使用 **ASE** 插件升级服务器

若要登录 ASE 插件, 请参见从"设置环境并启动 Unified Agent"主题开始的说明。 若要升级:

- 预先存在的服务器的 **dataserver** 必须位于运行集群 UAF 代理的系统中。
- 必须能够从运行 UAF 代理的系统中访问 Cluster Edition 和预先存在的服务器的安 装文件。

这表示旧服务器必须在运行于运行 Cluster Edition 的 UAF 代理的同一系统中,而新升 级的集群将驻留在该系统中。

注意: 如果您无法连接到服务器,或者在左窗格的树视图中看不到它,请确认位于 "工具"|"连接"下的工具栏中的连接配置文件包含与 interfaces 文件(对于 PC-Client 为 sql.ini)中的服务器相关联的端口号。

安装 Cluster Edition 后, 启动 Adaptive Server 插件并确保您可以在左窗格中看到旧服 务器图标。使用与连接到 Cluster Server 相同的方法连接到旧服务器。有关详细信息, 请参见"连接到集群"主题。

### 使用 **ASE** 插件升级旧服务器

了解如何使用 ASE 插件升级服务器。

设置环境变量并启动 Unified Agent。有关如何执行此操作的信息, 请参见"设置环境 并启动 Unified Agent"主题。

- **1.** 执行升级之前,请先备份您的旧服务器。
- **2.** 在左窗格中,右键单击树视图中的旧服务器图标,然后选择"升级"。此时将打 开向导。
- **3.** 单击"下一步"继续。若要更改服务器名称,请在集群名称的字段中输入新名称。 缺省名称与旧服务器的名称相同。
- **4.** 选择集群服务器将具有的实例的最大数目。单击"下一步"。升级向导将验证集 群名称并检查可用的主机。
- **5.** 在可用主机的列表中选择正确的主机。如果没有显示该主机的任何代理,请使用 "发现设置"按钮检查协议设置。
- 6. 输入所选 UAF 代理的管理员的用户名和口令。单击"下一步"。
- 7. 输入旧服务器的完整版本目录路径,验证旧服务器的 Adaptive Server 和 OCS 目录 是否正确。单击"**下一<del>步</del>"。**
- **8.** 输入仲裁设备的完整路径和名称,例如 /dev/raw/raw21。单击"下一步"。

注意: Svbase 建议将裸设备用于仲裁: 尽管可以在文件设备上运行仲裁, 但不支 持这样做。

- **9.** 检查以确保新集群发布区域的路径正确。 您可以选择输入参数和跟踪标志。有关参数和跟踪标志的详细信息,请参见《集 群用户指南》。单击"下一步"。
- **10.** 接受互连端口范围的缺省端口号;不要将其与实例查询端口混淆。 有关实例查询 端口的详细信息,请参见《集群用户指南》中的第 19 章"设置网络通信"。 如果您选择了不同的端口号,向导将从您输入的端口号开始验证端口范围。如果 这些端口均不可用,向导将提供范围中所有可用端口的列表。
	- a) 如果辅助网络可用,请选中该框。
	- b) 单击"下一步"。

**11.** 输入在升级过程中创建的集群中实例的名称。创建集群后,可以添加最大数目可 达指定为集群的最大值的实例。您可以在实例配置页中指定每个实例的启动参数 和跟踪标志。

要指定集群的启动参数和跟踪标志,请在集群配置页中输入它们。接受实例 log 文件的缺省路径, 或输入新路径。单击"下一步"。

注意: 有关如何在升级完成后添加更多实例,请参见"向集群添加实例"主题。

**12.** 指定本地系统临时数据库的名称和大小,或接受缺省值。如果打算创建所有本地 系统临时数据库(包括计划稍后添加的实例的本地系统临时数据库),则该设备 必须足以容纳所有本地系统临时数据库。单击"下一**步"**。

在本地系统 tempdb 页上,可以创建放置本地系统临时数据库的设备, 方法是:单 击"创建设备"按钮,然后在"创建设备"对话框中输入路径、名称和大小。

您只能在共享磁盘上创建本地系统临时数据库。有关使用本地磁盘存储临时数据 的详细信息, 请参见《集群用户指南》的第6章"使用临时数据库"。

13. 如果要在服务器成功升级后启动它, 请选中摘要页上的框。单击"下一步"。

**preupgrade** 检查将开始;这可能需要一段时间。如果服务器没有准备好升级, **preupgrade** 将返回错误,您必须首先按照向导的 **preupgrade** 检查指定的参数修 复错误,才能成功执行升级。

注意: 使用此向导,可以更改配置选项和数据库大小等项目,并更正需要修复的 大多数错误,而无需关闭向导。

有关集群特定的配置参数和存储过程的信息,请参见《集群用户指南》。要了解 如何修复报告的错误,另请参见已有 Adaptive Server 的 Adaptive Server 版安装指 南。这些手册可从 [Product Manual Download](http://www.sybase.com/detail?id=1025266) 站点获得

**14.** 修复了报告的错误之后,请单击"重试"再次运行 **preupgrade**。如果您没有看到 错误,升级向导会将旧服务器升级到 Cluster Edition 服务器,完成后,您将在左窗 格的树视图中看到新服务器的图标,而不是旧服务器的图标。

# 使用 **sybcluster** 升级服务器

了解有关使用 **sybcluster** 实用程序的升级进程以及升级旧服务器之前要完成的预升 级任务。您也可以手动升级到 Cluster Edition。有关如何执行此操作, 请参见"手动 升级"主题。

**sybcluster** 是一种基于命令行的实用程序,可用于创建和管理集群。**sybcluster** 使用 Unified Agent Framework (UAF) "插入"到集群中每个节点上的 Unified Agent。Unified Agent 可处理用于管理集群的 **sybcluster** 命令。有关 **sybcluster** 和 UAF 的详细信 息,请参见《集群用户指南》。

在开始升级之前:

• 备份旧数据库。

- 安装Cluster Edition。确保要升级的非聚簇AdaptiveServer与AdaptiveServerCluster Edition 15.5 安装目录位于同一计算机上, 即升级计算机。
- 查看"创建和启动集群"主题以及"用于创建集群的工作表",以了解升级所需 信息。

完成任务,再升级服务器。

- **1.** 请参见"检验要升级的服务器"主题以确保服务器已准备好升级。
- **2.** 请参见"使用 **sybcluster** 升级旧版本服务器"主题,了解如何将服务器升级到 Adaptive Server Cluster Edition 15.5 版。
- **3.** 在升级后执行升级后任务,无论您是手动还是使用 **sybcluster** 升级服务器, 均需执行这些任务。

### 检验服务器是否可以升级

以下过程进行测试,以确保服务器可以开始升级过程。 它实际上并不执行任何升级 步骤。

**1.** 启动 **sybcluster**。 例如,输入:

sybcluster -U uafadmin -P -F "mynode:8999"

其中:

- **-U** 是 Unified Agent 的登录名。 "uafadmin"是缺省值。
- - P 是 Unified Agent 口令。 "uafadmin"的缺省口令是 Null 或空白。
- **-F** 指定运行 Adaptive Server 的节点和 Unified Agent 的监听端口。 缺省值 为"9999"。 在本例中,节点名称为"mynode", UAF 监听端口为"8999"。

注意: 必须指定将执行升级的节点。

**2.** 启动检验。 从 **sybcluster** 命令行中,输入:

upgrade server server name checkonly

例如:

upgrade server myserver checkonly

- **3.** 响应 **upgrade server checkonly** 提示。 缺省值显示在方括号内。 提示包括:
	- a) **Enter the name of the cluster** [*server\_name* ]: Enter the existing Sybase installation directory for server *server* name.
	- b) **Enter the complete path to the Sybase installation directory:** 例如,输入"/ myserver/sybase15"。
	- c) **Enter the name of the subdirectory containing the ASE installation for server** *server\_name***:** 例如,输入"ASE-15\_0"。
	- d) **Enter the name of the subdirectory containing the OCS installation for server** *server\_name***:** 例如,输入"OCS-15\_0"。
	- e) **Enter the name of an sa login on server** *server\_name***:** 例如,输入"sa"。
	- f) **Enter a password:** Enter the password for the sa login.
- g) **Enter the maximum number of instances:** [4]
- h) **How many nodes (hardware hosts) will participate in this cluster?** [1]
- i) **Enter the number representing the cluster node 1:** [1]
- j) **Enter the full path to the quorum disk.**
- k) **Enter any traceflags.**
- l) **Enter the full path to the existing master device.**
- m) **Does this cluster have a secondary network?** [Y]
- n) **Enter the port number from which this range will be applied.** [15100]
- o) **Enter the SYBASE home directory.**

注意: **sybcluster** 为步骤 15 到 19 提供缺省位置。

- p) **Enter the environment shell script path.**
- q) **Enter the ASE home directory.**
- r) **Enter the interfaces directory.**
- s) **Enter path to the dataserver configuration file.**
- t) **Enter the name of the first instance in this cluster.**

注意: 升级过程创建具有单个实例的集群。

u) **Enter the interface file query port number for** *instance\_name***.**

注意: 确保实例查询端口号与旧非集群服务器的查询端口号相同,否则升级 可能会失败。

- v) **Enter the local system temporary database device name.** 只能在共享磁盘上创 建本地系统临时数据库。 有关使用本地磁盘存储临时数据的详细信息,请参见 Cluster Edition User Guide (《Cluster Edition 用户指南》) 中的第 6 章 "Using temporary databases"(使用临时数据库)。
- w) **Enter the local system temporary database device path.**
- x) **Enter local system temporary database device size (MB).** [100]
- y) **Enter the local system temporary database name.** 例如: [cluster\_name\_tdb\_1]
- z) **Enter the local system temporary database size (MB).** [100]
- aa) **Would you like to save this configuration information in a file?** [ Y ]

注意: 如果检验成功,则可以使用此文件作为输入文件来升级服务器。 还可 以使用此文件作为输入文件来根据需要验证服务器是否可以执行大量后续升级。 例如,

```
upgrade server server_name file /data/myserver_ce.xml checkonly
```
- ab)**Enter the name of the file to save the cluster creation information.** 例如: / data/myserver\_ce.xml。
- ac) **Create the cluster now?** [Y]

如果输入"Y",**sybcluster** 将启动检验过程。 它在检验过程中显示信息性消 息。 它并不执行任何升级步骤。

- **4.** 如果检验过程成功,则可以升级服务器。
- 5. 如果 sybcluster 显示错误消息, 请首先解决检查过程中发现的所有错误消息, 然 后再升级服务器。

## 使用输入文件升级旧版本服务器

成功完成检验过程后,可以使用输入文件升级服务器。

- **1.** 启动 sybcluster。 例如,输入: sybcluster -U uafadmin -P -F "mynode:8999"
- **2.** 启动升级。 例如,输入:

upgrade server myserver file /data/myserver\_ce.xml

在本例中, /data/myserver\_ce.xml 是在验证过程中创建的配置文件。

注意: 该配置文件与 **sybcluster** 用于创建集群的配置文件相似。 请参见"创建 和启动集群"主题。

- **3. sybcluster** 显示以下提示:
	- a) Enter the name of an sa login on server *server* name [sa]Press Enter to accept the default, or enter the name of another user with sa privileges on the target server.
	- b) Enter a password for the sa login.

**sybcluster** 将开始升级过程,在升级过程中显示信息性消息,并确认升级是否成 功。

### 以交互方式升级旧版本服务器

了解如何以交互方式升级旧版本服务器。

- **1.** 启动 sybcluster。 输入: sybcluster -U uafadmin -P -F "node\_name:port\_number"
- **2.** 开始升级。 输入:

upgrade server server\_name

- **3.** 响应 **upgrade server** 提示。 缺省值显示在方括号内。 提示包括:
	- a) Enter the name of the cluster. [ server name ]
	- b) Enter the existing Sybase installation directory for server *server* name using the complete path to the Sybase installation directory. 例如, 输入"/myserver/ sybase15"。
	- c) Enter the name of the subdirectory containing the ASE installation for server server\_name. 例如, 输入"ASE-15\_0"。
	- d) Enter the name of the subdirectory containing the OCS installation for server server name. 例如, 输入 " $OCS-15$  0"。
	- e) Enter the name of an sa login on server server\_name.
	- f) Enter the password for the sa login.
- g) Enter the maximum number of instances. [4]
- h) How many nodes (hardware hosts) will participate in this cluster. [1]
- i) Enter the number representing the cluster node 1. [1]
- j) Enter the full path to the quorum disk.
- k) Enter any traceflags.
- l) Enter the full path to the existing master device.
- m) Does this cluster have a secondary network. [Y]
- n) Enter the port number from which this range will be applied. [15100]
- o) Enter the SYBASE home directory. [您的缺省位置。]
- p) Enter the environment shell script path. [您的缺省位置。]
- q) Enter the ASE home directory. [您的缺省位置。]
- r) Enter the interfaces directory. [您的缺省位置。]
- s) Enter path to the dataserver configuration file. [您的缺省位置。]
- t) Enter the name of the first instance in this cluster:

#### 注意: 创建具有单个实例的集群;稍后使用 **add instance** 命令添加实例。

- u) Enter the interface file query port number for *instance name*.
- v) Enter the local system temporary database device name.
- w) Enter the local system temporary database device path.
- x) Enter local system temporary database device size (MB).[100]
- y) Enter the local system temporary database name,  $\mathcal{D}$  [*cluster name* tdb 1]
- z) Enter the local system temporary database size (MB).[100]
- aa) Would you like to save this configuration information in a file? [ Y ]
- ab) Enter the name of the file to save the cluster creation information.

ac) Create the cluster now? [Y]

如果输入"Y",**sybcluster** 将升级服务器,并在升级过程中显示信息性消息。

# 升级后任务

升级到后,请完成以下步骤。

注意: 升级到 Cluster Edition 之后,无需对用户表运行 **update statistics**。 升级过程 不会改变现有统计信息。 如果是从 15.x 版本升级, 则应重新启动服务器以使统计信 息可用。

警告! 运行 **installpcidb** 将删除并重新创建 **sybpcidb** 数据库、所有表和数据。配置 将返回缺省状态。如果先前更改了可插入组件接口 (PCI) 配置,则在运行 **installpcidb** 之后需要进行同样的更改。

**1.** 从 Adaptive Server Cluster Edition 版本 15.0.1 升级到 15.5 Cluster Edition 之后,必 须对用户创建的每个节点执行一次性过程,以更新 jar 和 xml 文件。 有关如何执 行此操作的说明, 请参见"更新 .jar 和 .xml 文件"主题:

更新 .jar 和 .xml 文件 (第 85 页)

- **2.** 恢复 Adaptive Server 中的功能。
- **3.** 重新启用审计。

### 更新 **.jar** 和 **.xml** 文件

了解如何在运行 preupgrade 之前更新 .jar 和 .xml 文件。

升级过程完成后,Sybase 建议配置 Unified Agent 以管理集群。 这样,您将能够使用 **sybcluster** 实用程序和 Adaptive Server 插件管理集群。

- **1.** 启动 Unified Agent。 请参见"设置环境和启动 Unified Agent"主题。
- **2.** 运行 **sybcluster** 实用程序。 请参见"使用 sybcluster 创建集群服务器"主题。
- **3.** 使用 **sybcluster deploy plugin** 命令为集群配置 Unified Agent。

如果 .xml 文件位于较低版本号中, 则 \$LOWVERSION SYBASE 引用较低版本的 安装位置。如果位于较高版本号中,则 \$HIGHVERSION SYBASE 引用较高版本 的安装位置。

**4.** 比较两个版本,然后将较低版本的 agent-plugin.xml 唯一属性添加到较高版本的 agent-plugin.xml 属性。

```
$LOWVERSION_SYBASE/UAF-2_5/nodes/<Host Name>/plugins/<Cluster OR 
InstanceName>/agent-plugin.xml with $HIGHVERSION_SYBASE/UAF-2_5/
nodes/<Host Name>/plugins/<Cluster OR InstanceName>/agent-
plugin.xml,
```
例如,将以下属性从较低版本的 xml 文件复制到较高版本的 xml 文件。

```
<set-property property="ase.database.devices" 
value="[1,sysprocsdev,/work/river/ase1501ce/data/
sybsystemprocs.dat,150,135;0,master,/work/river/ase1501ce/data/
master.dat,80,60;2,systemdbdev,/work/river/ase1501ce/data/
sybsystemdb.dat,12,12;3,lstdb1,/work/river/ase1501ce/data/
lstdb1.dat,50,50]" />
```
- **5.** Repeat this procedure for all of the nodes in the cluster.
- **6.** 关闭 UAF 代理。

# 从失败的升级中恢复

在升级过程中,由于对目录进行更改可能会导致事务日志被填满。 若出现这种情况, 请使用 **isql** 登录到新服务器,然后发出以下命令:

在升级过程中,由于对目录进行更改可能会导致事务日志被填满。 若出现这种情况, 请使用 **isql** 登录到新服务器,然后发出以下命令:

dump tran dbname with no\_log

这样就可释放日志空间,并允许继续升级过程。

在某些情况下,由预升级所做的空间估计不足以满足升级过程中数据复制阶段的需要。 在这种情况下,会生成错误,指出升级的 system 段空间不足。 升级过程停止并等待 提供空间。使用 **isql** 登录到新服务器并使用 **alter database** 增加数据库的大小。

alter database dbname on device name = "2m"

注意: 在 Adaptive Server 中,可以使用 **alter database** 通过单位指示符"m"或 "M"指定更改数据库时要使用的大小。

# 升级数据库中的 **Java**

可插入组件接口 (PCI) 配置值由集群中的所有节点使用。 若要使用工作目录在节点之 间共享文件,需要文件系统中的共享目录位置,所有节点都可以使用相同的路径查看 这些位置。

每个节点都具有自己单独的本地临时目录, 在 Unix 上通常为 /tmp, 在 Windows 上 通常为 tmp。

- **1. installpci** 脚本只能在第一个节点上运行,不能在集群中的任何其它节点上运行。 PCI 配置的单个实例在集群中的节点之间共享。
- **2.** 必须首先创建 **sybpcidb** 数据库,然后再运行 **installpcidb** 脚本。 可以选择此数 据库的位置和大小。 只要数据库命名为 **sybpcidb**,**installpcidb** 脚本就可以正常 工作。 例如:

```
1> disk init
2> name = "sybpcidb_dev",
3> physname = "/dev/raw/raw20",
4 > size = '24MB'5 > q1> create database sybpcidb on sybpcidb_dev = 24
2> go
```
**3.** 创建**sybpcidb**数据库后,运行**installpcidb**脚本以创建并填充存储可插入组件接口 (PCI) 和可插入组件适配器 (PCA) 配置属性的表。 存储过程和表在 **sybpcidb** 数据 库中创建。 使用 **isql** 运行随发行版提供的 **installpcidb** 脚本。 将输出保存至操作 系统文件。 例如:

```
isql -Usa -P<sa_password> -S<server_name>
  -i$SYBASE/$SYBASE_ASE/scripts/installpcidb -o<output_file>
```
**4.** 启用以下两个配置参数,以便启用数据库中的 Java 功能。

```
1> sp_configure 'enable pci', 1
2 > qo1> sp_configure 'enable java', 1
2 > qo
```
**5.** 可能需要增加 **'max memory'** 以启用这些参数。 启用这些参数后,重新启动服务 器以使更改生效。 可以通过 **'pci memory size'** 配置参数配置 PCI 桥内存池的最 大大小。 有关详细信息, 请参见 Java in Adaptive Server Enterprise for 15.5 (《Adaptive Server Enterprise 15.5 中的 Jave》)指南。

# 迁移

有关使用 **dump** 和 **load** 迁移到 Cluster Edition 的完整说明,请参见适用于您的平台的 Adaptive Server 15.5 安装指南。

- **1.** 对原始服务器上的所有数据库运行 **dbcc** 检查,确保其顺利运行。
- **2.** 在新目录中创建 Cluster Edition 服务器。
- **3.** 创建设备和数据库,以匹配ClusterEdition服务器中的设备和数据库。确保sysusages 映射正确。

注意: 留出 10% 的额外空间供 sybsystemprocs 数据库使用。

- **4.** 从原始服务器转储数据库。
- **5.** 将数据库装载到 Cluster Edition 服务器。
- **6.** 如果拥有分区表,则更新分区统计信息。
- **7.** 对 Cluster Edition 服务器运行 **dbcc** 检查,确保其顺利运行。

### 使用 **BCP** 从版本 **15.x** 或更早版本迁移

您可以使用 **bcp** 实用程序从任意 Adaptive Server 版本迁移到 Cluster Edition。

请参见《Adaptive Server 15.5 迁移指南》、所用平台的《安装指南》以及《实用程序 指南》,了解完整说明。

如果有用于创建设备、数据库、表、规则、存储过程、触发器和视图的 DDL 脚本, 则可以使用 **bcp** 将数据从旧数据库移出,并移入新数据库。

如果没有 DDL 脚本,则使用 **ddlgen** 实用程序来为准备升级的 Adaptive Server 重新 创建模式。有关语法和用法信息,请参见《实用程序指南》。

- **1.** 对数据库运行 **dbcc** 检查以检验数据完整性。
- **2.** 使用 **bcp** 从数据库的所有表中提取所有数据。
- **3.** 在新目录中创建一个新的 Cluster Edition 服务器。
- **4.** 创建设备、数据库和表。
- **5.** 使用 **bcp** 将数据批量复制到表中。
- **6.** 重新创建所有视图、触发器和存储过程。
- **7.** 对 Cluster Edition 服务器运行 **dbcc** 检查,确保其顺利运行。

#### 迁移配置了高可用性的服务器

如果要从配置了 Sybase 主动 - 主动式或主动 - 被动式高可用性的 Adaptive Server 迁 移,请在升级到 Cluster Edition 之前执行以下步骤:

有关 Adaptive Server 高可用性的详细信息, 请参见《在高可用性系统中使用 Sybase 故障切换》。

- **1.** 使用相应的集群子系统命令来停止监控与每个节点上的 Adaptive Server 相关联的 资源。
- **2.** 如果 Adaptive server 已配置为用于主动 主动式高可用性系统,请删除高可用性协 同:
	- a) 对于非对称配置,请对辅助协同服务器发出以下命令:

sp\_companion primary\_companion\_name, "drop"

b) 对于对称配置,请对主协同服务器和辅助协同服务器发出以下命令:

sp\_companion *companion name*, "drop"

**3.** (如果运行的是主动 - 主动式配置)对两个协同服务器发出以下命令,以检验二者 是否都处于单服务器模式:

sp\_companion

处于单服务器模式时,每个协同服务器都会发出以下消息:

Server 'server\_name' is currently in 'Symmetric normal' mode.

- **4.** 删除集群子系统中为高可用性创建的资源,如资源组。 在 Cluster Edition 中不需 要这些资源。
- **5.** 在协同服务器上禁用配置选项 **enable HA**。 登录到协同服务器,并发出: sp\_configure "enable HA", 0

在主动 - 主动式配置中,必须在两个协同服务器上执行此操作。

**6.** 按照以下几节介绍的步骤将 Adaptive Server 升级到 Cluster Edition。

# 降级

了解如何从 Adaptive Server 15.5 Cluster Edition 降级到早期的 Adaptive Server Cluster Edition 版本。 不支持降级到 15.x、12.5.x 或更早版本。 有关降级到 15.0.1 Cluster Edition ESD 版本或 15.0.3 Cluster Edition 版本的说明包括:

- 使用新系统过程 **sp\_downgrade** 执行降级的基本步骤。
- 降级后任务。
- 有关使用过 15.5 Cluster Edition 功能时进行降级的信息。
- 返回到 Adaptive Server 版本 15.5 Cluster Edition。

# 基本降级步骤

了解从 Adaptive Server 15.5 Cluster Edition 降级到 15.0.1 Cluster Edition、15.0.1 Cluster Edition ESD 和 15.0.3 Cluster Edition 的基本步骤。 如果使用过 15.5 Cluster Edition 功 能,则需要执行附加操作。 按照"降级之前使用过 15.5 Cluster Edition 功能时的附加 步骤"主题中的步骤操作。

Adaptive Server 15.5 Cluster Edition 提供了一个名为 sp\_downgrade 的过程, 该过程 用于帮助执行降级过程。该过程需要打开"sybase\_ts\_ role"。需要"sa\_role"或 者"sso\_role"权限才能运行此过程。 有关此系统过程及其语法的详细信息,请参见 《Adaptive Server 15.0.2 新增功能指南 》的"系统更改"一章中的"新系统过程"一 节。

- **1.** 如果使用过可插入组件接口(PCI)功能,并且要降级到15.0.1Cluster Edition或15.0.1 Cluster Edition ESD 版本,请删除 **sybpcidb** 并重新启动旧版本服务器二进制文 件。
- **2.** 如果要降级到版本 15.0.3 Cluster Edition,请重新运行 **installpcidb** 并重新启动旧 版本服务器二进制文件。
- **3.** 使用**dataserver -m**选项以只有一个实例运行的单用户模式启动15.5 Cluster Edition 服务器,以保证在执行降级时没有任何其他用户可以访问 Adaptive Server。 有关 以单用户模式启动服务器的更多详细信息,请参见《实用程序指南》。
- 4. 通过从master数据库执行**sp\_downgrade**,确保Adaptive Server 15.5 Cluster Edition 已准备好降级:

```
sp_downgrade 'prepare', @toversion=<'version'>
, @override = 1
```
The value of "version" may be written as"15.0.1.5","15015","15.0.3.5" or "15035". 但 输入的版本应为要降级到的版本。**sp\_downgrade 'prepare'**将验证AdaptiveServer 15.5 Cluster Edition 是否做好了降级准备。 这意味着,**sp\_downgrade 'prepare'** 可能会输出有关在完成降级之前必须执行的手动更改的消息。 继续执行进一步的 降级步骤前,必须先纠正报告的错误并了解报告的警告的含义。 有关更正

**sp\_downgrade 'prepare'** 所报告问题的详细信息,请参考"在使用 15.0.3 Cluster Edition 功能时降级之前需要执行的其它步骤"主题。

- 5. 重复步骤 3, 直到 sp\_downgrade 'prepare' 不报告任何错误为止。 系统现在已 准备好降级。
- **6.** 通过从 master 数据库执行 **sp\_downgrade** 开始降级过程:

sp\_downgrade 'downgrade', @toversion = '15015', @override = 1

版本号应为"15.0.1.5"、"15015"、"15.0.3.5"或"15035"。 上述命令成功 完成后,15.5Cluster Edition服务器上不能再有任何活动。必须立即关闭15.5Cluster Edition 服务器。 **sp\_downgrade 'downgrade'** 可能报告,sa 和其它登录帐户的口 令已重置,该帐户已被锁定。 在此情况下,降级后会将 **sp\_downgrade** 显示的新 口令用作 sa 的口令。 降级完成后,应取消锁定其它受影响的所有登录帐户。

- **7.** 运行 checkpoint 并关闭旧版本服务器。
- **8.** 将 RUN\_SERVER 文件复制到将降级到的版本的发布区域。 将 RUN\_SERVER 文件 修改为使用将降级到的版本的发布区域中的数据服务器二进制文件。 修改 RUN\_SERVER 文件时删除 **-m** 选项或确保服务器未在 **single user** 模式下运行。
- **9.** 使用以下命令提取仲裁设备:

```
qrmutil --quorum-dev=<dev> --extract-config=quorum.out
```
a) 如果要降级到 Cluster Edition 版本 15.0.1 或者 Cluster Edition 15.0.1 ESD, 请在 quorum.out 中注释掉以下两行:

#installation mode=shared #membership mode=

**10.** 向 **dataserver** 参数添加以下内容,以使用创建的旧仲裁设备备份重建新仲裁设 备:

--buildquorum=force --cluster-input=quorum.out

**11.** 使用修改后的 RUN\_SERVER 文件重新启动旧版本服务器。

注意: 如果降级的服务器是使用 15.5 配置文件启动的, 则新选项将导致出现"未 知参数"消息。 仅会在首次启动服务器时报告未知选项。 在降级到 15.0.1 Cluster Edition 服务器时,用户口令可能会重置并显示在主控台中。 将 **sp\_downgrade 'downgrade',** <version> 的输出保存到一个文件中,以免口令丢失。 旧口令不起 作用。否则,必须使用 **-psa** 重新启动降级的服务器,以重新生成 sa 口令。

12. 如果运行 Cluster Edition 的 **installmaster** 之前未保存 15.0.1 Cluster Edition 或 15.0.3 Cluster Edition 中先前保存的 restore\_msgs.ebf 或 instmsgs.ebf, 请根据 从全新安装启动还是从先前升级的 15.x 安装启动, 运行这两个文件中的一个。 **13.** 重新启动集群的所有实例。

## 降级后任务

执行基本降级步骤后,15.5 Cluster Edition 升级中的一些更改仍存在。

Sybase 证实, Adaptive Server 的每个版本都可以通过组件集成服务连接到早期版本。 组件集成服务已经过测试和证实,可以连接到早期版本的 Adaptive Server。

Sybase 尚未证实,在早期版本的 Adaptive Server 上运行的组件集成服务可以连接到较 高版本。 如果早期版本的 Adaptive Server 将代理表映射到较高版本,并且远程表使 用的功能在早期版本中未提供,则可能会遇到错误。

例如,如果您具有一台本地服务器和一台远程服务器,这两台服务器都运行 Adaptive Server 版本 15.0.1 Cluster Edition,在对每台服务器执行升级时,请确保首先升级本地 服务器。 如果将升级一台服务器但不升级另一台,则应该先升级本地服务器。

- **1.** 在降级的服务器上运行 installmaster、installcommit、 installsecurity、installhasvss 和 installmsgsvss 后,任何更改的 系统存储过程都将返回其早期形式。 并不删除引入 Adaptive Server 的任何新存储 过程。 尝试在旧二进制代码上执行这样的存储过程将产生不可预料的结果。
- 2. 在从先前的 15.0.1 Cluster Edition 或 15.0.3 Cluster Edition 版本升级到 Adaptive Server 15.5 Cluster Edition 的过程中,应该创建了 restore\_msqs.ebf 文件。 现在, 必须运行此脚本以将消息恢复到升级前的版本。

isql -Usa -P<sa password> -S<server name> -i<restore\_msgs.ebf>

- **3.** 存储过程、触发器和视图的磁盘上的结构可以包括 Adaptive Server 早期版本不理 解的语句标识、数据类型和对象引用。 您必须删除使用要降级版本以后的 Adaptive Server 版本中引入的功能的所有编译对象。
- **4.** 返回 15.5 Cluster Edition 版以前的二进制代码后:
	- a) 如果在升级过程中对 syslogins 运行 '**update all statistics**',则必须执行 delete statistics (针对 syslogins), 并重新创建它们。
	- b) 运行 15.0.1 Cluster Edition 或 15.0.3 Cluster Edition **installmaster** 时将删除并重 新创建 spt\_values,所以将删除该表中的所有新类型。
- **5.** 在 15.5 Cluster Edition 中增加了新配置参数。 如果降级的服务器使用 15.5 Cluster Edition 配置文件启动, 则新选项将导致出现"未知参数"消息。首次启动服务器 时,将报告未知选项。 可以忽略这些消息,因为将在不使用未知选项的情况下重 新编写配置文件。运行 15.0.1 Cluster Edition 或 15.0.3 Cluster Edition 版本的 **installmaster** 将删除属于 15.5 Cluster Edition 的配置参数, 方法是删除 sysurconfigs 中不存在的配置参数对应的 sysconfigures 行。 运行 installmaster 后, 启动服务 器时不再显示错误消息。
- **6.** 在 Adaptive Server 15.5 Cluster Edition 中增加了关键字 **decrypt\_default, xmltable.path.**, 因此无法使用这些名称创建标识符。 如果使用了这些名称, 则 必须对应用程序进行更改。有关详细信息,请参见"降级之前使用过 15.5 Cluster Edition 功能时的附加步骤"主题。

# 降级之前使用过 **15.5 Cluster Edition** 功能时的附加步骤

如果在回退前使用过任何 15.5 Cluster Edition 功能, 则可能需要执行附加步骤。一些 步骤必须在降级到 15.0.1 Cluster Edition、15.0.1 cluster Edition ESD 和 15.0.3 Cluster Edition 之前完成,其它步骤在降级后立即执行。 请阅读有关下述可能需要手动更改 的功能的文档。

纠正与以下功能相关的错误:

一般情况下,返回到其功能已经可用的 Adaptive Server 版时不需要执行附加步骤。 不过, Sybase Web 站点的产品手册页上提供了详细信息, 您可以从中搜索 Adaptive Server Enterprise 文档集以了解有关功能的详细信息。http://sybooks.sybase.com/nav/ base.do

- **1.** 如果使用过实时消息传送功能 删除所有使用消息传送内置函数获得实时消息传 送功能的存储过程、视图和触发器。 有关实时消息传送的详细信息,请参见 Real Time Data Services Messaging Users Guide(《实时数据服务消息传送用户指 南》)。
- **2.** 如果您使用了"新增排序顺序"– 如果将用于中文或日文字符集的新 nocase 排序 顺序配置为 Adaptive Server 的缺省排序顺序,则在降级到 15.0.1 Cluster Edition 或 Cluster Edition ESD 版本之前,先切换到与该版本兼容的排序顺序。 切换排序顺 序意味着需要为所有用户索引重新编制索引。 有关如何更改服务器的缺省排序顺 序的详细信息, 请参见《系统管理指南》中的第9章"配置字符集、排序顺序和 语言"。如果在使用新的 nocase 排序顺序时调用 sp\_downgrade, 则会看到以下 错误消息,降级过程将中止:

Cannot downgrade to '%1!' server, which does not support server's current default sortorder.

- 3. 如果使用过本机 XML Adaptive Server 的 XML 服务功能包括新 xmltable 函数。 如果使用 15.5 Cluster Edition 中的 **xmltable** 函数创建视图或存储过程,然后返回 15.0.1 Cluster Edition, 则将显示错误。
- **4.** 如果使用过 instead of 触发器 instead of 触发器是存储在系统目录中的对象。 在 降级之前删除这些对象。 启动 15.0.1 Cluster Edition 或 15.0.3 Cluster Edition 服务 器时,任何未删除 instead of 触发器都将保留在系统目录中,但是并不执行。
- **5.** 如果使用过 SQL 用户定义的函数 SQL 用户定义的函数是存储在系统目录中的 对象。 如果在降级之前未删除它们,降级后它们仍保留在目录中。 尝试从 15.0.1 Cluster Edition 或 15.0.3 Cluster Edition 版本删除或执行 SQL 用户定义的函数将导 致令人误解的错误消息。
- **6.** 如果使用 **installdbextend** 安装了 15.5 自动数据库扩展过程,然后将阈值过程应 用到一个或多个数据库段,则降级到 15.0.1 Cluster Edition 或 15.0.3 Cluster Edition 后当应用到日志段时阈值可能无法正常工作。 若要在降级前清除可能存在于一个 或多个段上的所有自动扩展阈值,请运行:

```
sp_dbextend 'clear', 'threshold'
```
或者,可以在降级之前在全服务器范围禁用整个自动扩展功能,而不用更改任何 现有规则或清除任何阈值。 使用 **sa\_role** 执行以下命令:

```
use master 
go 
sp_dbextend 'disable', 'database', 'server-wide' 
go
```
这可防止阈值过程执行任何操作,即使在运行时被触发也是如此。

注意: Svbase 建议保留所有策略和阈值, 降级前直接在全服务器范围禁用整个功 能。 如果以后返回 15.0.2 版,这可简化重新启用自动扩展的过程。

- **7.** 如果降级时遇到复制问题 如果降级的服务器在包含加密数据的数据库上启用了 复制,请执行以下操作之一,然后再开始降级过程:
	- a) 确保已将主数据库事务日志中的所有已复制数据成功传送到备份数据库或复制 数据库中。 执行此操作的过程与应用程序相关。
	- b) 使用以下命令截断主数据库中的事务日志,并在 Replication Server® 中将该数 据库的 RS 定位符置零。 在主数据库中, 运行:

```
sp_stop_rep_agent primary_dbname
dbcc settrunc ('ltm', 'ignore') 
dump tran primary_dbname with truncate_only 
dbcc settruc ('ltm', 'valid')
```
关闭 Replication Server。 在 Replication Server 的 RSSD 中运行:

rs\_zeroltm primary\_servername, primary\_dbname

# 降级 **Job Scheduler**

如果要降级到 Adaptive Server 版本 15.0.1 Cluster Edition、15.0.1 Cluster Edition ESD 或者 15.0.3 Cluster Edition,请在降级 Job Scheduler 时从较低版本运行 **installjsdb** 脚 本。

**1.** 降级 Adaptive Server 之前,请禁用 Job Scheduler:

sp\_configure "enable job scheduler", 0

- **2.** 降级 Adaptive Server。 有关详细信息,请参见安装指南。
- **3.** 从要降级到的版本运行 installjsdb 脚本:

```
isql –Usa –Psa_password –Sservername –i $SYBASE_ASE/scripts/
installjsdb
```
注意: 必须在路径中包含 **isql** 可执行文件所在位置的目录 (\$SYBASE\_OCS/ bin)。

**4.** 启用 Job Scheduler:

```
sp_configure "enable job scheduler", 1
```
5. 若要启动 Job Scheduler, 您可以重新启动服务器, 或者输入以下命令:

```
use sybmgmtdb
go
```

```
sp_js_wakeup "start_js",1
go<br>...
```
# **I/O** 防护

只有启用 I/O 防护, Sybase 才可保证数据的完整性。如果不使用 I/O 防护, 则在极少 数情况下可能发生数据丢失或其它数据损坏。仅当配置可以接受此风险的测试和开发 环境时才可不使用 I/O 防护。

共享磁盘集群可检测是否存在不合作实例,并可将其从集群删除。不过,在极少数情 况下,集群无法阻止不合作实例写入共享磁盘,尽管该实例不再属于集群。例如,如 果某实例已从集群删除,但并未释放资源和关闭,则它可能还能够写入共享磁盘。使用 I/O 防护可防止不合作实例进行数据写入。

在 Cluster Edition 中, Sybase 支持 SCSI-3 设备的 SCSI-3 持久性组保留 (PGR) 功能以 提供 I/O 防护。PGR 是 SCSI-3 标准, 用于对多个主机共享一个磁盘进行读取和写入 访问环境下的磁盘访问进行管理。

由 SCSI-3 PGR 功能提供的 I/O 防护只能在设备上运行, 不能在分区上运行。例如, / dev/sda1 和 /dev/sda2 是设备 /dev/sda 的分区。以绑定到 /dev/sda1 的原 始设备为目标的防护操作将影响 /dev/sda 的所有分区,因此,使用该设备上的分 区的任何文件系统或其它应用程序(包括其它 Adaptive Server)也都会受到影响。由 于这个原因,设备必须由集群实例独占使用。

# 启用 **I/O** 防护

配置 I/O 防护将影响系统范围内具有 I/O 防护功能的所有设备。

- **1.** 集群中的每个实例都必须在单独的节点上运行。
- **2.** 持有数据库设备的所有存储设备(磁盘)必须支持 SCSI-3 标准并且不能分区。

注意: SCSI-3 PGR 功能仅对存储区域网络 (SAN) 导出的物理 SCSI 磁盘设备或者 虚拟磁盘设备可用。在操作系统级别对此类设备分区不会在每个分区上提供SCSI-3 PGR, 而是由设备上的所有分区共享 SCSI-3 PGR 以及因此而产生的防护支持。 Adaptive Server 无法单独为数据库设备提供防护。

- 仲裁必须位于它自己的设备上。 Adaptive Server 不允许在仲裁设备上创建数据 库设备。
- 此外,如果设备分区在集群外使用,则集群执行的任何防护将拒绝对外部应用 程序或其上放置的文件系统的其它分区进行访问。
- **3.** I/O 防护基于面向特定设备驱动程序的设备驱动程序 API。 设备驱动程序通常称 为防护设备。使用操作系统命令在运行集群的每个节点上创建防护设备。若要打开 **enable i/o fencing** 配置参数,请输入:

sp\_configure "enable i/o fencing", 1

**4.** SCSI-3 PGR 功能因平台而异,Cluster Edition 使用的所有设备都应该具有此功能。 有关完整语法和设置信息,请参见操作系统文档。 在创建集群的过程中,Adaptive Server 插件和 **sybcluster** 都允许您检查是否对每个设备启用了 I/O 防护。 还可以 运行 **qrmutil** 实用程序:

qrmutil -Q<quorum path> --fence-capable=<device path>

# 设置 **I/O** 防护

了解如何设置 I/O 防护。

用户或进程必须具有使用 PV\_ROOT、PV\_SU\_ 或 PV\_KER\_RAS 特权管理裸设备的 权限。

- 1. 若要在IBM AIX上启用I/O 防护,请确保启动 Adaptive Server 的用户具有访问 SCSI 固定磁盘 (/dev/rhdisk#) 的权限,因为 Adaptive Server 可以使用数据库或仲 裁。
- **2.** 确保所有节点运行的都是 AIX。
- 3. 所有磁盘都是支持 PR 的磁盘 (DS3000、DS4000 或更新的磁盘) 和 hdisk, 并且 允许读/写访问(对 hdisk 和相应的字符访问设备 rhdisk 使用以下"**chmod**"命 令):

chmod 666 rhdisk#

chmod 666 hdisk#

### 设置原始磁盘以实现多节点访问和 **I/O** 防护

了解如何设置原始磁盘以实现多节点访问和 I/O 防护。

- **1.** 确保 PR\_key\_value 属性显示在 **lsattr -El hdisk#** 命令中。 如果您不具有此信息,请与存储供应商联系并请求提供适用于 AIX 的 ODM 文件 集。 支持并提供 ODM 文件集的存储供应商包括: IBM、HDS、EMC 和 HP。
- **2.** 获得此信息后,使用以下过程设置每个节点:
	- a) 所有原始数据库设备都应该将 PR\_key\_value 设置为 instance\_id\_number, 将 reserve\_policy 设置为 PR\_shared:

```
chdev -l hdisk# 
    -a PR_key_value=<instance_id number>
     -a reserve_policy=PR_shared
```
b) 仅仲裁设备设置为 **no\_reserve:**

```
chdev -l hdisk1 -a reserve_policy=no_reserve
```
c) 每个节点都具有唯一节点 ID:

```
chdev -l hdisk2 -a PR_key_value=1 
     -a reserve_policy=PR_shared
```
**3.** 启动数据服务器之前作为 SU 或 SUDO 运行以下命令,并确保您具有运行 **dataserver** 的相应 shell 特权:

```
setsecattr -p iprivs=+PV KER RAS $$
```
还可以通过"sybase"用户身份运行 **setsecattr**,只要它具有相应的角色(例如, 非网络信息服务(非 NIS)用户)。

**4.** 创建具有使用 OpenX 运行程序的特权的用户:

```
mkuser sybase 
mkrole authorizations=aix.device.manage.change role_disk_access 
chuser roles=role_disk_access default_roles=role_disk_access 
sybase
```
- **5.** 如果要设置原始磁盘以在 IBM AIX 上提供多节点访问和 IO 防护,请执行以下附 加步骤:
	- a) 创建用户"sybase": **mkuser sybase**
	- b) 创建角色并授予 sybase:

```
mkrole authorizations=aix.device.manage.change 
role_disk_access
    chuser role=role_disk_access default_roles=role_disk_access
sybase
```
c) 添加安全性"aix.security.proc.set"以设置安全性属性:

```
smit -> Security & Users -> RBAC -> Roles -> Change -> 
         'role_disk_access' -> AUTHORIZATIONS 
+'aix.security.proc.set'
     setkst
```
d) 将用户更改为 sybase 并设置安全性属性(将此属性设置为缺省设置):

```
su – sybase
   setsecattr -p iprivs=+PV_KER_RAS,PV_ROOT,PV_SU_ $$
```
I/O 防护

# **SySAM** 故障排除

如果 SySAM 错误未得以及时解决, Adaptive Server 可能会停止工作。可从此处了解 SySAM 宽限期。

在 [SySAM FAQ](http://www.sybase.com/sysam) 的《SySAM 资产管理用户指南》中可能在线发布了更多最新信息。 有关本安装指南中的最新故障排除信息,请访问 Sybase Product Manuals 站点[\(产品](http://www.sybase.com/support/manuals/) [手册站点\)。](http://www.sybase.com/support/manuals/) 如果您的 Sybase 产品未能找到所需许可证, 则会继续以宽限模式运行 (如果宽限期可用)。 可以使用 **sp\_lmconfig** 命令的输出确定产品的许可证状态。 对 于在宽限期内运行的所有许可证, Status 列显示 graced。

通常情况下,您具有 30 天的宽限期来解决与 SySAM 相关的任何问题。 如果许可证 是在宽限模式下颁发的,Sybase 产品错误日志条目和可选电子邮件中会包括宽限期 过期日期和时间。 此外,您还可以执行 **sp\_lmconfig** 来确定有效日期。 如果在有效 日期结束后问题仍未解决,则 Sybase 产品会禁用与许可证对应的功能。 如果到期许 可证为 ASE\_CORE, 则 Adaptive Server 将关闭。

Sybase 产品日志中包括宽限模式下颁发的许可证的相关信息。如果针对"警告"严 重级设置了电子邮件通知,就会发送有关该事件的电子邮件。 有关详细信息,请参 见"启用和更改电子邮件通知"主题。 当许可证处于宽限模式时,Adaptive Server 错 误日志和电子邮件中的警告会重复出现。

## 哪里可以找到 **SySAM** 相关错误

所有与 SySAM 相关的错误都在 Sybase 产品错误日志中输出,并带有 "kernel SySAM" 前缀。例如:

<timestamp> kernel SySAM: Failed to obtain 1 license(s) for ASE\_CORE feature from license file(s) or server(s).

有关何处查找错误日志,请参见"错误日志位置"主题。

如果配置有电子邮件警报,收件人将在发生 SySAM 事件时收到电子邮件。

您始终可以使用 **sp\_lmconfig** 命令检查 Sybase 产品中 SySAM 许可证的当前状态。 该命令的输出会显示当前的 SySAM 配置和每个许可证的状态。

如果您使用的是服务器提供服务的许可证模型,则许可证服务器的调试日志(位于log 目录中)将提供有关任何许可证检出问题的信息。

# **SySAM** 故障排除

可从此处了解排除 SySAM 故障的方法。

### 表 **8. SySAM** 故障排除

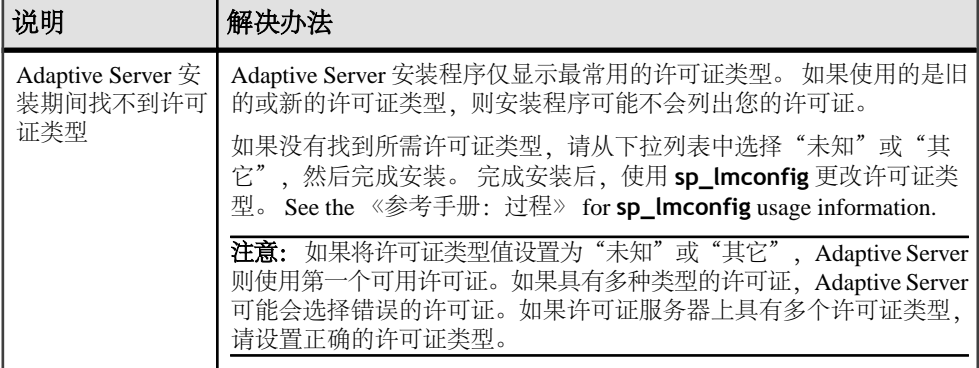
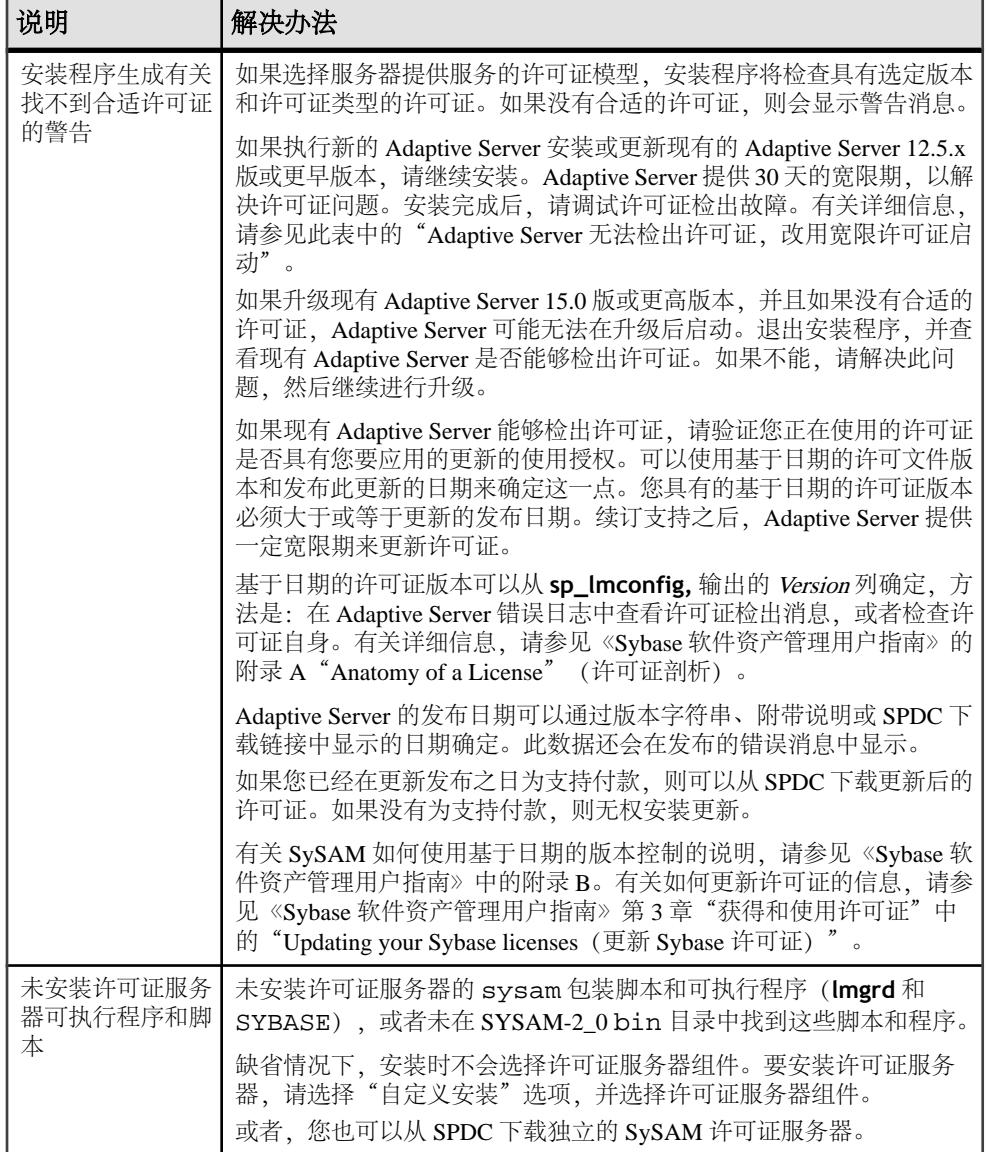

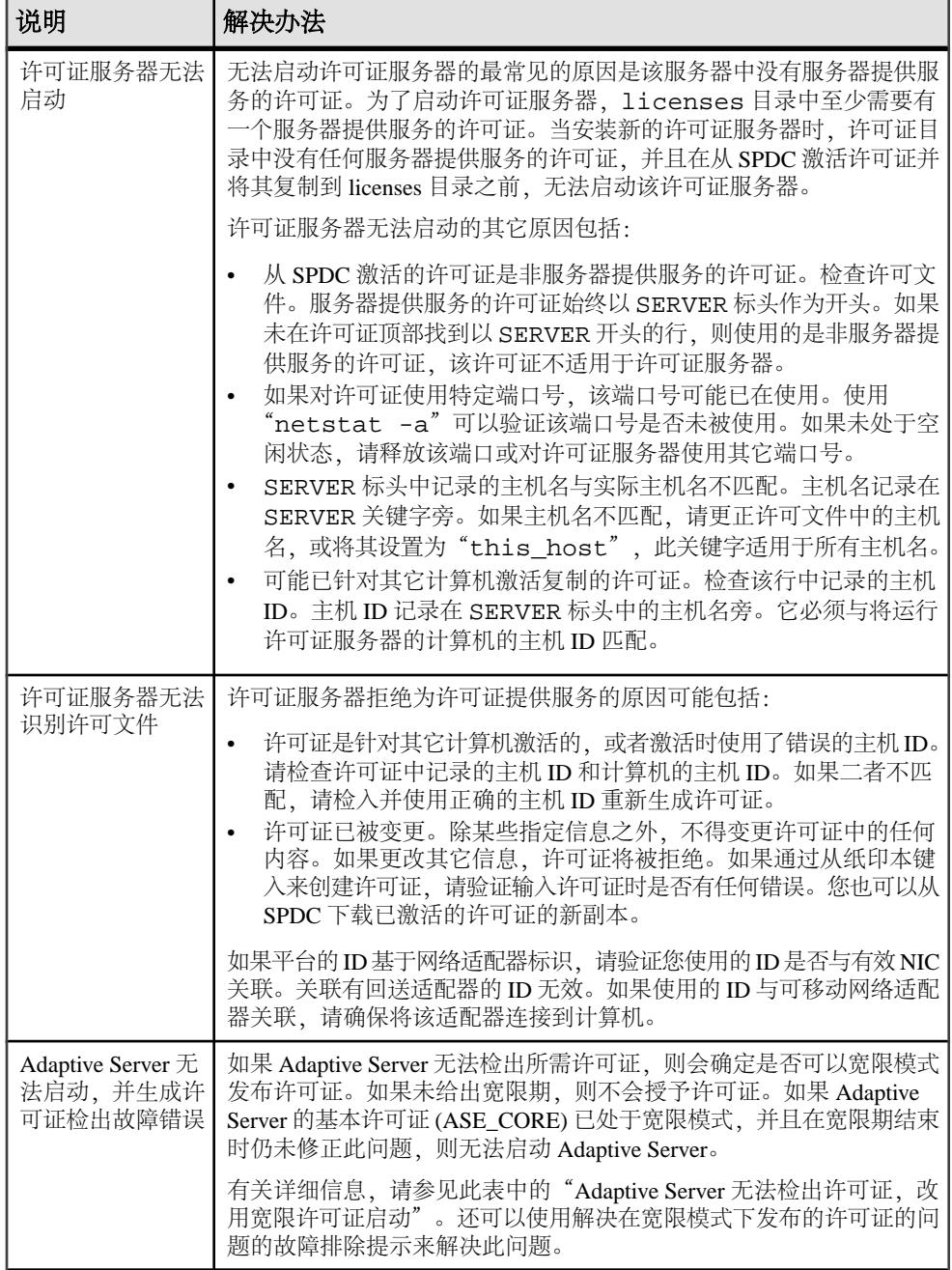

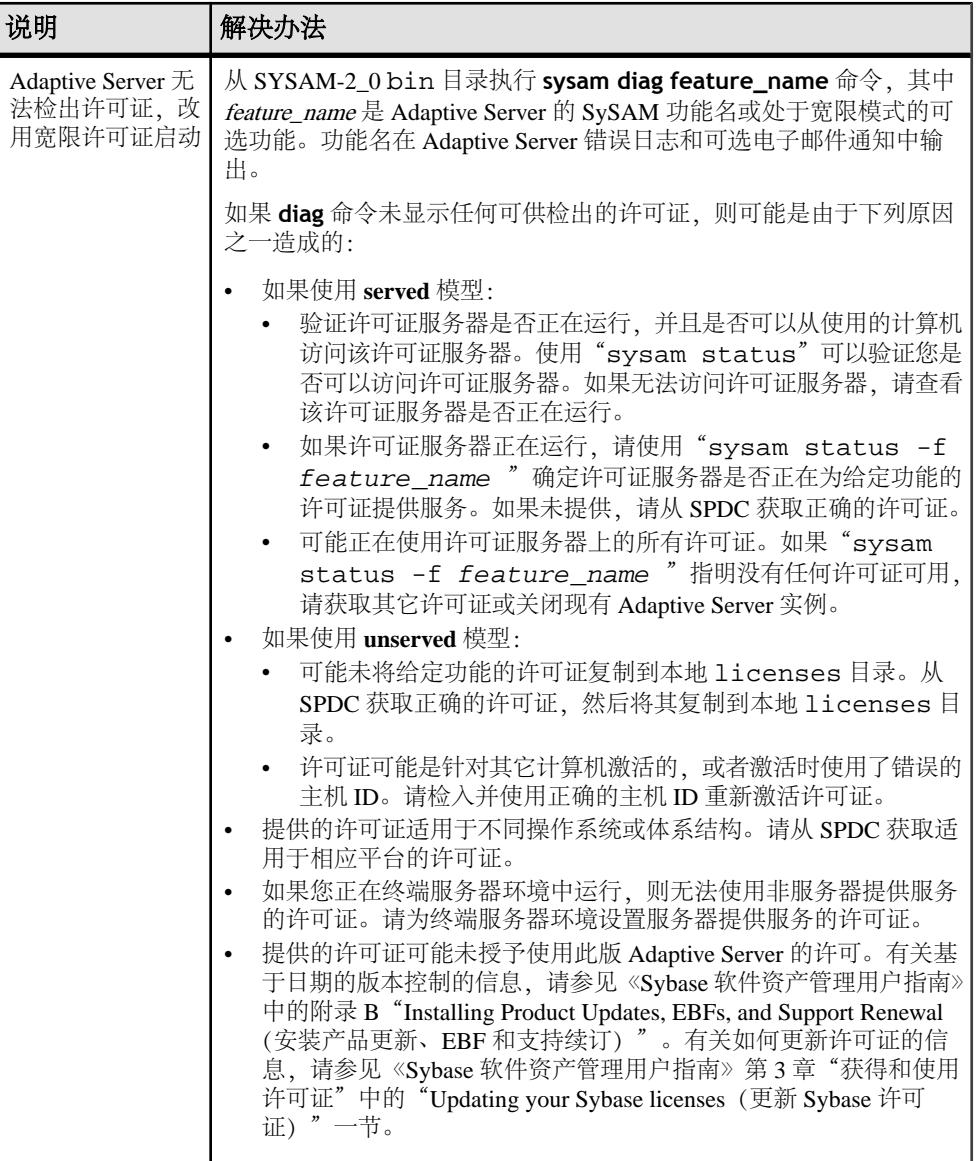

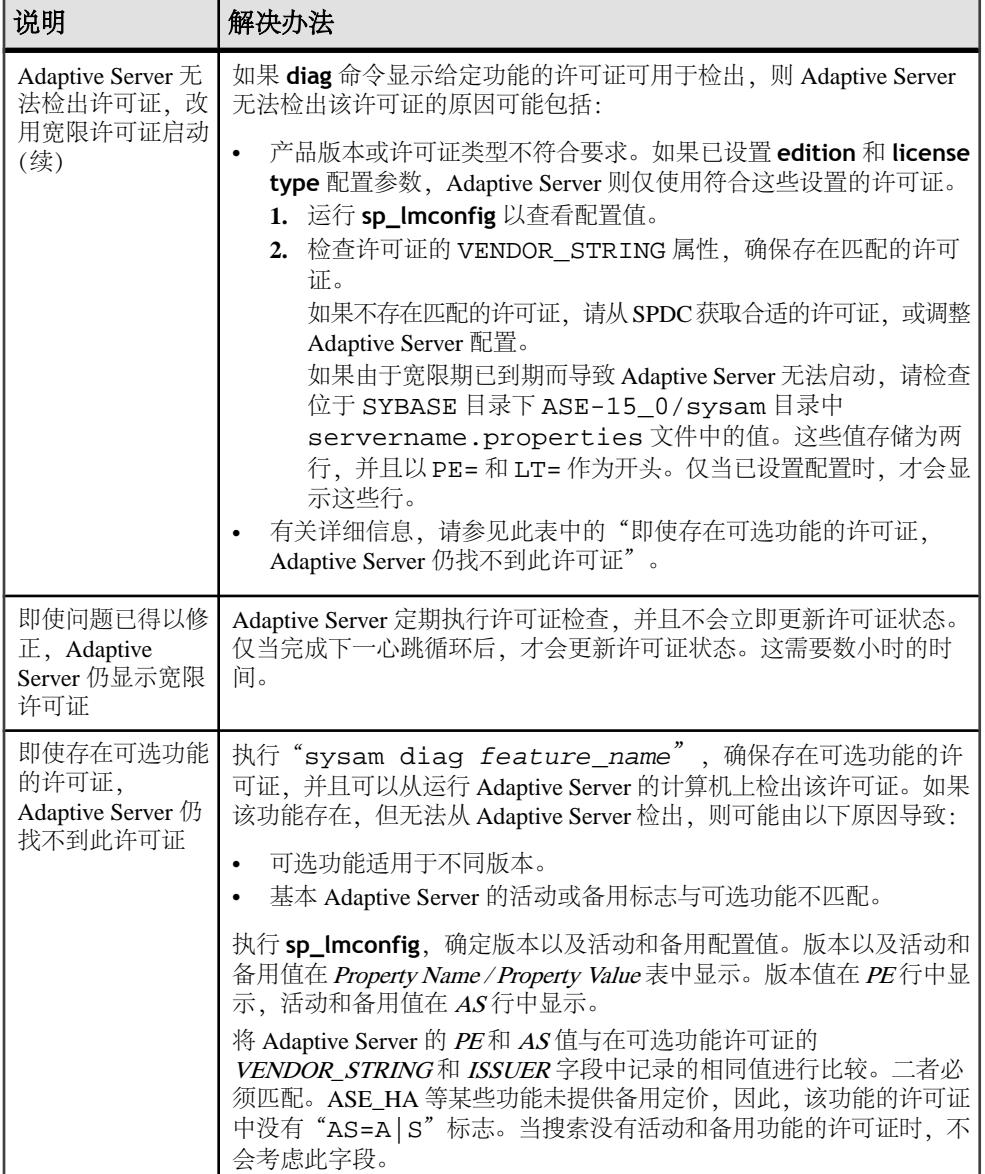

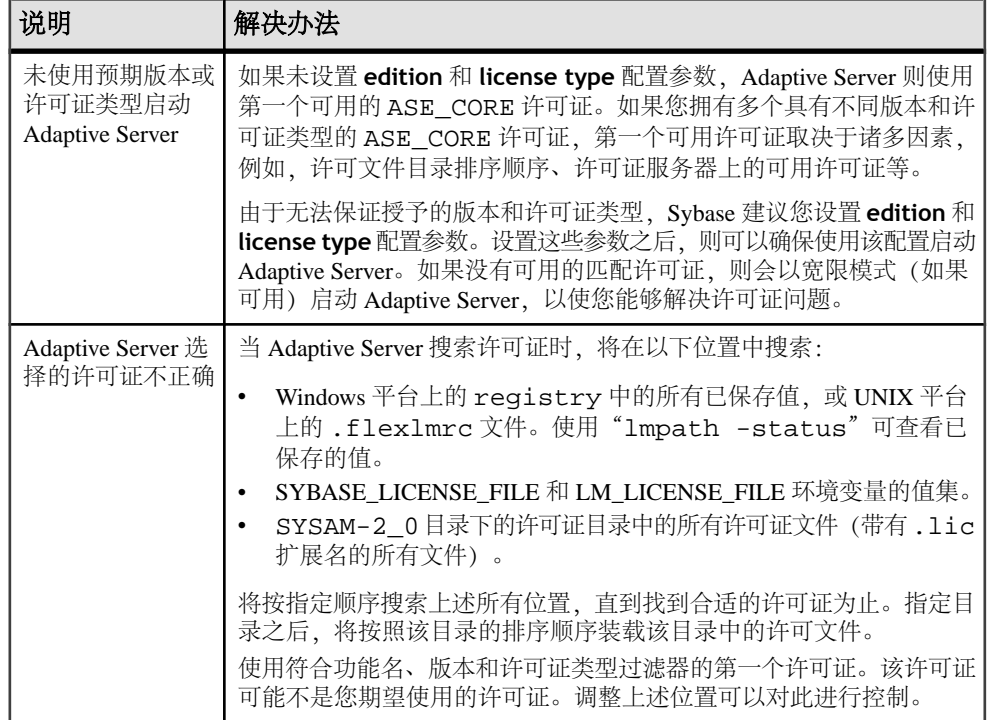

# 联系 **Sybase** 技术支持部门

如果您就与 SySAM 相关的问题致电 Sybase 技术支持,请准备好以下信息:

- Adaptive Server 错误日志。
	- \$SYBASE/ASE-15\_0/install/<servername>.log
- 如果 Adaptive Server 未启动,则服务器的属性文件:
	- \$SYBASE/ASE-15\_0/sysam/<servername>.properties servername 必须对应于未启动的 Adaptive Server 的名称。
- 保存在运行 Adaptive Server 的计算机上的 SYSAM-2\_0 licenses 目录中的许可 文件。
- SYBASE\_LICENSE\_FILE 和 LM\_LICENSE\_FILE 环境变量的值。
- **lmutil lmpath -status** 命令的输出。lmutil 位于 SYSAM-2\_0/bin 文件夹下的 bin 目录中。
- 如果您使用的是服务器提供服务的许可证模型:
	- 保存在许可证服务器的 \$SYBASE/SYSAM-2\_0/licenses 目录中的许可证。
	- \$SYBASE/SYSAM-2\_0/log 目录中的许可证服务器日志文件。

SySAM 故障排除

# 排除服务器故障

对于 Sybase 服务器产品,有两类错误:

- 由安装、升级和设置实用程序产生的错误
- 由服务器(Adaptive Server、Backup Server 等)产生的错误

要确定出错原因,首先应查看正在使用的实用程序的日志文件,找出实用程序失败时 正在执行的任务,然后查看服务器错误日志。有关详细信息,请参见"错误日志位 置"主题。

表"适用于 UNIX 平台的故障排除指南"列出了首次安装或升级期间可能会遇到的常 见问题的可能原因及解决方法。如果仍有问题,可尝试重新安装或升级。

如果安装程序或 **srvbuild** 意外退出,或者如果您无法更正问题,请参见《错误消息 和故障排除指南》。

| 问题                                                | 可能原因和解决方法                                                                                                   |
|---------------------------------------------------|----------------------------------------------------------------------------------------------------|
| 安装程序无法启动<br>Adaptive Server.                      | Adaptive Server 启动失败的原因通常是可用的 RAM 或磁盘空间不<br>足。                                                              |
|                                                   | 确保满足 RAM 要求。如果有所需的 RAM, 则从硬盘驱动器中删除<br>所有应用程序然后重新安装, 并重新启动安装进程。                                              |
|                                                   | 安装 Adaptive Server 后, 磁盘驱动器中应留有 25MB 的可用磁盘空<br>间。 Adaptive Server 需要约 18MB 的空间用于创建共享内存文件。                   |
|                                                   | 检验您是否以系统管理员身份登录。要启动 Adaptive Server, 必须<br>以管理员的身份登录。                                                       |
|                                                   | 重新启动 Adaptive Server 之前, 关闭 Monitor Server。                                                                 |
|                                                   | 注意: 如果 Adaptive Server 找不到 SySAM 许可证且宽限期已过,<br>则它可能无法启动。 在 Adaptive Server 错误日志中查找出现许可证<br>检出故障的原因, 然后更正问题。 |
| 升级 Adaptive Server 之<br>后,无法使用<br>srvbuild.       | 开始升级服务器之后,可能不能将同一srvbuild会话用于其它任务。<br>请退出并重新启动 srvbuild。                                                    |
| 安装程序无法连接到已<br>升级的 Adaptive<br>Server <sub>o</sub> | 开始升级服务器之后,可能不能将同一srvbuild会话用于其它任务。<br>请退出并重新启动 srvbuild。                                                    |
| 安装程序检测到保留字  <br>冲突。                               | 请参见"失败后停止 Adaptive Server"主题。                                                                               |

表 **9.** 适用于 **UNIX** 平台的故障排除指南

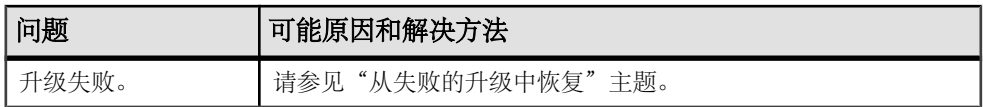

# 错误日志位置

错误日志中的信息有助于确定出现错误消息的原因和可能的解决办法。

 $\sim$ 

## 安装实用程序的日志

错误日志中的信息有助于确定出现错误消息的原因和可能的解决办法。 在此处查找 安装、升级和设置实用程序的缺省错误日志位置。

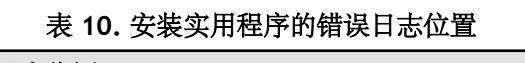

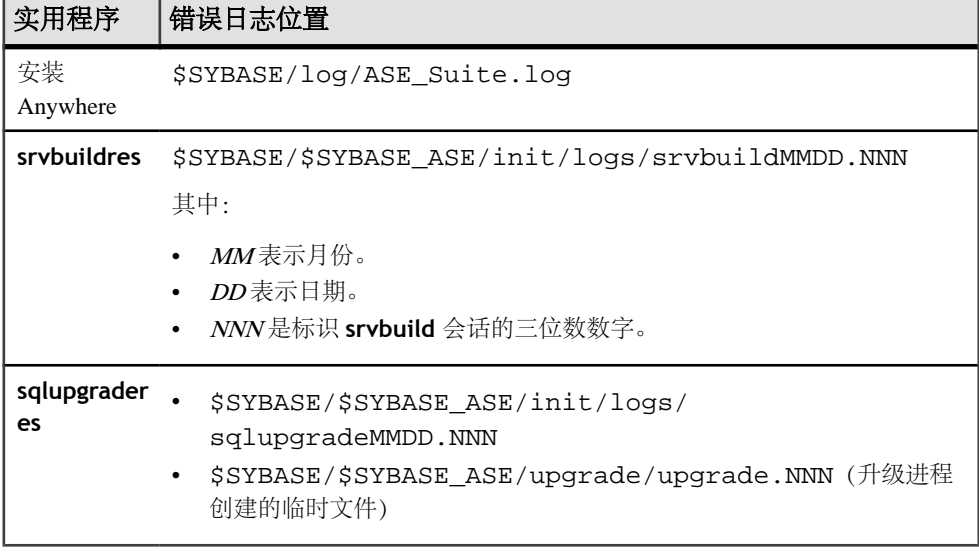

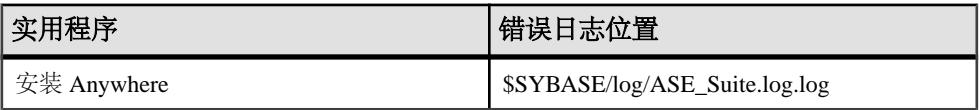

# **Sybase** 服务器的日志

错误日志中的信息有助于确定出现错误消息的原因和可能的解决办法。在此处查找每台 Sybase 服务器的缺省错误日志位置。

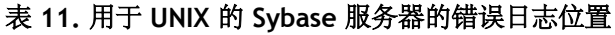

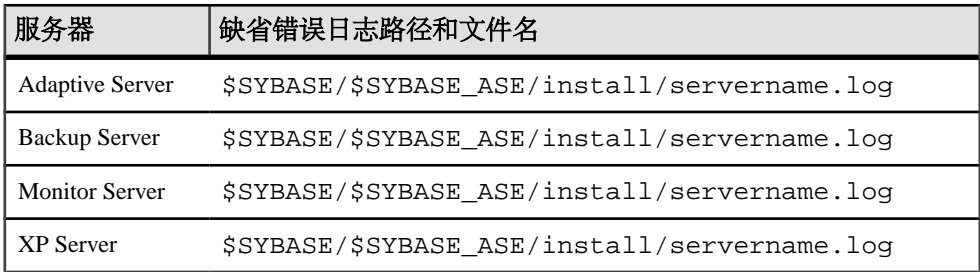

# 常见安装问题的解决方法

如果这一节没有涉及您所遇到的问题,请参见《错误消息和故障排除指南》。

| 问题                           | 可能原因和解决方法                                                                                                    |
|------------------------------|----------------------------------------------------------------------------------------------------|
| 无法使用 X-Windows               | 如果设置和配置实用程序显示不正确,可能需要调整显示器的分辨<br>率。                                                                                                    |
|                              | 若要将字体变小, 请执行以下 UNIX 命令:                                                                                                    |
|                              | % cd \$SYBASE/ASE-15 0<br>% chmod +w xappdefaults<br>% cd xappdefaults<br>% chmod +w *<br>% foreach i(*)<br>? cat \$i   sed -e "s/140/100/q"   sed -e "s/^#D/<br>$D/q''$   sed -e "s/^#S/S/q" > p<br>? mv p \$i<br>? end<br>る |
|                              | 现在, 安装实用程序将使用大约不到 25% 的窗口空间。                                                                                                    |
| 无法从驱动器中弹出<br>$CD \times DVD$ | 如果无法从驱动器中弹出 CD,请检查:                                                                                                    |
|                              | 查看 CD 驱动器路径是否是 UNIX 终端窗口中的当前目录 (pwd)。<br>٠<br>如果是,请更改 (cd) 到另一目录。<br>检查 sybhelp 进程。如果存在这些进程, 则使用 UNIX kill 命令<br>将其注销。                                                                                                    |

表 **12.** 常见安装问题的解决方法

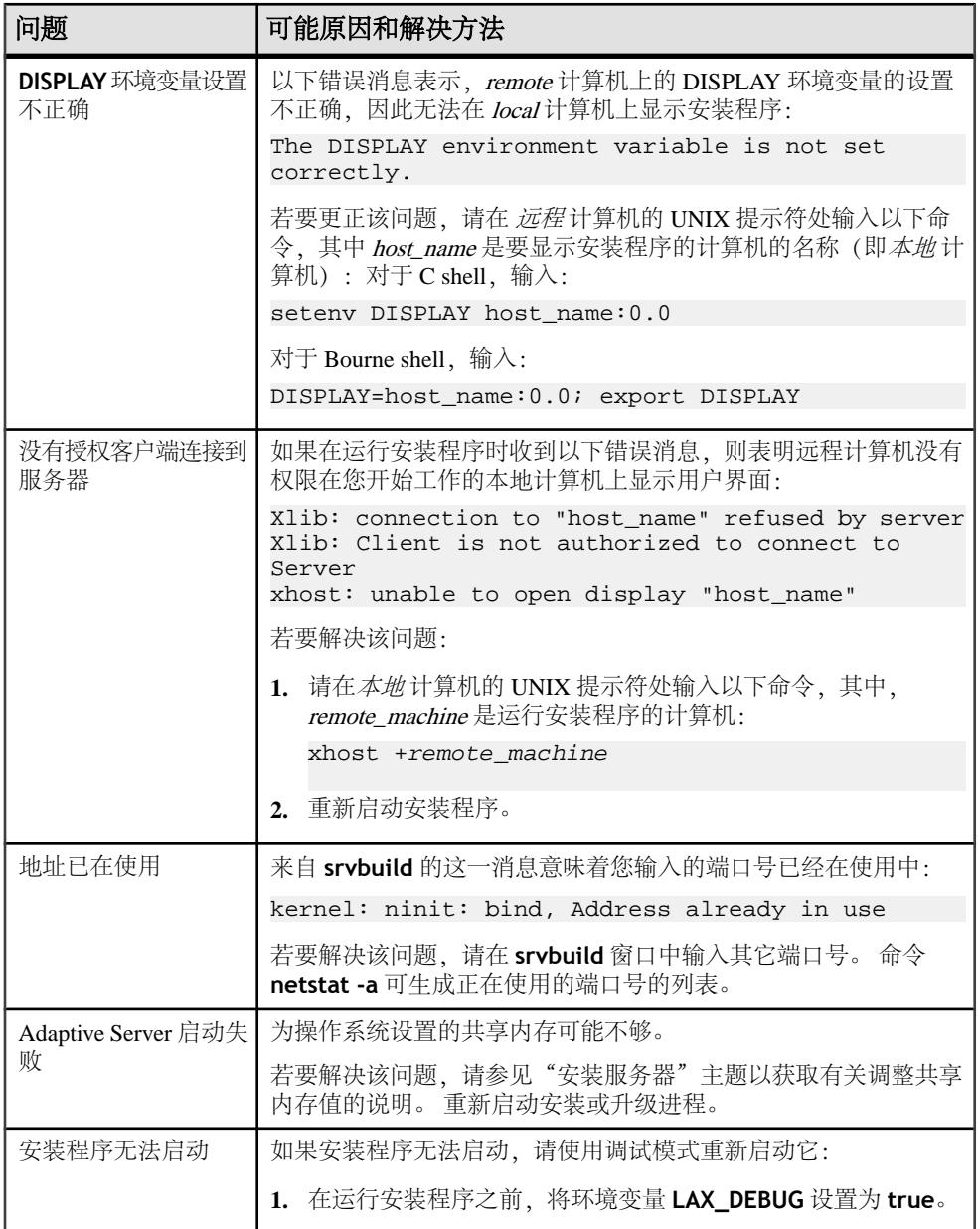

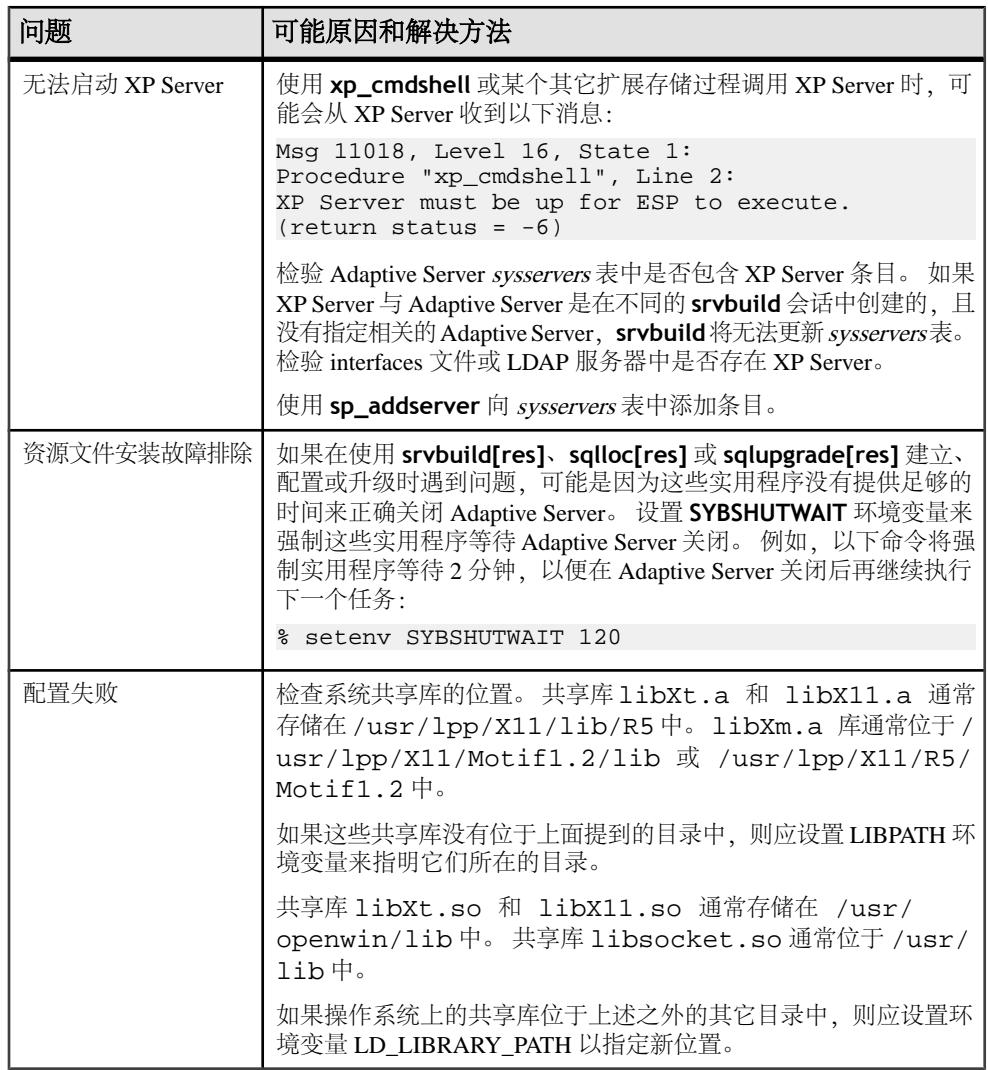

## 如果配置失败

检查系统共享库的位置。

共享库 libXt.so 和 libX11.so 通常存储在 /usr/openwin/lib 中。共享库 libsocket.so 通常位于 /usr/lib 中。

如果操作系统上的共享库并非位于上一段落中提及的目录中,请将环境变量 **LD\_LIBRARY\_PATH** 设置为指示新的位置。

## 失败后停止服务器

了解失败后如何停止服务器。

如果安装或升级会话在您启动 Adaptive Server 后失败,可使用 **shutdown** 命令:

- **1.** 以"sa"身份登录。
- **2.** 使用 **shutdown with nowait** 命令关闭 Adaptive Server。 使用 **with nowait** 选项 将立即停止 Adaptive Server, 而不等待当前正执行的 SQL 语句完成:

```
1> shutdown cluster with nowait
2 > qo
```
## 资源文件安装故障排除

如果在使用 **srvbuild[res]**、**sqlloc[res]** 或 **sqlupgrade[res]** 建立、配置或升级 AdaptiveServer 时遇到问题,可能是因为这些实用程序没有提供足够的时间来正确关闭 Adaptive Server。

可以设置 **SYBSHUTWAIT** 环境变量来强制这些实用程序等待 Adaptive Server 关闭。 例如,以下命令将强制实用程序等待 2 分钟,以便在 Adaptive Server 关闭后再继续执 行下一个任务:

% setenv SYBSHUTWAIT 120

#### 如果 **Adaptive Server** 未通过预升级合格性测试

如果 Adaptive Server 未通过预升级测试,则 **preupgrade** 显示:

Server SERVER NAME failed preupgrade eligibility test. See log for more information.

- 1. 从"升级" (Upgrade) 窗口, 选择"退出" (Exit)。
- **2.** 检查在 \$SYBASE/\$SYBASE\_ASE/init/logs 目录中创建的日志文件,以查找 Adaptive Server 未通过预升级合格性测试的原因。
- **3.** 解决所有问题后,关闭 Adaptive Server,然后使用 **sybcluster** 或手动升级来完成 升级会话。

## 从失败的安装中或在创建文件后恢复

如果安装没有成功,安装程序将显示错误消息。检查这些错误消息和 Adaptive Server 错误日志以确定安装失败的原因。有关缺省错误日志的位置,请参见"排除服务器故 障"主题。

如果在您配置 Adaptive Server 时安装程序退出,请执行下列操作:

- **1.** 查看 Adaptive Server 生成的日志文件的内容。有关缺省错误日志的位置,请参见 "排除服务器故障"主题。
- **2.** 执行任何建议的操作来更正问题。
- 3. 如果在安装程序创建操作系统文件(如 字设备或系统过程设备文件)之后安装失 败,请删除这些文件。
- **4.** 如果在安装程序启动您尝试安装的 Adaptive Server 之后安装失败,请关闭该服务 器。

## 从失败的升级中恢复

如果升级进程失败,安装程序将显示错误消息。检查这些错误消息和 Adaptive Server 错误日志以确定升级失败的原因。有关缺省错误日志的位置,请参见"排除服务器故 障"主题。

由于升级失败,可能需要恢复数据库。

如果认为升级失败或者可能已导致数据库损坏,请用备份恢复数据库。有关恢复数据 库的信息,请参见《系统管理指南》。

如果担心数据库可能已损坏,请退出 **sqlupgrade**。不过,在从备份恢复数据库之前 不要尝试重新启动升级会话。 恢复完成后,重试升级。

#### 重新运行升级

升级服务器安装过程中出现的故障可归为以下两种故障中的一种:无法升级单个数据 库;或者在升级所有数据库后,无法完成配置更改。

**1.** 如果升级单个数据库失败,则可以手动重试该升级。 首先应更正升级失败问题。 升级实用程序的输出应当会指出问题所在。 失败的最常见原因是某些资源已耗 尽:空间(数据或日志)、锁、辅助扫描描述符。 可以使用 **alter database** 命令 增加数据库空间。 通过 **sp\_configure** 存储过程更改服务器配置,可以排除其它 资源故障。 设置该跟踪标志后,用户"sa"现在即可使用脱机数据库,并能进行必要更改以

更正升级失败问题。

**2.** 如果升级失败导致数据库脱机,并且只能通过更改数据库中的数据来排除该故障, 则可以使用 **isql** 或类似程序,以用户"sa"的身份连接到受影响服务器并发出以 下命令,来获取故障数据库的访问权限:

dbcc traceon(990)

注意: 该跟踪标志只能将访问权限授予用户"sa", 仅具有"sa\_role"角色的帐 户不足以获得这种访问权限。 如果禁用了"sa"登录名, 则必须重新启用它, 以 便通过这种方式获得访问权。

**3.** 若要重新执行失败的升级,请使用 **online database** 命令:

online database <failed db name>

服务器将从故障点重新开始执行数据库升级。

**4.** 如果故障出现在升级所有数据库之后,或者故障因某种原因导致升级实用程序崩 溃,则可以手动重新运行该实用程序。 首先要诊断并排除故障,然后运行升级实 用程序:

\$SYBASE/\$SYBASE\_ASE/upgrade/upgrade

在以这种方式重新启动时,升级进程会指出它正在"检验"而非"启动"升级; 但它仍会执行与原来的升级相同的所有检查。

**5.** 要检验数据库是否已成功升级,可以使用 **online database** 命令检查任何数据库 的升级状态。 如果需要对数据库进行任何升级,该命令会执行该升级。 也可以使 用与此类似的过程检查给定安装的所有数据库:

```
declare @dbname varchar(255) 
select @dbname = min(name) 
from master..sysdatabases 
while @dbname is not null 
begin 
online database @dbname 
select @dbname = min(name) 
from master..sysdatabases 
where name > @dbname 
end
```
注意: 服务器无法从某些升级故障中恢复。 例如,尝试将系统表升级为 15.0 版 格式的操作就很容易受在进行必要更改期间出现的故障的影响。 如果遇到此类故 障,请从备份恢复故障数据库。 为避免升级再次失败, 请**首先**更正导致最初失败 的问题,然后再对该数据库发出 **online database** 命令。 这些灾难性故障基本上 都是由资源耗尽导致的(如上所述),而资源耗尽会导致无法撤消中止的事务。

#### 如果失败原因已知

如果错误日志或消息明确地指出失败的原因,而且您认为数据库并没有损坏,则可以 尝试解决问题并立即重新运行升级。

- **1.** 执行必要的操作以修复问题。 例如,如果错误日志指出升级失败是因为现有数据库没有足够的空间,请使用**alter database** 命令增大可用空间。
- **2.** 您可能需要关闭 Adaptive Server。 关闭服务器可以使安装程序启动服务器并重新运行升级会话。
- **3.** Run **sybcluster** or restart the manual upgrade.
- 4. 如果失败原因未知, 则选择"升级"。选择"升级 Adaptive Server", 然后继续 进行升级。

If the upgrade process fails again, and you cannot determine the cause of failure, check the error log file to find out when and where the upgrade failed, and contact Sybase Technical Support.

```
缺省情况下,日志文件位于 $SYBASE/$SYBASE_ASE/install/errorlog 中。
```
## 使用 **dbcc upgrade\_object** 升级编译对象

Adaptive Server 11.9.3 版引入了可基于编译对象的源文本升级编译对象的进程。

编译对象包括:

- 检查约束
- 缺省值
- 规则
- 存储过程(包括扩展存储过程)
- 触发器
- 视图

除非已手动将每个编译对象的源文本删除,否则这些源文本存储在 syscomments 表 中。升级服务器时,将在该过程中验证 syscomments 中是否存在源文本。但是,编译 对象在被调用之前实际上并不会升级。

例如,如果您有一个名为 **list\_proc** 的用户定义的存储过程,则当升级到 Adaptive Server 15.0 时,会验证 **list\_proc** 的源文本是否存在。在升级后首次调用 **list\_proc** 时,Adaptive Server 检测到 **list\_proc** 编译对象还未升级。Adaptive Server 会根据 syscomments 中的源文本重新编译 **list\_proc**。然后,执行新编译的对象。

升级后的对象将保留升级前对象所用的对象 ID 和权限。

对于使用 **sp\_hidetext** 隐藏了其源文本的编译对象,其升级方式与未隐藏源文本的 对象相同。有关 **sp\_hidetext** 的信息,请参见《参考手册:过程》。

注意: 如果要从 32 位安装升级以使用 64 位 Adaptive Server, 则在升级对象时, 每个 数据库的 sysprocedures 表中的每个 64 位编译对象的大小将增加大约 55%。预升级进 程会计算出准确的大小。升级后的数据库大小将相应地增大。

要确保在调用编译对象之前成功升级这些对象,可以使用 **dbcc upgrade\_object** 命 令手动升级它们。有关详细信息,请参见"在生产之前查找编译对象错误"。

#### 确定编译对象是否已升级

要确定一个编译对象是否已升级,请执行下列操作之一: 查看 sysprocedures.version 列。如果该对象已升级, 则该列包含数字 12500。

如果要在同一版本中升级到 64 位指针大小,请查看 sysprocedures.status 列。该列中 将包含一个十六进制位设置 0x2, 表示该对象使用 64 位指针。如果未设置此位, 则 表示该对象是一个 32 位对象, 也就意味着它尚未升级。

#### 在生产之前查找编译对象错误

在早期版本的 Adaptive Server 中所做的更改可能会导致编译对象在 12.5.x 及更高版本 中以不同方式工作。

使用 **dbcc upgrade\_object** 找到以下错误区域和潜在问题区域后,可能需要进行手 动更改才能实现正确的行为:

在检查了错误区域和潜在问题区域并修复了那些需要更改的错误后,使用 **dbcc upgrade\_object** 手动升级编译对象,而不是等待服务器自动升级这些对象。有关详 细信息,请参见"使用 **dbcc upgrade\_object**"主题。

#### 保留字错误

如果 **dbcc upgrade\_object** 在编译对象中发现将某个保留字用作了对象名,它将返 回错误,并且不会升级该对象。

要修复此错误,可以手动更改对象名,也可以用引号将对象名引起来,接着发出命令 **set quoted identifiers on**。然后,删除并重新创建编译对象。

例如,假定您将 Adaptive Server 11.5 中的一个数据库转储装载到 Adaptive Server 15.0 中,并且该转储中包含一个使用"lock"一词的存储过程。对该存储过程运行 **dbcc** upgrade\_object 时,该命令会返回错误,原因是:虽然"lock"在 11.5 版中不是保 留字,但它在 11.9.2 版中是保留字。事先注意这个问题,便可以在生产环境中使用存 储过程和任何相关表之前做相应的更改。

#### 丢失、截断或破坏的源文本

如果syscomments中的源文本被删除、截断或受到其它破坏,则**dbcc upgrade\_object** 可能会报告语法错误。

如果未隐藏源文本,则可以使用 **sp\_helptext** 验证源文本的完整性。如果出现截断 或其它破坏,可删除并重新创建编译对象。

#### 带引号的标识符错误

了解带引号的标识符错误。

**dbcc upgrade\_object** 在以下情况下返回带引号的标识符错误:

- 编译对象是在 11.9.2 之前的版本中创建的,且带引号的标识符处于活动状态 (**set quoted identifiers on**)。
- 在当前会话中,带引号的标识符处于非活动状态 (**set quoted identifiers off**)。

要避免此错误,应在运行 **dbcc upgrade\_object** 之前激活带引号的标识符。当带引 号的标识符处于活动状态时,您必须使用单引号(而不是双引号)将带引号的 **dbcc upgrade\_object** 关键字引起来。

如果出现带引号的标识符错误,请使用 **set** 命令激活 **quoted identifiers**,然后运行 **dbcc upgrade\_object** 以升级该对象。

对于在 11.9.2 或更高版本中创建的编译对象,升级进程会根据情况自动激活或不激活 带引号的标识符。

注意: 带引号的标识符与用双引号引起来的文字不同,后者不要求在升级前执行任 何特殊操作。

#### 临时表引用

如果编译对象(如存储过程或触发器)引用在该对象主体外创建的临时表 (#temp table\_name),则升级将会失败,并且 **dbcc upgrade\_object** 会返回错误。

要更正此错误,可完全按编译对象的要求创建临时表,然后再次执行 **dbcc upgrade\_object**。如果编译对象在被调用时自动升级,则不必执行此操作。

#### **select \*** 潜在问题领域

在 Adaptive Server 11.9.3 版和更高版本中,在早期版本的 Adaptive Server 中创建的存 储过程、触发器或视图中的 **select \*** 子句的结果可能与预期的不同。

有关这些变化的详细信息,请参见《参考手册》。

如果 **dbcc upgrade\_object** 在某个存储过程的最外层查询块中发现 **select \*** 子句, 它将返回一个错误,并且不升级该对象。

例如,考虑下列存储过程:

```
create procedure myproc as
   select * from employees
go
```

```
create procedure yourproc as
   if exists (select * from employees)
     print "Found one!"
go
```
**dbcc upgrade\_object** 会对 **myproc** 返回错误,因为 **myproc** 在最外层查询块中包含 一个带有 **select \*** 子句的语句。 此过程不会升级。

**dbcc upgrade\_object** 在 **yourproc** 上不会返回错误,因为 **select \*** 子句出现在一个 子查询中。 此过程将升级。

#### 确定是否应在视图中更改 **select \***

如果 **dbcc upgrade\_object** 报告某个视图中存在 **select \***,则应比较原始视图的 syscolumns 输出和表的输出,以确定自创建视图以来是否在表中添加或删除了一些 列。

**1.** 例如,假设有以下语句:

create view all\_emps as select \* from employees

2. 在升级 all emps 视图之前,应使用下列查询来确定原始视图中的列数和更新后的 表中的列数:

```
select name from syscolumns 
  where id = object_id("all_emps")
select name from syscolumns 
  where id = object_id("employees")
```
- **3.** 比较两个查询的输出。
	- a) 如果表包含的列比视图的列多,并且有必要保留 **select \*** 语句的预升级结果, 可将 **select \*** 语句改为带有具体列名的 **select** 语句。
	- b) 如果视图是从多个表创建的,则应检查组成该视图的所有表中的列,并在必要 时重新编写 **select** 语句。

警告! 不要从视图中执行 **select \*** 语句。 这样做会升级视图,并覆盖关于 syscolumns 中的原始列信息的信息。

- **4.** 还有一种方法可以确定视图中的列与新表中的列的差异,就是在视图上和组成该 视图的表上各自运行 **sp\_help**。
	- a) 这种比较只对视图起作用,对其它编译对象不起作用。 若要确定其它编译对 象中的 **select \*** 语句是否需要修正,可查看每个编译对象的源文本。

#### 使用 **dbcc upgrade\_object**

以下主题介绍有关使用 **dbcc upgrade\_object** 的语法、参数、权限、增大日志段、 错误报告以及示例。

#### 使用 **dbcc upgrade\_object** 的语法

在此处了解使用 dbcc upgrade\_object 的语法。

```
dbcc upgrade_object [( dbid | dbname 
    [, ['database.[owner].]compiled_object_name' |
     'check' | 'default' | 'procedure' | 'rule' | 
     'trigger' | 'view' 
     [, 'force' ] ] ) ]
```
#### 参数

从此处了解参数。

- dbid 指定数据库 ID。如果不指定 dbid, 则将升级当前数据库中的所有编译对 象。
- dbname 指定数据库名称。如果不指定 dbname, 则将升级当前数据库中的所 有编译对象。
- **compiled\_object\_name** 是您要升级的特定编译对象的名称。如果使用完全限 定名,**dbname** 和 **database** 必须匹配,并且必须用引号将完全限定名引起来。如 果数据库包含多个同名的编译对象,则应使用完全限定名。否则,将分析所有同 名对象,如果未发现错误,则进行升级。
- **check** 升级所有检查约束和规则。参照约束不是编译对象,不需要升级。
- **default** 升级所有声明的缺省值以及使用 **create default** 命令创建的缺省值。
- **procedure** 升级所有存储过程。
- **rule** 升级所有规则和检查约束。
- **trigger** 升级所有触发器。
- **view** 升级所有视图。

关键字 **check**、**default**、**procedure**、**rule**、**trigger** 和 **view** 指定要升级的编译 对象的类。指定一个类后,将升级指定数据库中该类的所有对象,但前提条件是 **dbcc upgrade\_object** 没有发现错误区域或潜在问题区域。

• **force** — 指定即使指定的对象包含 **select \*** 子句也仍然升级它。请勿使用 **force**, 除非确信 **select \*** 语句不会返回意外结果。**force** 选项不会升级下列对象:包含 保留字、包含截断的或缺失的源文本、引用不存在的临时表,或者与带引号的标 识符设置不匹配。必须先修复这些对象,然后才可以升级它们。

注意: 如果 **set quoted identifiers** 为 **on**,请使用单引号将关键字引起来。如果 **set quoted identifiers** 为 **off**,则使用双引号和单引号均可。

#### 权限

从此处了解权限。

只有数据库所有者或系统管理员才可以执行 **dbcc upgrade\_object**。数据库所有者 可以在数据库中升级自己的对象。

升级后的对象保留升级前所具有的相同所有者。

#### 增加日志段大小

您可以指定执行一次 **dbcc upgrade\_object** 即升级某个特定类的所有编译对象。例 如,可以通过使用关键字 **trigger** 升级所有触发器。

但是,即使只使用一个 **dbcc** 命令,也会将每个对象的升级记录在不同的事务中;将从 sysprocedures 中删除旧行并写入新行。因此,如果对大量编译对象运行 **dbcc upgrade\_object**,系统可能会用尽日志空间。

**1.** 在计划运行此命令的数据库中,应增加日志段大小,以便有足够的空间来记录所 有升级。

#### 错误报告

从此处了解错误报告功能。

要将所有输出从 **dbcc upgrade\_object** 发送到窗口,系统管理员可以执行 **dbcc** t**raceon(3604)**。Sybase 建议: 如果您认为错误消息的输出可能会使错误日志溢出, 可使用此命令。

## 示例

查找使用 **dbcc upgrade\_object** 的示例。

- **1.** 示例 **1** 升级活动数据库中的所有编译对象: dbcc upgrade\_object
- **2.** 示例 **2** 升级 listdb 数据库中的所有存储过程。 应用单引号将 **procedure** 括起 来,因为 **set quoted identifiers** 为 **on**:

dbcc upgrade\_object(listdb, 'procedure')

**3.** 示例 **3** – 升级 listdb 数据库中的所有规则和检查约束。 应用双引号将 **rule** 括起 来,因为 **set quoted identifiers** 为 **off**。

dbcc upgrade\_object(listdb, "rule")

- 4. 示例4 升级 listdb 数据库中所有名为 list\_proc 的存储过程。 dbcc upgrade\_object(listdb, list\_proc)
- **5.** 示例 **5** 升级登录名"jkarrik"拥有的存储过程 **list\_proc**。 dbcc upgrade object(listdb, "listdb.jkarrik.list\_proc")
- 6. 示例6 将返回一个错误,因为 dbname 的值为 master, 而 database 的值为 listdb。 这些值必须匹配。

```
dbcc upgrade object(master,
  "listdb.jkarrik.list_proc")
```
## 在升级中使用数据库转储

要使用转储和装载进行升级,您可以装载12.5 版的数据库转储和事务日志,然后升 级数据库。但是,您需要了解下面一些问题:

- **1.** 在升级期间,需要有用于复制数据和记录系统表更改的空间。如果转储中的源数 据库接近占满,则升级进程可能会因空间不足而失败。虽然这种情况不常见,但 在出现空间不足的错误时,您可以使用 **alter database** 扩展可用空间。
- **2.** 在重新装载较旧的转储后,从新安装中针对已装载的数据库运行 **sp\_checkreswords** 以检查保留字。

#### 升级数据库转储中的编译对象

当装载在低于当前版本的 Adaptive Server 中创建的数据库转储时,并不要求在装载前 执行预升级任务。因此,如果数据库转储中的编译对象缺少源文本,您将不会收到任 何通知。

有关使用 **sp\_checksource** 的信息,请参见《参考手册:过程》。

- **1.** 在装载数据库转储后,应运行 **sp\_checksource** 以验证数据库中所有编译对象的 源文本是否存在。
- **2.** 然后,可以允许编译对象在执行时进行升级,或者可以运行 **dbcc upgrade\_object** 以查找潜在问题并手动升级对象。

# 手动设置和管理集群

如果手动设置集群,则直到创建和配置 Unified Agent 后,才能使用 Adaptive Server 插件或 **sybcluster** 管理集群。请参见"在手动配置后启用 **sybcluster** 和插件"主题。

## 开始之前

了解手动设置和配置集群之前应执行哪些操作。

在配置集群之前,

- 设置 Sybase 环境变量
- 创建原始设备

#### 设置环境

设置 Sybase 环境。 在 Sybase 版本目录中, 获取 SYBASE.sh 或 SYBASE.csh 文件。 在环境变量脚本所在的 \$SYBASE 目录中,获取环境变量。 例如:

. SYBASE.sh

或者

source SYBASE.csh

#### 创建原始设备

必须能够使用相同路径从各节点访问各原始设备。有关设置原始设备的帮助,请咨询 您的操作系统存储管理员或参考相关文档。

本地系统临时数据库设备和仲裁磁盘设备是 Cluster Edition 的新增功能。其它所需设 备与所有 Adaptive Server 的所需设备相同。

- Master 数据库设备
- **sybstemprocs** 数据库设备
- 系统数据库设备
- 本地系统临时数据库设备(您可以创建多个设备,以便为每个设备各设置一个本 地系统临时数据库)。

注意: 本地系统临时数据库必须使用共享磁盘。

- 仲裁磁盘设备(至少 20 MB)
- 所有其它数据库设备

# 手动配置集群

Sybase 强烈建议所有实例中的引擎总数不超过 CPU 的数目。

- **1.** 创建集群输入文件。
- **2.** 配置 interfaces 文件。
- **3.** 构建主设备和仲裁设备。
- **4.** 为每个实例创建 runserver 文件。
- **5.** 为 sybsystemprocs 初始化设备,并创建 sybsystemprocs 数据库。
- **6.** 安装系统存储过程。
- **7.** 为每个实例设置本地系统临时数据库。
- **8.** 启动集群。

#### 创建集群输入文件

在配置集群之前,创建一个集群输入文件,该文件指定集群名称、该集群中的实例 数、指向含有 interfaces 文件、日志文件和仲裁磁盘设备的目录的路径,以及其它所 需配置信息。为集群输入文件选择任何名称(例如,mycluster.inp)。

当配置集群时,Adaptive Server 读取集群输入文件中的信息,并将其安全地存储到仲 裁设备中。Adaptive Server 随后从仲裁设备中检索集群配置信息。

有关在初始化集群后更改配置信息的信息,请参见"重新配置集群"主题。

注意: 您可以使用不同的集群输入文件配置各个集群。

集群输入文件不同于服务器配置文件,后者存储与 **sp\_configure** 关联的 Adaptive Server 配置值。

这是用于集群输入文件的语法:

hostname = node\_name

```
# all input files must begin with a comment
[cluster]
name = cluster name
max instances = numbermaster device = path to the master device
configuration file = common path to all server configuration files
primary protocol = udp | tcp | other
secondary protocol = udp | tcp | other
installation mode = shared | private
\overline{\text{configuration}} file = Adaptive Server configuration file name
interfaces path = interfaces file path
traceflags = trace flag number, trace flag number, . . . 
additional run parameters = any additional run parameters
[management nodes] 
hostname = node_name
hostname = node_name
```

```
hostname = node_name
[instance]
id = instance ID
name = instance name
node = name of node on which this instance runs
primary address = primary interconnect address
primary port start = port number
secondary address = secondary interconnect address
secondary port start = port number
errorlog = file name
interfaces path = interfaces file path
config file = path to server configuration file for this instance
traceflags = trace flag number, trace flag number, . . .
additional run parameters = any additional run parameters
[instance]
id = instance ID
name = instance name
node = name of node on which this instance runs
primary address = primary interconnect address
primary port start = port number
secondary address = secondary interconnect address
secondary port start = port number
errorlog = file name
interfaces path = interfaces file path
configuration file = path to server configuration file for this 
instance
traceflags = trace flag number, trace flag number, . . .
additional run parameters = any additional run parameters
```
#### 其中:

- **name** 集群名称。
- **max instances** Adaptive Server 版本支持的集群中的最大实例数。有关 Adaptive Server 版本支持的最大实例数,请参见发行公告。
- **master device** 主设备的路径。
- **primary protocol** 用于主互连的协议。
- **secondary protocol** 用于辅助互连的协议。
- **installation mode** 共享或私有安装模式
- **config file** 指向 Adaptive Server 配置文件的路径。除非某个特定的实例覆盖此 设置,否则集群中的所有实例都将使用此文件。 在所有配置文件共享相同路径名称的私有安装中,该路径为公用路径。
- interfaces path interfaces 文件的路径。如果您使用的是 LDAP 环境, 则省略 此参数。除非某个特定的实例覆盖此设置,否则所有实例都将使用此 interfaces 文 件。
- **traceflags** 实例启动时使用的以逗号分隔的跟踪标志列表。
- **additional run parameters** 启动过程中传递到实例的其它参数。
- **hostname** 节点名称。该名称应与在此节点上运行 hostname 命令时所返回的名 称相同。必须注册的每个节点各对应一个 hostname 字段。只需在管理节点部分中 指定一次该节点。
- **name** 实例的名称。
- **ID** 实例的 ID。
- **node** 运行此实例的节点的名称。
- **primary address** 此实例在主互连上的地址。
- **primary port start** 主互连上的开始端口号。
- **secondary address** 此实例在辅助互连上的地址。如果在互连部分中定义了辅 助互连,或如果指定了辅助协议,该参数则是必需的。如果未定义辅助互连,则 忽略此参数。
- **secondary port start** 辅助互连上的开始端口号。如果指定了辅助地址或辅助 协议,该参数则是必需的。
- **error log** 指向此实例的错误日志的完整路径。
- **config file** 指向 Adaptive Server 配置文件的路径。此文件将覆盖在集群输入文 件的 **cluster** 部分中指定的配置文件字段。 在各个服务器配置文件的路径名不同的私有安装中,该路径为指向当前服务器配 置文件的路径。
- **interfaces path** 服务器端 interfaces 文件的路径。此文件将覆盖集群输入 文件的**cluster**部分中的interfaces文件字段。请不要在该路径中包含interfaces 文件名。如果您使用的是 LDAP,则省略此参数。
- **traceflags** 实例启动时使用的以逗号分隔的跟踪标志列表。这些跟踪标志与在 集群输入文件的 **cluster** 部分中指定的跟踪标志一起使用,而不是用于替换后者。
- additional run parameters 启动过程中传递到实例的其它参数。 用于查找套接字端口范围的公式是: start\_port\_number + (max\_instances \* 5) - 1

注意: 如果不使用 ADO.NET, 请确保任何其它进程未使用您选择的端口号。

在本例中,集群输入文件定义名为"mycluster"的集群,该集群有两个实例:节点 "blade1" 上的 "ase1" 和节点 "blade2" 上的 "ase2" 。专用互连上的地址为 192.169.0.1 和 192.169.0.2。 服务器配置文件的名称为 mycluster.cfg。 最大实例 数为2。"ase1"的起始端口范围为15015, "ase2"的起始端口范围为16015。这会向 mycluster 集群添加附加信息:

```
#input for a 2 node / 2 instance cluster
[cluster]
name = mycluster
max instances = 2
master device = /opt/sybase/rawdevices/mycluster.master
config file = /opt/sybase/ASE-15_0/mycluster.config
interfaces path = /opt/sybase
primary protocol = udp
secondary protocol = udp
[management nodes]
hostname = blade1.sybase.com
hostname = blade2.sybase.com
```

```
[instance]
id = 1name = ase1node = blade1.sybase.com
primary address = 192.169.0.1
primary port start = 15015
secondary address = 192.169.1.1
secondary port start = 15015
errorlog = /opt/sybase/ASE-15_0/install/ase1.log
additional run parameter = -M/opt/sybase/ASE-15_0
[instance]
id = 2name = ase2node = blade2.sybase.com
primary address = 192.169.0.2
primary port start = 16015
secondary address = 192.169.1.2
secondary port start = 16015
errorlog = /opt/sybase/ASE-15_0/install/ase2.log
additional run parameter = -M/opt/sybase/ASE-15_0
```
有关所有实例都位于单个节点上的集群输入文件的示例,请参见《集群用户指南》。

## 配置 **Interfaces** 文件

如果使用 interfaces 文件,它必须包含与集群服务器和所有实例对应的条目。

interfaces 文件的语法为:

```
 instance_name:
 master network_protocol
                machine_name
                port_number
     query network_protocol
                machine_name
                port_number
. . . 
cluster_server_name
     query network_protocol ether machine_name
                port_number
```
其中:

- instance\_name 要为其创建此 interfaces 文件条目的实例。
- network protocol 用于实例的网络协议。
- **machine\_name**  运行实例的计算机的名称。
- **port\_number** 用于连接到此实例的端口号。
- **cluster\_server\_name** 集群服务器的名称。

```
下面的示例在计算机"blade1"、"blade2"和"blade3"上包含实例"ase1"、
"ase2"和"ase3",这些实例在集群"mycluster"中运行:
ase1
   master tcp ether blade1 19786
   query tcp ether blade1 19786
ase2
   master tcp ether blade2 19786
   query tcp ether blade2 19786
ase3
   master tcp ether blade3 19786
   query tcp ether blade3 19786
mycluster
   query tcp ether blade1 19786
   query tcp ether blade2 19786
  query tcp ether blade3 19786
```
#### 构建主设备和仲裁设备

在共享磁盘存储的裸设备上创建仲裁设备和主设备。

创建仲裁设备时,请在所有计算机上使用相同的设备名称以及主要编号和次要编号。 必须可从每个节点使用相同的路径访问每个裸设备。 "创建集群输入文件"主题中 介绍的示例将裸设备 raw11 指定为仲裁磁盘。 以下示例也使用 raw11 作为仲裁磁 盘。

例如:

dataserver

...

--quorum-dev /dev/raw/raw11

用于创建 Cluster Edition 主设备和仲裁设备的语法为:

```
dataserver
--cluster-input= cluster_input_filename_and_path
--quorum-dev= quorum_device_and_path
--master-device-size= master device size
--logical-page-size= page_size
--instance= instance_name
--buildquorum
```
其中:

- **--master-device-size=<size spec>** 指定主设备的大小。
- **--cluster-input=<cluster input file>** 将在输入文件中指定的集群配置装载到 仲裁设备上。
- **--quorum-dev= path\_to\_quorum\_device** 指定仲裁设备的完整路径。
- **--instance=instance\_name** 指定实例的名称。
- **--logical-page-size= page\_size** 指定页大小。
- **--buildquorum** 指定应该构建新仲裁设备。

注意: 有关 dataserver 参数的详细信息, 请参见 User Guide (《用户指南》) 的 "System Changes" (系统更改) 一章中 "Changes to commands" (命令更改) 一节 下的 **dataserver**。

可以使用 **dataserver** 创建主设备和仲裁设备。 以下示例创建为名为"ase1"的实例, 该实例配置了 4K 页、500MB 的主设备和仲裁设备:

```
/opt/sybase/ASE-15_0/bin/ dataserver\ 
--quorum-dev=/dev/raw/raw11\
--instance=ase1
--cluster-input=/opt/sybase/mycluster.inp 
--master-device-size=500M
--logical-page-size=4k
--buildquorum
```
## 初始化和创建 *sybsystemprocs*

在此处了解如何初始化和创建 sybsystemprocs。

使用 disk init 为 sybsystemprocs 初始化设备, 然后创建 sybsystemprocs 数据库。

**1.** 为 sybsystemprocs 初始化至少 150MB 的裸设备:

```
disk init name = "sysprocsdev",
physname = "/dev/raw/raw13",
```

```
size = "150MP"
```
**2.** 创建 sybsystemprocs 数据库:

create database sybsystemprocs on sysprocsdev = 150

## 安装系统存储过程

从此处了解如何安装系统存储过程。

从 \$SYBASE/\$SYBASE\_ASE/scripts 目录中运行 InstallAnywhere, 以安装系统存 储过程。 可从任何实例中运行 **installmaster**。

```
isql -U sa -P sa_password -S server_name -n
 -i $SYBASE/$SYBASE_ASE/scripts/installmaster 
  -o output_file
```
## 创建 **runserver** 文件

创建主设备和仲裁设备后,请为集群中的每个实例创建一个 runserver 文件。 稍后, 将使用这些文件启动实例。

为每个实例创建一个 runserver 文件。

**1.** 创建 runserver 文件。

```
以下示例为实例 ase1 创建 RUN_ase1。 在单行中输入 runserver 文件。 "\"表示
在没有空格的情况下续行。
```

```
$SYBASE/ASE-15_0/bin/dataserver 
--quorum-dev=/dev/raw/raw11
```
--instance=ase1

注意: 在共享磁盘上将所有设备、数据库设备和仲裁设备创建为裸设备。

2. 制作集群中每个 Adaptive Server 的 runserver 文件的副本。例如, 集群"mycluster" 的三个实例的 runserver文件的名称分别为RUN\_ase1、RUN\_ase2和RUN\_ase3。 确保所有实例包含相同的仲裁设备。**--instance** 应该在每个文件中更改,以指向 相应的实例名称。

#### 设置本地系统和临时数据库

在共享磁盘集群中,每个实例都必须具有本地系统临时数据库。

在 Cluster Edition 中,如果实例不具有本地系统临时数据库,则仅当它是集群中的第 一个要启动的实例时才启动。

**1.** 启动 Adaptive Server。 例如:

```
startserver -f $SYBASE/$SYBASE_ASE/install/RUN_ase1_coord
```
- **2.** 登录到 Adaptive Server。
- **3.** 如果不打算将主设备用于临时数据库,请为本地系统临时数据库创建设备。 只能 在共享磁盘上创建本地系统临时数据库。 有关使用本地磁盘存储临时数据的详细 信息,请参见 Cluster Edition User Guide (《Cluster Edition 用户指南》)中的第 6 章 "Using temporary databases" (使用临时数据库)。

Sybase 建议对这些数据库的日志和数据使用单独的设备。例如:

```
disk init name="tempdbdev1",
physname="/dev/raw/raw14", 
size="400M"
```
对于日志设备:

```
disk init name="temp_log_dev1",
physname="/dev/raw/raw15", 
size="200M"
```
**4.** 为集群中的每个实例创建一个本地系统临时数据库。 例如,若要分别为实例 "ase1"、"ase2"和"ase3"创建三个本地系统临时数据库"ase1\_tdb1"、  $"$ ase2\_tdb1"和  $"$ ase3\_tdb1", 请输入:

```
create system temporary database ase1_tdb1 for instance ase1 on 
tempdbdev1 = 100 
log on temp_log_dev1 = 50
create system temporary database ase2_tdb1 for instance ase2 on 
tempdbdev1 = 100log on temp_log_dev2 = 50
create system temporary database ase3_tdb1 for instance ase3 on 
tempdbdev1 = 100log on temp_log_dev3 = 50
```
**5.** 使用 **shutdown cluster** 命令关闭集群。

# 配置集群以实现自动接管

将集群配置为自动从严重的突发性集群故障中恢复。

在以下情况下会触发 **automatic cluster takeover**:实例尝试连接到集群并且

- 已经启用 **automatic cluster takeover**。
- 仲裁设备指示集群正在运行,但是实例检测不到心跳。

**automatic cluster takeover** 配置参数允许尝试连接到集群的实例构成新集群,同时 启动集群协调器和恢复数据库。 **automatic cluster takeover** 的语法为:

sp\_configure "automatic cluster takeover",  $[1 \mid 0]$ 

将**automatic cluster takeover**设置为1可启用自动集群接管(缺省值)。将它设置为 0 可禁用 **automatic cluster takeover**。

有关手动重新启动集群的信息,请参见"启动集群"主题。

对于启用了 I/O 防护的环境,可以确保 **automatic cluster takeover** 是安全的操作。 对于不具有 I/O 防护的环境, 算法故障可能会导致数据损坏。因此, 提供此配置参 数是为了在算法出现故障时禁用算法。 没有 I/O 防护的环境始终存在数据损坏的风 险,而禁用自动集群接管并不能减轻所有这些风险。

# 启动集群

通过在集群中每个节点上启动与集群相关联的所有实例来启动集群。

可以启动集群:

- 通常,在正常关闭后。
- 在系统故障后。 请参见"系统故障后启动集群"主题。

注意: Sybase 建议不要修改用于正常启动集群的 runserver 文件。

- **1.** 从运行每个集群实例的节点上启动该集群实例: 例如, 启动"ase1"实例: startserver -f \$SYBASE/\$SYBASE\_ASE/install/RUN\_ase1
- **2.** 登录到运行其它实例的每个节点,并执行 **startserver**。

例如, 若要在"blade2"上启动"ase2"实例, 请执行以下操作:

- 1. 在"blade2"上,转到 \$SYBASE 目录。
- **2.** 发出 **startserver** 命令:

startserver -f \$SYBASE/\$SYBASE\_ASE/install/RUN\_ase2

## 系统故障后启动集群

了解系统故障后如何启动服务器。

如果因系统故障导致集群出现故障并且启用了 **automatic cluster takeover** 配置参 数,请按照步骤 1 执行操作。如果未启用 automatic cluster takeover 配置参数,请按照 步骤 2 执行操作。

- **1.** 将 automatic cluster takeover 参数设置为缺省值 1。尝试连接到集群的实例将重新 启动集群,同时充当集群协调器并恢复数据库。 有关配置集群以自动重新启动的 信息,请参见"配置集群以实现自动集群接管"主题。
- **2.** 如果未启用 **automatic cluster takeover**,必须使用 **dataserver . . . --clustertakeover**参数重新启动集群。例如,以下示例向最初启动集群的runserver文件添加 **-cluster-takeover** 参数:

```
$SYBASE/ASE-15_0/bin/dataserver \
--quorum-dev=/dev/raw/raw11\
--instance=ase1\
--cluster-takeover
```
**3.** 集群运行后,以正常方式重新启动所有实例。

# 配置后任务

了解手动配置服务器后应该执行哪些操作。

若要确定配置的实例是否正在运行,请登录到集群并输入:

sp\_cluster show

然后使用以下步骤检验您是否可以连接到实例:

- **1.** 获取 SYBASE.sh。
- **2.** 使用 **isql** 连接到服务器。 在命令提示符处,输入: isql -Usa -P -Sserver\_name

其中 server\_name 是实例名称。 如果登录成功, 将显示命令提示符。

**3.** 若要显示 Adaptive Server 的版本号,请输入:

```
1> select @@version
2 > qo
```
如果遇到任何错误,请参见《错误消息和故障排除指南》。

# 关闭集群或实例

关闭集群会关闭与该集群相关联的所有实例。 按照以下步骤关闭集群。

- **1.** 登录到任一实例。 例如:
	- isql –Usa –P –Sase2 –I\$SYBASE/interfaces
- **2.** 发出 **shutdown** 命令: shutdown cluster

## 关闭实例

可以使用 **shutdown** 命令关闭集群中的各个实例。 还可以从集群中的一个实例关闭 另一实例。

- **1.** 登录到任一实例。 例如: isql –Usa –P –Smycluster –I\$SYBASE/interfaces
- **2.** 发出 **shutdown** 命令: shutdown ase2

# 重新配置集群

可以重新配置集群以添加实例、更改跟踪标记等。 编辑集群输入文件,然后为要首 先启动的实例创建新运行文件,该文件包含带有 **cluster-input** 选项的 **dataserver**。 此选项通知 Adaptive Server 向仲裁设备写入新配置信息。

登录到任一实例,然后关闭集群。

注意: 如果使用 **sybcluster** 或 Adaptive Server 插件,则在重新配置集群之前不需要 关闭集群。

- **1.** 使用 **qrmutil** 实用程序的 **-extract-config** 命令将当前配置提取到文件。 有关更多 详细信息,请参见《集群用户指南》:
- **2.** 编辑集群输入文件。
- **3.** 复制要启动的实例的运行文件,并将 **--cluster-input** 选项添加到 **dataserver** 语 句。例如, 按以下方式更改 RUN\_ase1:

```
$SYBASE/$SYBASE_ASE/bin/dataserver\
--cluster-input=/<input_file>\
--quorum-dev=/dev/raw/raw11\
--instance=ase1\
```
**4.** 启动集群。

# 手动配置后启用 **sybcluster** 和插件

若要在手动配置后使用 **sybcluster** 或 Adaptive Server 插件管理集群,请在集群中的 每个节点上启动 Unified Agent, 然后在每个节点上配置连接代理。

- **1.** 在集群使用的每个节点上启动 Unified Agent。 从 \$SYBASE 目录中,输入: UAF-2\_5/bin/uafstartup.sh
- **2.** 启动 **sybcluster**。 例如,输入:

sybcluster -U uafadmin -P -C mycluster -F "blade1, blade2,blade2"

**3.** 执行 **deploy plugin**。 例如:

deploy plugin agent "blade1, blade2, blade3"

有关 **sybcluster** 和 ASE 插件的完整语法和用法信息,请参见《集群用户指南》 中的"**sybcluster** 实用程序"一章。

# **sybcluster** 示例会话配置值

在此查看有关如何使用 **sybcluster** 配置典型的共享磁盘集群的示例。

下面的示例采用主网络和辅助网络。如果未指定辅助网络,**sybcluster** 则需要开始端 口号,并计算在各实例之间进行通信所需的端口数。确保其它应用程序未使用您提供 的端口号和以下所需端口号。有关 **sybcluster** 如何计算所需端口数的信息,请参见 "使用 **sybcluster** 创建集群服务器"主题。

| 参数                       | 值              |  |  |
|--------------------------|----------------|--|--|
| 集群名称                     | mycluster      |  |  |
| 实例数                      |                |  |  |
| 代理数                      |                |  |  |
| 集群节点 ID                  | $\mathbf{1}$   |  |  |
| 配置类型                     |                |  |  |
| 是否要使用专用 \$SYBASE 安装配置集群? | N              |  |  |
| 仲裁设备                     |                |  |  |
| 仲裁设备的完整路径和名称             | /dev/rhdisk11  |  |  |
| 页大小                      |                |  |  |
| 页大小 (以 KB 表示)            | 2kB            |  |  |
| 主设备                      |                |  |  |
| 主设备的完整路径和名称              | /dev/rhdisk12  |  |  |
| 主设备的大小 [MB]              | 30MB           |  |  |
| master 数据库的大小 [MB]       | 13MB           |  |  |
| PCI 设备 (可选)              |                |  |  |
| PCI 数据库设备的完整路径           | /dev/raw/raw20 |  |  |
| PCI 数据库设备的大小 [MB]        | 24MB           |  |  |
| PCI 数据库的大小 [MB]          | 24MB           |  |  |

表 **13. sybcluster** 提示和为示例会话输入的配置值

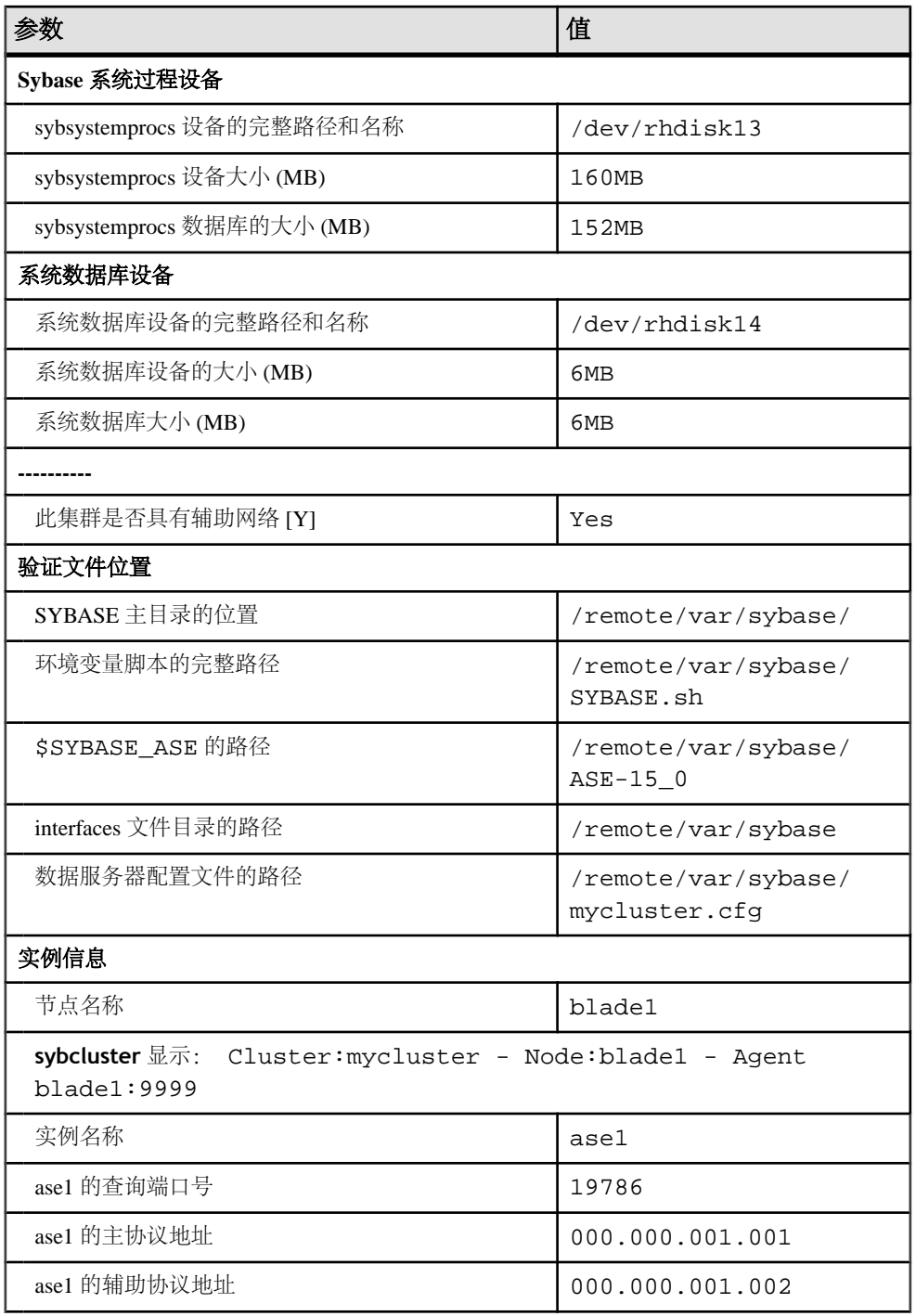

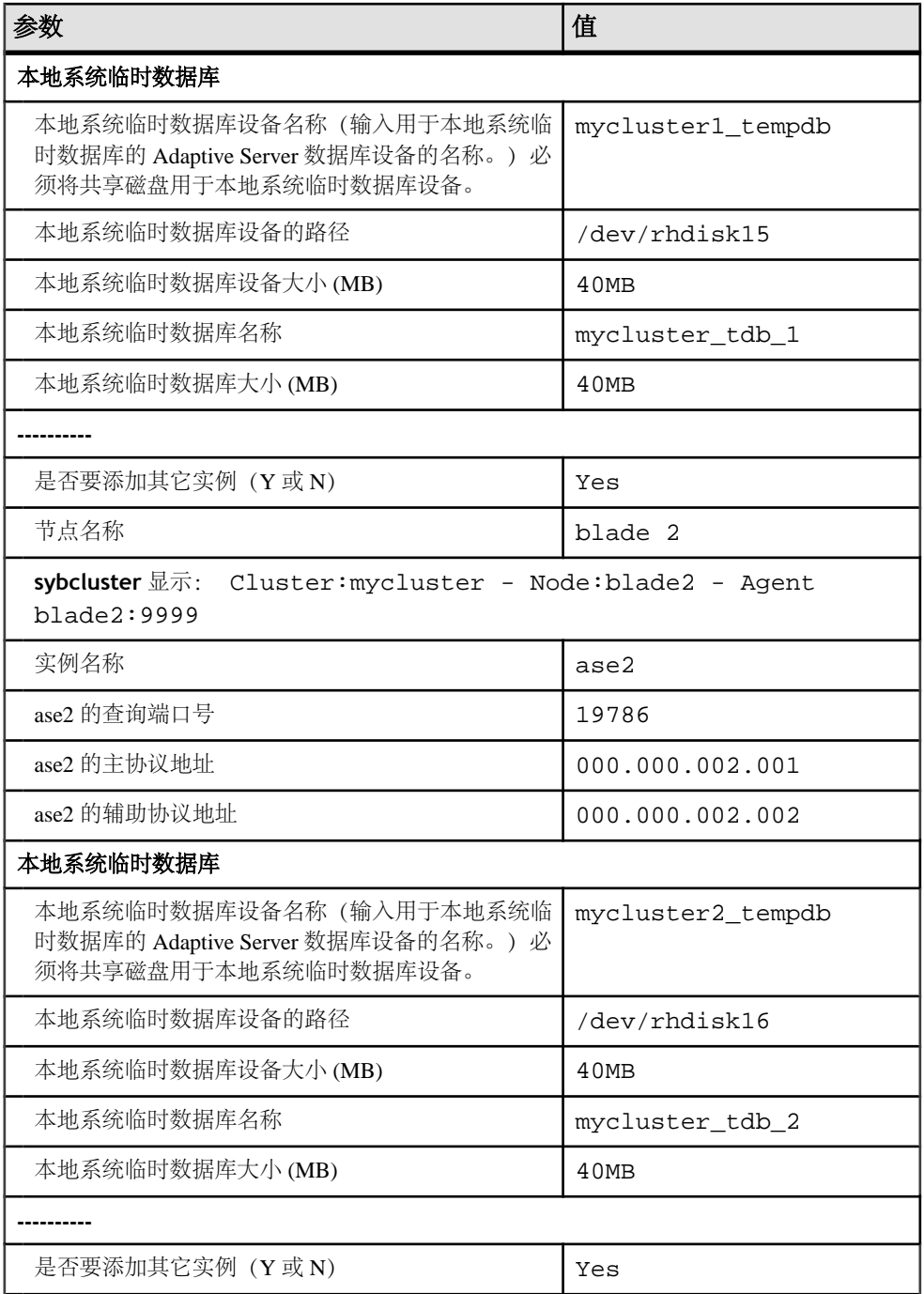

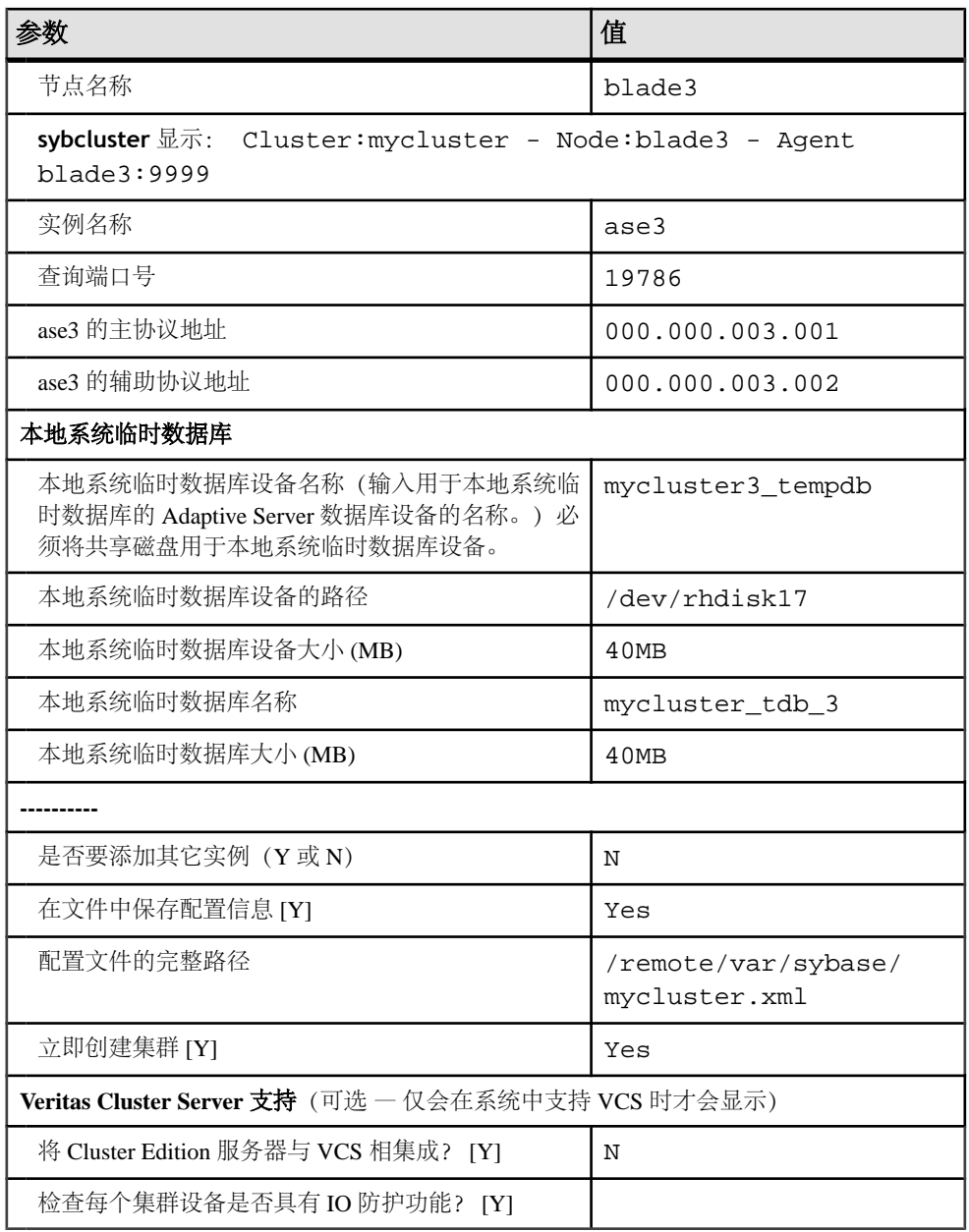
# 示例 **sybcluster** 会话

在此处查找 **sybcluster** 示例会话。

此示例会话假定:

• 共享配置

•

- 用于服务器查找的 interfaces 文件
- 支持数据库中的 Java

```
sybcluster -U uafadmin -P -F 
hpcblade2:9009,hpcblade1:9009,hpcblade3:9009,hpcblade4:9009
> create cluster
Enter the name of the cluster: mycluster
Cluster mycluster - Enter the maximum number of instances: [ 4 ]
How many agents will participate in this cluster: [ 4 ] 4
Verifying the supplied agent specifications...
1) hpcblade1.sybase.com 9009 2.5.0 Linux
2) hpcblade2.sybase.com 9009 2.5.0 Linux
3) hpcblade3.sybase.com 9009 2.5.0 Linux
4) hpcblade4.sybase.com 9009 2.5.0 Linux
Enter the number representing the cluster node 1: [ 4 ] 1
2) hpcblade2.sybase.com 9009 2.5.0 Linux
3) hpcblade3.sybase.com 9009 2.5.0 Linux
4) hpcblade4.sybase.com 9009 2.5.0 Linux
Enter the number representing the cluster node 2: [ 4 ] 2
3) hpcblade3.sybase.com 9009 2.5.0 Linux
4) hpcblade4.sybase.com 9009 2.5.0 Linux
Enter the number representing the cluster node 3: [ 4 ] 3
4) hpcblade4.sybase.com 9009 2.5.0 Linux
Enter the number representing the cluster node 4: [ 4 ] 4
Will this cluster be configured using private SYBASE 
installations? (Y/N): [ N ] 
----------------- Quorum Device    ---------------
The quorum device is used to manage a cluster. It contains 
information shared between instances and nodes.
Enter the full path to the quorum disk: /hpcblade cfs/q/pd16218942/d3.dbs
Enter any traceflags: 
-------------------- Page Size --------------------
Enter the page size in kilobytes: [ 2 ] 8
-------------- Master Database Device ----------------
The master database device controls the operation of the Adaptive
Server and stores information about all user databases and their 
associated database devices.
Enter the full path to the master device: /hpcblade_cfs/q/
pd16218942/d4.dbs
Enter the size the Master Device (MB): [ 120 ] 500
Enter the size the Master Database (MB): [ 52 ] 100
------------ Sybase System Procedure Device --------
Sybase system procedures (sybsystemprocs) are stored on a device.
Enter the System Procedure Device path: /hpcblade cfs/q/
```

```
pd16218942/d5.dbs
Enter System Procedure Device size (MB): [ 152 ] 200
Enter the System Procedure Database size (MB): [ 152 ] 200
-------------- System Database Device ------------------
The system database (sybsystemdb) stores information about 
distributed transactions.
Enter the System Database Device path: /hpcblade_cfs/q/pd16218942/
d6.dbs
Enter the System Database Device size (MB): [ 24 ] 100
Enter the System Database size (MB): [ 24 ] 100
--------------- PCI Device ----------------
Pluggable Component Interface (PCI) provides support for Java in 
database by loading off-the-shelf JVMs from any vendor. If you 
want to use JVM, create a device for it.
Enable PCI in Adaptive Server (Y/N): [ N ] y
Enter the full path to the PCI device: /hpcblade_cfs/q/pd16218942/
pci.dbs
Enter the size the PCI Device (MB): [ 96 ] 
Enter the size the PCI Database (MB): [ 96 ] 
--------------------------------------------------------
Does this cluster have a secondary network: [ Y ] n
Enter the port number from which this range will be applied: 
[ 15100 ] 17005
--------------------------------------------------------
Enter the SYBASE home directory: [ /remote/quasr5/adong/aries/
release/lamce_s1 ] 
Enter the environment shell script path: [ /remote/quasr5/adong/
aries/release/lamce_s1/SYBASE.sh ] 
Enter the ASE home directory: [ /remote/quasr5/adong/aries/
release/lamce_s1/ASE-15_0 ] 
Enter path to the dataserver configuration file: [ /remote/
quasr5/adong/aries/release/lamce_s1/mycluster.cfg ] 
--------------------------------------------------------
You will now be asked for the instance information on a node by 
node basis.
-- Cluster: mycluster - Node: hpcblade1.sybase.com - Agent: 
hpcblade1.sybase.com:9009 --
Enter the name of the cluster instance: instance1
Enter the interface file query port number for instance instance1:
10665
Enter the primary protocol address for instance1: 
[ hpcblade1.sybase.com ] 
-------------- Local System Temporary Database ---------
The Local System Temporary Database Device contains a database for
each instance in the cluster.
Enter the LST device name: LST
Enter the LST device path: /hpcblade_cfs/q/pd16218942/d7.dbs
Enter LST device size (MB): 200
Enter the LST database name: [ mycluster_tdb_1 ] 
Enter the LST database size (MB): [ 200 ] 50
Do you want to add another instance to this node? (Y or N): [ N ]
-- Cluster: mycluster - Node: hpcblade2.sybase.com - Agent: 
hpcblade2.sybase.com:9009 --
Enter the name of the cluster instance: instance2
Enter the interface file query port number for instance instance2:
15465
```

```
Enter the primary protocol address for instance2: 
[ hpcblade2.sybase.com ] 
--------------- Local System Temporary Database ---------
The Local System Temporary Database Device contains a database for
each instance in the cluster.
Enter the LST device name: [ LST ] 
Enter the LST database name: \lceil mycluster tdb 2 \rceilEnter the LST database size (MB): [ 150 ] 50
Do you want to add another instance to this node? (Y or N): [ N ]
-- Cluster: mycluster - Node: hpcblade3.sybase.com - Agent: 
hpcblade3.sybase.com:9009 --
Enter the name of the cluster instance: instance3
Enter the interface file query port number for instance instance3:
16730
Enter the primary protocol address for instance3: 
[ hpcblade3.sybase.com ] 
--------------- Local System Temporary Database ---------
The Local System Temporary Database Device contains a database for
each instance in the cluster.
Enter the LST device name: [ LST ] 
Enter the LST database name: [ mycluster tdb 3 ]
Enter the LST database size (MB): [ 100 ] 50
Do you want to add another instance to this node? (Y or N): [ N ]-- Cluster: mycluster - Node: hpcblade4.sybase.com - Agent: 
hpcblade4.sybase.com:9009 --
Enter the name of the cluster instance: instance4
Enter the interface file query port number for instance instance4:
15220
Enter the primary protocol address for instance4: 
[ hpcblade4.sybase.com ] 
--------------- Local System Temporary Database ---------
The Local System Temporary Database Device contains a database for
each instance in the cluster.
Enter the LST device name: [ LST ] 
Enter the LST database name: [ mycluster tdb 4 ]
Enter the LST database size (MB): [ 50 ]
Would you like to save this configuration information in a file? [
Y ] 
Enter the name of the file to save the cluster creation 
information: [ /hpcblade_cfs/q/s16218942/mycluster.xml ] 
--------------------------------------------------------
Create the cluster now? [ Y ] 
--------------------------------------------------------
```
# 使用输入文件配置集群

在会话的最后,**sybcluster** 将询问是否要将当前会话的值保存到外部文件。 可以使 用此文件重新创建相同的集群,或者编辑此文件中的值以创建其它集群。 语法为:

```
create cluster cluster_name file xml_input_file
```
以下示例使用名为 mycluster.xml 的输入文件创建"mycluster2": create cluster mycluster2 file ./mycluster.xml

# 升级具有复制型数据库的服务器

完成升级后,将不能再扫描升级前存在的事务日志的任何部分,因此如果服务器中包 含复制型主数据库(其中包括复制型 RSSD), 则必须遵循本节中概述的过程。 此过 程可帮助确保来自复制型数据库的数据已成功地复制到复制型数据库中。

警告! 您必须首先进行有效的 **dump database** 和 **dump transaction**,才能执行升 级复制型数据库过程中的步骤。

此处所述的过程不升级 Replication Server 本身。有关升级 Replication Server 的信息, 请参见 Replication Server 文档。

在执行数据库升级进程之前应先执行下列步骤。每个步骤代表本节中的一个主题:

- 挂起事务处理和复制活动
- 清空主数据库的事务日志
- 清空 RSSD 事务日志
- 禁用辅助截断点

## 确定现有服务器是否包含复制型数据库

在升级前确定现有服务器是否包含复制型数据库。

- **1.** 使用 **isql** 连接到要升级的服务器。
- **2.** 如果您的服务器使用 Replication Agent™ 复制数据,请连接到该服务器并执行: 1> sp\_config\_rep\_agent  $2 > 90$

上述命令将会显示启用了 Replication Agent 的数据库列表。

a) 如果您使用其它应用程序 (LTM 或 Mirror Activator) 复制数据, 请在每个数据 库(包括 master 数据库)中运行以下命令:

1> dbcc gettrunc

2> go

如果该命令在任何数据库中返回的"secondary trunc state"值为"1",则表明该数据 库中已启用复制。

## 挂起事务处理和复制活动

升级复制型数据库之前,必须先挂起事务处理和复制活动。

确保在升级过程完成之前,没有任何用户为您要升级的数据库中的数据创建预订。

- <span id="page-149-0"></span>1. 在开始升级之前, 先检验由 create subscription 命令创建的预订是否在主 Replication Server 中已达到"有效"状态。此时主数据仍在要升级的数据库中。 使用 **check subscription** 命令查找"有效"状态。
- **2.** 在创建预订的同时推迟升级进程,以便 Replication Server 不会试图访问要升级的 数据库。
- **3.** 在每个要升级的 Replication Server 系统数据库 (RSSD) 中执行 **rs\_helproute** 。
- **4.** 所有现有路由的状态都应为"活动"。如果存在非活动路由,请在继续操作前解 决它们。 请参见 Replication Server 文档以获取关于诊断和解决路由问题的帮助, 然后转至下一步,以关闭所有使用将要升级的数据库的应用程序。
- **5.** 关闭所有使用将要升级的数据库的应用程序。
- **6.** 在 Replication Server 中使用 **admin who** 命令,以查找与要升级的数据服务器的现 有数据服务器接口 (DSI) 连接。
- **7.** 挂起与要升级的非 RSSD 数据库的所有 DSI 连接,方法是在 Replication Server 中 为每个数据库输入以下命令:

1> suspend connection to dataserver.database 2> go

**8.** 让与 RSSD 数据库的 DSI 连接继续运行。

## 清除主数据库的事务日志

对于要升级的每个主数据库,确保 Replication Server 已全部处理完预升级日志。 执行以下步骤以确保事务日志已完全清除。

- **1.** 等待所有剩余的事务都被复制。
- **2.** 检查复制表上的手动更新是否已转移到 Replication Server:
	- a) 如果对数据库启用了 Replication Agent:

```
1> use <dbname>
2 > q_01> sp_config_rep_agent <dbname>, "traceon", "9201"
2> go
如果无法访问运行 Adaptive Server 的主控台,则还必须定义一个跟踪日志文
```

```
件, 以检查 Replication Agent 将发送到该文件的信息:
```

```
1> sp_config_rep_agent <dbname>, "trace_log_file", "path for
the log file<sup>'</sup>
2 > qo
```
b) 如果数据库使用不同的方法复制数据,请确保通过参考 Replication Server 队列 来复制数据。为此,请运行以下 Replication Server 命令:

```
1> admin who, sqm
```
- $2 > q$
- **3.** 使用 **isql** 来更新主数据库中单个复制型表中的一行:

```
1> update table set column = column
2 where key = unique value
3 > q
```
**update** 命令可帮助跟踪是否已经将对复制型数据库所做的所有修改都发送到了 Replication Server。

注意: Sybase 建议您使用具有定义的主键的虚拟表。 还建议您对表中的所有列定 义复制定义。

- **4.** 在主ReplicationServer 中,执行**admin who, sqm** 命令,直到入站队列的最后一个 segment: block 条目发生更改。
- **5.** 执行下面的 Replication Server 命令,将入站队列的最后一块转储到在此过程的前 面步骤中创建的转储文件中:

```
1> sysadmin dump_queue, queue_number,
2> queue_type, last_seg, block, 1
3 > q
```
- **6.** 使用记事本或其它文本编辑器检查转储文件,确保该文件包含与在前面执行的更 新相对应的事务。
- **7.** 重复上述更新步骤,直到转储文件中出现与该更新对应的事务为止。
- **8.** 停止从主数据库读取事务日志的应用程序或进程。 如果正在使用:
	- a) Rep Agent 登录到 Adaptive Server 中, 并停止 Rep Agent: 1> sp\_stop\_rep\_agent database

```
2 > q
```
b) LTM 或 Mirror Activator – 停止它们。

```
清除事务日志后,在数据库中不能进行任何其它活动。 如果确有活动发生,则必
须重新清除日志。
```
9. 登录到 Replication Server 并挂起来自该数据库的日志传输连接, 以指示 Replication Server 拒绝来自 Replication Agent、LTM 或 Mirror Activator 的传入连接:

```
1> suspend log transfer from server.database
2 > q
```
## 清除 **RSSD** 事务日志

如果 Replication Server 有到其它 Replication Server 的路由,请确保在升级数据库之 前, Replication Server 已处理完 RSSD 事务日志中的所有事务。

要确保事务日志已处理完毕,请在主 Replication Server 中创建一个复制定义,然后查 看它是否出现在复制 Replication Server 的 RSSD 中。如果复制定义出现在复制的 RSSD 中, 则可认为日志已被全部处理。 确保已处理 RSSD 日志:

1. 登录到主 Replication Server, 并创建一个临时的复制定义:

```
1> create replication definition rep_def_name
```

```
2> with primary at dataserver.database
```

```
3> (column_a int)
```

```
4> primary key (column_a)
5> go
```
数据服务器和数据库名必须有效,但复制定义不需要引用实际的表。

2. 登录到复制 RSSD (而非主 RSSD), 并执行以下查询以查看来自主 RSSD 的复制 定义是否已到达:

```
1> select * from rs_objects 
2> where objname = "rep def name"
3 > q
```
如果此 **select** 语句返回数行,说明在步骤 1 中创建的最后一个复制定义已成功发 送到复制 RSSD。 这表明事务日志已清除完毕。

**3.** 登录到复制 Replication Server,并挂起主 RSSD 的日志传送连接:

```
1> suspend log transfer from server.database
2> go
```
**4.** 如果正在使用 Rep Agent,可登录到 Adaptive Server 中,并停止 Rep Agent:

```
1> use database
2 > qo
```

```
1> sp_stop_rep_agent database
2 > qo
```
- **5.** 如果正在使用 LTM,应关闭 LTM。
- **6.** 如果这是一个复制型 RSSD,请登录到该 RSSD 的 Replication Server 中,并执行: 1> sysadmin hibernate on, 'Replication Server name'  $2 > qo$

## 禁用辅助截断点

5 升级主数据库时,一定不要运行 Rep Agent、Log Transfer Agent 或 Mirror Activator, 并且在升级期间应关闭辅助截断点。 在升级之前,应关闭 Rep Agent 或 Log Transfer Manager。

为每个主数据库和复制型 RSSD 禁用辅助截断点:

**1.** 执行如下命令,禁用正在升级的 Adaptive Server 数据库中的辅助截断点:

```
1> use database
2 > qo1> dbcc settrunc('ltm', 'ignore')
2> go
```
**2.** 如果 **dbcc settrunc** 命令失败,请确保 Rep Agent 或 LTM 没有运行。 在禁用 Rep Agent 和 LTM 后,重复第一步。

```
3. 通过运行以下命令截断主事务日志:
  1> dump tran primary_dbname with truncate_only
```

```
2> go
```
**4.** 停止 Replication Server 然后将复制截断点清零。 在 Replication Server 的 RSSD 中, 运行:

```
1> rs_zeroltm primary_servername, primary_dbname
2> go
```
# <span id="page-154-0"></span>使用 **Sybsystemprocs**

sysprocsdev 是此设备的缺省系统名。 在 Adaptive Server 属性窗口中, 它经常称为 sybsystemprocs 设备。 这是因为它存储 sybsystemprocs 数据库。

检验 sybsystemprocs 数据库是否足够大。要进行升级, 建议将 sybsystemprocs 的最小 大小设置为下面两者中的较大者:140MB 或足以容纳现有 sybsystemprocs 数据库和 要升级的最大目录的可用空间,外加最大目录大小 10% 的可用空间。 附加的 10% 用 于记录升级变化。

如果增加用户定义的存储过程,可能需要更多空间。 140MB 的空间可以容纳额外的 内部数据结构,但不一定能容纳可能出现的大量用户定义系统过程。

如果您的 sybsystemprocs 数据库不能满足这些要求, 而您的设备上有足够的空间将数 据库扩展到所需的大小,则可使用 **alter database** 命令来增加数据库大小。

使用 sp\_helpdb 来确定 sybsystemprocs 数据库的大小:

```
1> sp_helpdb sybsystemprocs
2 > qo
```
使用 **sp\_helpdevice** 来确定 sysprocsdev 设备的大小:

1> sp\_helpdevice sysprocdev 2> go

如果 db\_size 设置小于所需的最小空间,请增加 sysprocdev 的大小。

## 增加 **Sybsystemprocs** 数据库的大小

如果当前 sybsystemprocs 数据库没有所需的最小空间, 可使用两种方法来创建具有足 够用于升级的空间的新数据库。 在此处了解这两种方法。

- 第一种方法是删除旧数据库和设备并创建新 sysprocsdev 设备。
- 第二种方法是使旧数据库和设备保持孤立,并增加一个足以容纳额外的几兆字节 数据的新设备, 将 sybsystemprocs 更改到该新设备上。 Sybase 建议扩展当前设 备。

增加 **sybsystemprocs** 数据库的大小:

- **1.** 如果没有旧数据库的最新备份,请立即创建一个。
- **2.** 在 **isql** 中,使用 **alter database** 增加 sybsystemprocs 数据库的大小。 例如:

```
1> use master
2 > q1> alter database sybsystemprocs on sysprocsdev=40
2> go
```
<span id="page-155-0"></span>在此示例中, "sysprocsdev"是现有系统过程设备的逻辑名, "40"是要增加的 空间的兆字节数。

如果系统过程设备太小, 当试图增加 sybsystemprocs 数据库的大小时, 您可能会 收到类似于以下内容的消息:

Could not find enough space on disks to extend database sybsystemprocs

- a) 如果另一个设备上有可用空间, 您可以将 sybsystemprocs 扩展到第二个设备, 或者初始化另一个足够大的设备。 有关详细信息,请参见"增加系统过程的 设备和数据库容量"主题。
- **3.** 若要检验 Adaptive Server 是否已经为 sybsystemprocs 分配了更多空间,请执行: 1> sp\_helpdb sybsystemprocs 2> go

如果系统过程数据库足够大, 可以容纳 sybsystemprocs 数据库增加的大小, 请继续执 行其它预升级任务。

## 增加系统过程的设备和数据库容量

如果系统过程设备不能容纳扩大的 sybsystemprocs 数据库, 则应增加设备的大小并创 建一个新的数据库。 查看此处了解如何操作。

此过程包括删除数据库。 有关 **drop database** 的详细信息,请参见《参考手册》。

警告! 此过程将删除您在站点中创建的所有存储过程。 在开始之前,请先使用 **defncopy** 实用程序保存本地存储过程。 有关详细信息,请参见《实用程序指南》。

**1.** 确定必须删除哪些设备。

警告! 不要 删除正在由 sybsystemprocs 以外的数据库使用的任何设备, 否则会破 坏该数据库。

```
select d.name, d.phyname
from sysdevices d, sysusages u 
where u.vstart between d.low and d.high 
and u.dbid = db id("syb system process")and d.status \& 2 = 2and not exists (select vstart
     from sysusages u2
    where u2.dbid != u.dbid 
    and u2.vstart between d.low and d.high)
```
- **d.name** is the list of devices to remove from *sysdevices*.
- **d.phyname** is the list of files to remove from your computer.

此查询中的 **not exists** 子句将排除 sybsystemprocs 和其它数据库使用的设备。

记下各个设备的名称以便在接下来的步骤中使用。

**2.** 删除 sybsystemprocs:

```
1> use master
2 > 901> drop database sybsystemprocs
2> go
```
注意: 在 15.x 之前的 Adaptive Server Enterprise 版本中,使用 **sysdevices** 确定哪 台设备具有从低到高的虚拟页范围,其中包括步骤 2 中的 vstart。

在 15.x 版中, 从 sysusages 选择与步骤 1 中检索的 dbid 相匹配的 vdevno。

**3.** 使用 **sp\_configure** 删除这些设备:

```
1> sp_configure "allow updates", 1
2 > qo1> delete sysdevices
   where name in ("devname1", "devname2", ...)
2 > q1> sp_configure "allow updates", 0
2 > qo
```
**where** 子句包含步骤 1 中的查询所返回的设备名称列表。

注意: 每个设备名称都必须用引号引起。 例如, "devname1"、 "devname2" 等。

如果任何这些命名设备是操作系统 (OS) 文件而非裸分区,可使用适当的 OS 命令 来删除这些文件。

**4.** 删除返回的 **d.phyname** 列表的所有文件。

注意: 文件名不必是完整路径名。 如果使用相对路径,它们必须是相对于从中启 动服务器的目录。

**5.** 查找另一个符合附加可用空间要求的现有设备,或使用 **disk init** 命令(类似于以 下方式)为 sybsystemprocs创建一个附加设备, 其中 /sybase/work/ 是系统过 程设备的路径的完整绝对路径:

```
1> use master
2> go
1> disk init
2> name = "sysprocsdev",
3> physname = "/sybase/work/sysproc.dat",
4> size = 51200
5> go
```
注意:12.0.x版及更高版本的服务器可以接受但不要求提供"vdevno=number"。 在 12.0.x 之前的版本中,必须提供 **vdevno** 的编号。 有关确定 **vdevno** 是否可用 的信息,请参见《系统管理指南》。

所提供的空间大小应该是设备所需空间量(以兆字节为单位)乘以 512。**disk init** 要求按 2K 的页来指定大小。 在此示例中,所需空间的大小为 112 MB (112 x 512 = 57344)。 有关 **disk init** 的详细信息,请参见《参考手册》。

```
6. 在此设备上创建适当大小的 sybsystemprocs 数据库,例如:
```

```
1> create database sybsystemprocs on sysprocsdev = 
112
```
2> go

**7.** 在旧版本服务器安装目录中运行 **installmaster** 脚本。 输入:

```
isql -Usa -Ppassword -Sserver_name -i$SYBASE/ASE-15_0/scripts/
installmaster
```
# 获取帮助及其它信息

使用 Sybase Getting Started CD、Product Manuals 站点 (SyBooks™ Online) 及联机帮助 可了解有关本产品版本的详细信息。

- Getting Started CD (或下载) 包含 PDF 格式的发行公告和安装指南, 也可能包 含其它文档或更新信息。
- 位于<http://sybooks.sybase.com/> 上的"产品手册" 这是 Sybase 文档的联机版本, 您可以使用标准 Web 浏览器进行访问。您可以联机浏览文档,或以 PDF 格式下 载它们。除了产品文档之外,该网站还提供了指向"EBF/维护"(EBFs/ Maintenance)、"技术文档"(Technical Documents)、"案例管理"(Case Management)、"解决的案例"(Solved Cases)、"社区论坛/新闻组"(Community Forums/Newsgroups) 和其它资源的链接。
- 产品中的联机帮助(如果有)。

要阅读或打印 PDF 文档, 您需要 [Adobe](http://www.adobe.com/) Acrobat Reader, 可以从 Adobe Web 站点免费 下载。

注意: 可以从 Product Manuals Web 站点获得最新的发行公告,其中包含在本产品发 布后增加的重要产品或文档信息。

获取帮助及其它信息

# 索引

#### **A**

安装 [23,](#page-30-0) [25](#page-32-0)

### **B**

保留字 冲突 [68](#page-75-0) 保留字检查 [69](#page-76-0)

## **C**

创建集群 启动集群 [29](#page-36-0)

## **D**

databases [77](#page-84-0) devices [77](#page-84-0) 带引号的标识符 [69](#page-76-0) 单个节点上的模拟集群 [31](#page-38-0)

### **F**

访问 SPDC Sybase 产品下载 在线 Web 门户 [11](#page-18-0) 非服务器提供服务的许可证 生成 [12](#page-19-0) 服务器 Cluster Edition 的优点 [1](#page-8-0) 安装选项 [1](#page-8-0) 单系统表现 [1](#page-8-0) 概述 [1](#page-8-0) 工作负荷管理 [1](#page-8-0) 组件说明 目录布局 [4](#page-11-0) 服务器版本的选件 可选软件包 [2](#page-9-0) 服务器提供服务的许可证 生成 [11](#page-18-0) 辅助服务器 配置 [49](#page-56-0)

#### **G**

GUI [23](#page-30-0)

更新 .jar 文件 [85](#page-92-0) 工作流程 前提条件 服务器安装 [2](#page-9-0) 共存内存参数 调整 [20](#page-27-0) 共享安装 [29](#page-36-0) 关闭 Unified Agent [31](#page-38-0)

#### **H**

环境变量 Unified Agent [31](#page-38-0) 启动 [31](#page-38-0) 设置 [31](#page-38-0) 获取 许可证 [10](#page-17-0)

## **I**

```
I/O 防护
   启用 95
   设置 96
   数据完整性 95
infiniband 18
```
### **J**

```
计划安装 9
技术支持部门
   致电 105
检验是否已准备好升级 81
降级
   Cluster Edition 92
   Job Scheduler 93
   概述 89
   功能 92
降级步骤
   PCI 功能 89
降级后 91
禁用
   辅助截断点 144
```
### **L**

LDAP 库 环境变量 [62](#page-69-0) 位置 [62](#page-69-0) logical clusters 添加 [41](#page-48-0)

#### **M**

命令行 [25](#page-32-0)

#### **P**

PC\_Client 单独产品 [8](#page-15-0) PC-Client 产品说明 目录布局 [6](#page-13-0) preparing [77](#page-84-0) 配置步骤 [29](#page-36-0) 配置集群 [44](#page-51-0)

## **Q**

迁移 [87](#page-94-0) BCP [87](#page-94-0) 高可用性 [87](#page-94-0) 清除 事务日志 [142](#page-149-0) RSSD [143](#page-150-0) 主数据库 [142](#page-149-0)

### **S**

Storage Foundation 创建集群 [32](#page-39-0) sybsytemprocs 数据库 增加大小 [147](#page-154-0) SySAM 故障排除 宽限期 [99](#page-106-0) 升级 [77](#page-84-0) ASE 插件 [78](#page-85-0), [79](#page-86-0) sybcluster [80](#page-87-0) 手动 [73](#page-80-0) 概述 [73](#page-80-0) 输入文件 [83](#page-90-0)

数据库中的 Java [86](#page-93-0) 以交互方式 [83](#page-90-0) 升级后 update statistics installpcidb [84](#page-91-0) 升级兼容性 版本 [65](#page-72-0) 失败的升级 恢复 [85](#page-92-0) 使用 sybcluster 创建集群 [44](#page-51-0) 使用安装程序 [23](#page-30-0) 使用插件创建集群 [37](#page-44-0) 手动配置 启用 sybcluster 启用插件 [132](#page-139-0) 主设备 仲裁设备 [126](#page-133-0) 输入文件 创建 [122](#page-129-0) 私有安装 [29](#page-36-0)

#### **U**

updating .xml files [85](#page-92-0)

#### **W**

网络协议 [18](#page-25-0) 无人值守模式 [25](#page-32-0) 无提示模式 [25](#page-32-0)

#### **X**

系统管理员口令 设置 [55](#page-62-0) 系统目录更改 升级 [67](#page-74-0) 系统要求 [18](#page-25-0) IBM [16](#page-23-0) PC-Client [18](#page-25-0) 响应文件 [25](#page-32-0) 卸载 服务器 注册表条目 [26](#page-33-0), [64](#page-71-0) 旧版本服务器 现有服务器 [26](#page-33-0) 新的许可证服务器 [14](#page-21-0)

#### **Y**

样式约定 字体 [3](#page-10-0) 预安装任务 [19](#page-26-0) 预升级 数据库中的 Java [65](#page-72-0) 原始磁盘 多节点访问 I/O 防护 [96](#page-103-0)

## **Z**

增加

缺省数据库大小 [78](#page-85-0) 设备和数据库容量 系统过程 [148](#page-155-0) 重新配置集群 [131](#page-138-0) 主机 ID 如何获取 获取 [21](#page-28-0) 专用安装 modezxz [23](#page-30-0) 专用互连技术 [18](#page-25-0)

索引